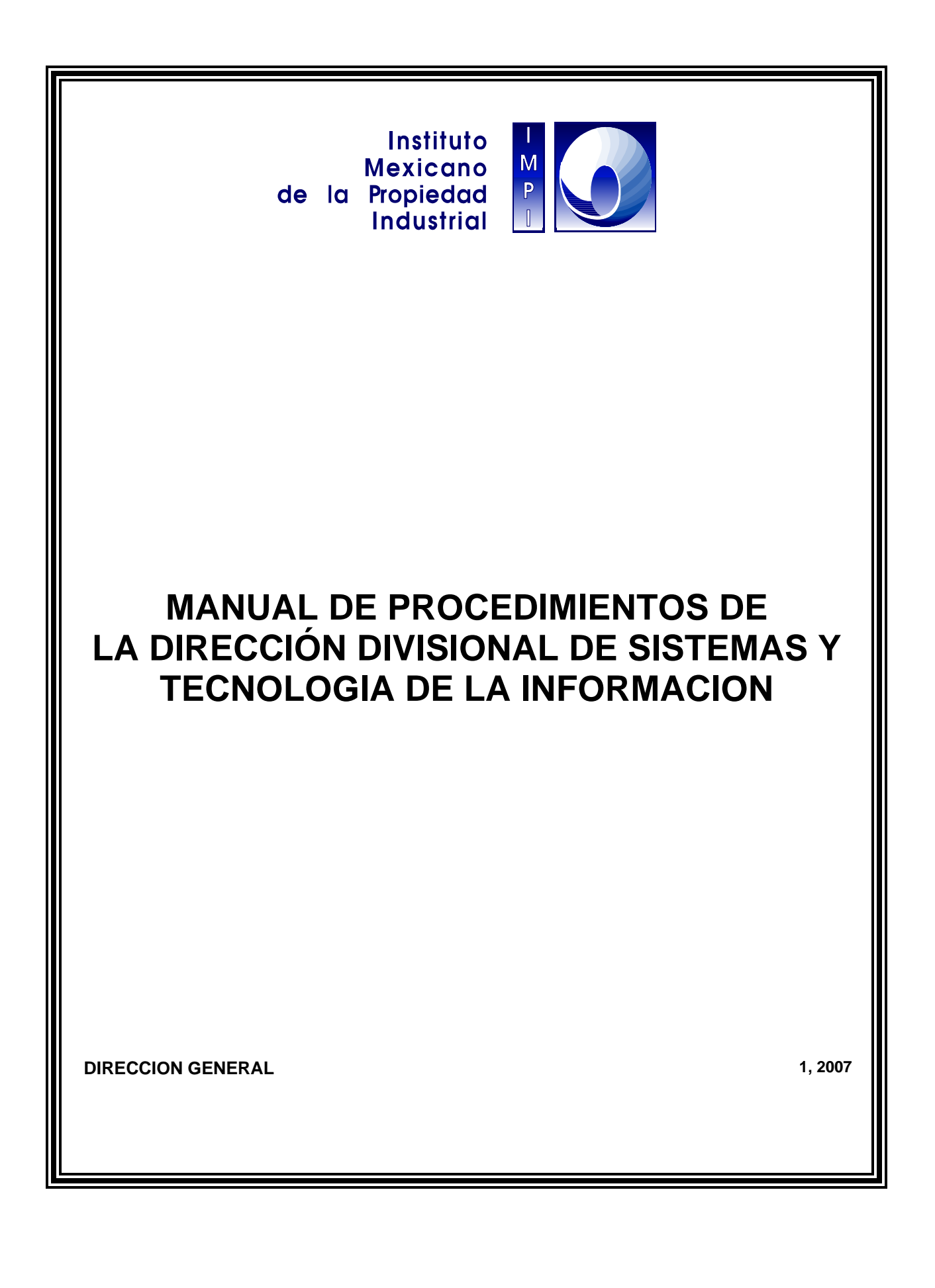

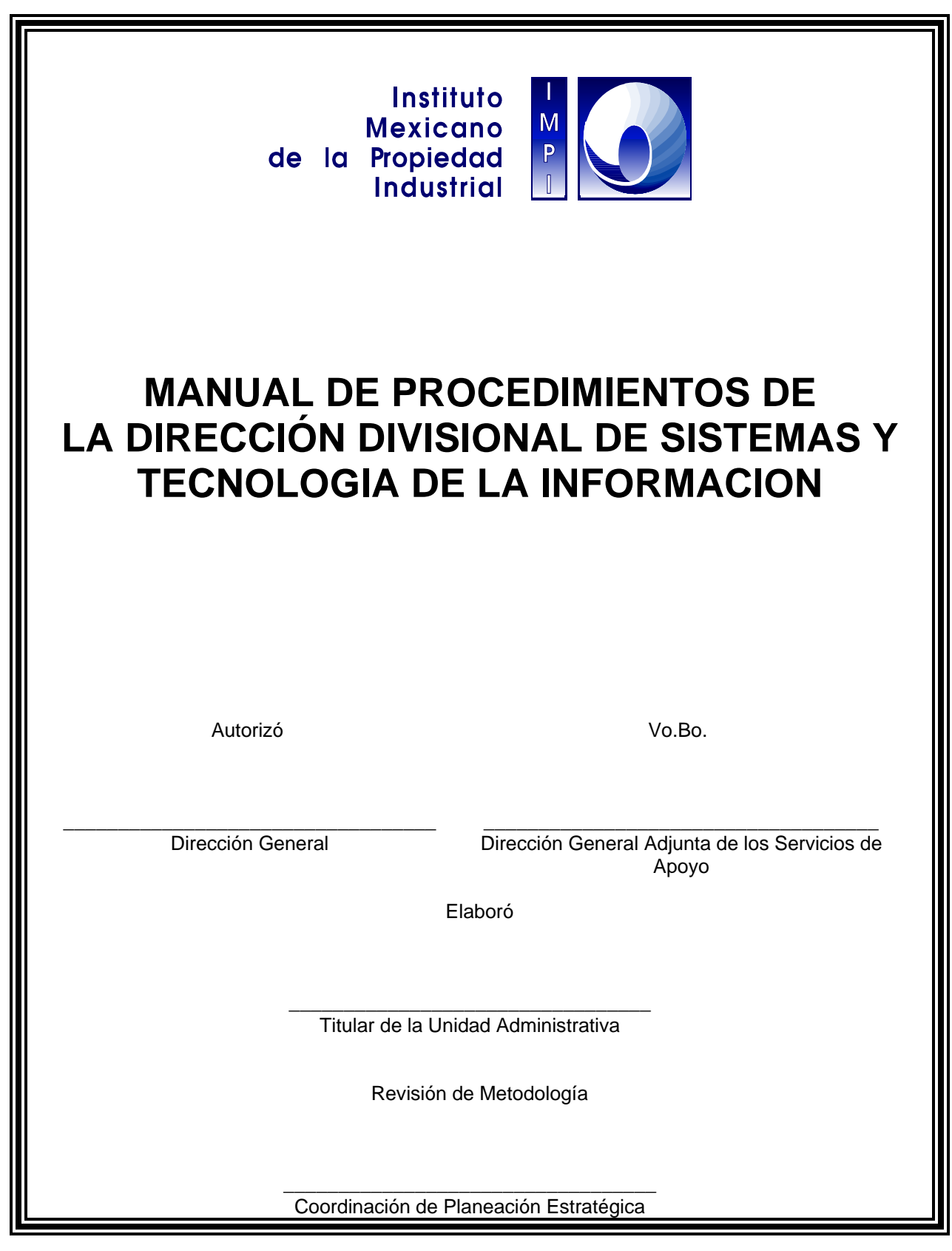

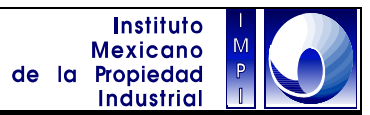

# **C O N T E N I D O**

**PRESENTACIÓN** 

**CATÁLOGO DE PROCESOS** 

**PROCEDIMIENTOS** 

**MARCO JURÍDICO** 

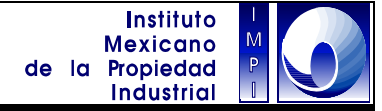

# **P R E S E N T A C I Ó N**

La Dirección de Sistemas y Tecnología de la Información ha elaborado el presente Manual de Procedimientos, como instrumento administrativo de apoyo al quehacer institucional, considerándolo como documento fundamental para la coordinación, dirección, evaluación y el control administrativo; así como para la consulta del desarrollo cotidiano de las actividades propias.

El Manual describe en secuencia lógica las distintas actividades de que se compone cada uno de los procedimientos que lo integran, señalando en su caso quién, cómo, dónde, cuándo y para qué han de realizarse dichas actividades.

El presente Manual deberá estar disponible para su consulta por todo el personal del Instituto preferentemente en medios electrónicos (Intranet y disco compacto) y es responsabilidad de los mandos medios de la Dirección Divisional de Sistemas y Tecnología de la Información su difusión entre el personal adscrito y la aplicación de los procedimientos aquí descritos.

De igual modo, es responsabilidad de todo el personal adscrito a la Dirección Divisional de Sistemas y Tecnología de la Información mantener actualizada la información contenida en el presente Manual de Procedimientos.

### **MANUAL DE PROCEDIMIENTOS DE LA DIRECCIÓN DIVISIONAL DE SISTEMAS Y TECNOLOGÍA DE LA INFORMACIÓN**

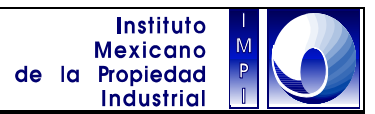

# **CATÁLOGO DE PROCESOS Y PROCEDIMIENTOS**

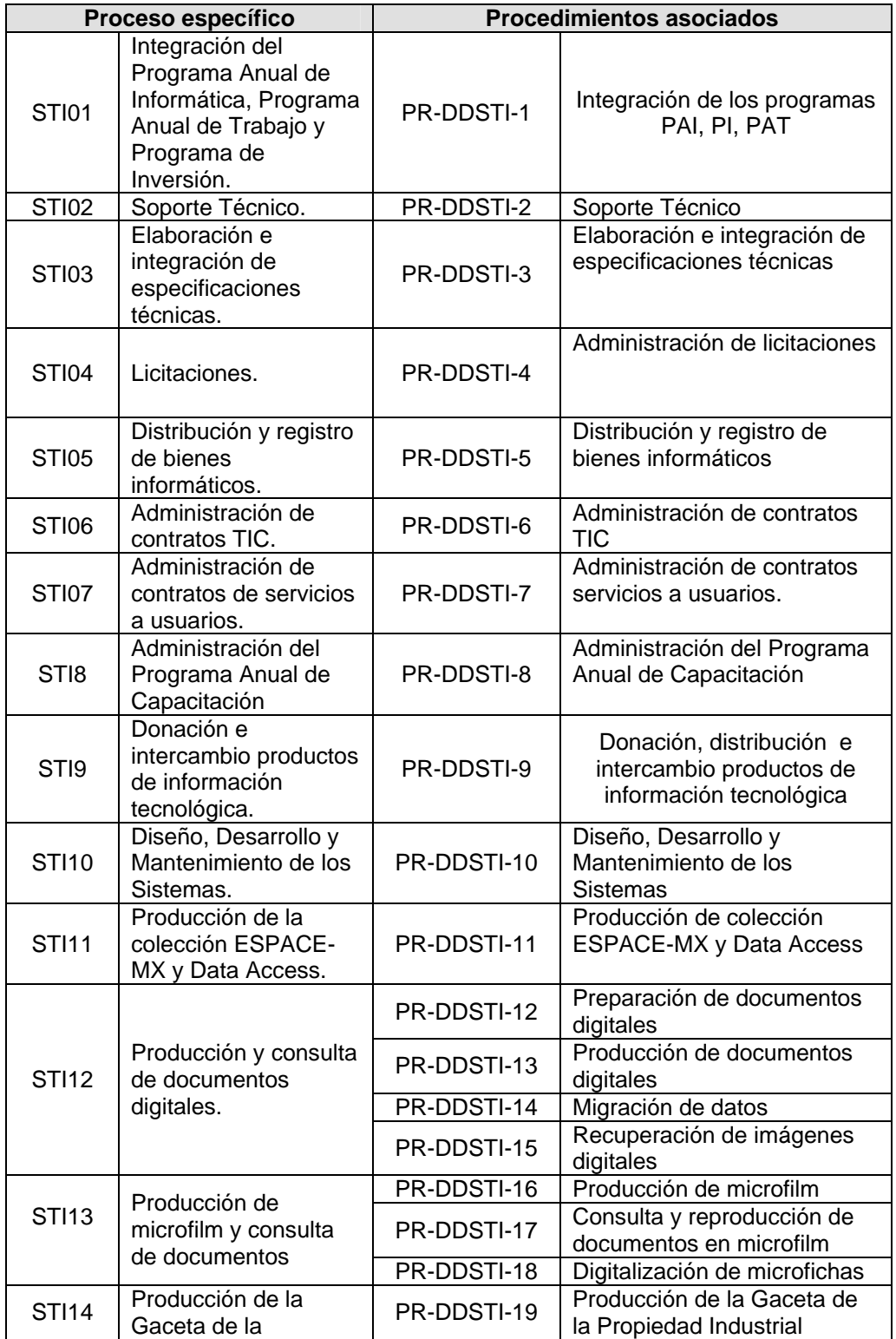

## **MANUAL DE PROCEDIMIENTOS DE LA DIRECCIÓN DIVISIONAL DE SISTEMAS Y TECNOLOGÍA DE LA INFORMACIÓN**

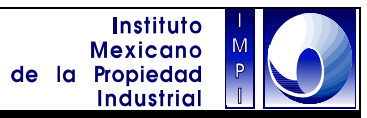

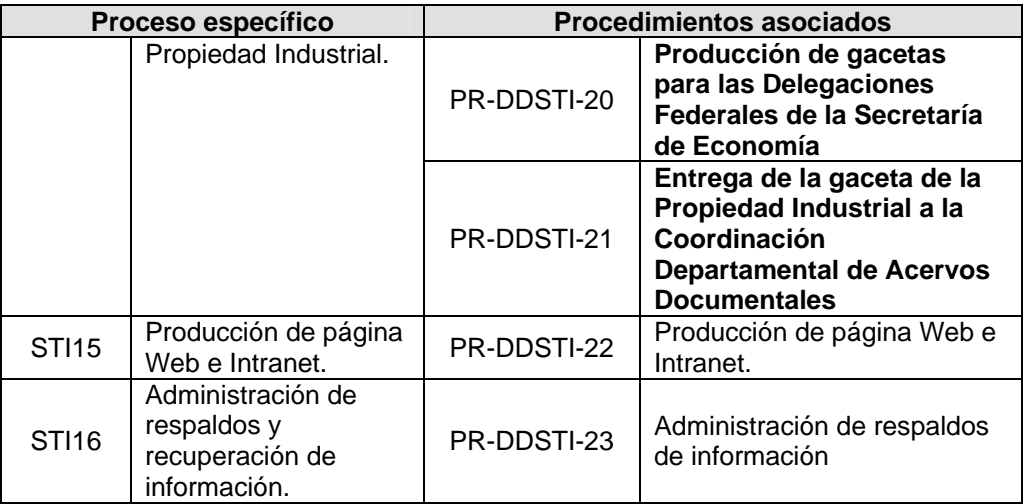

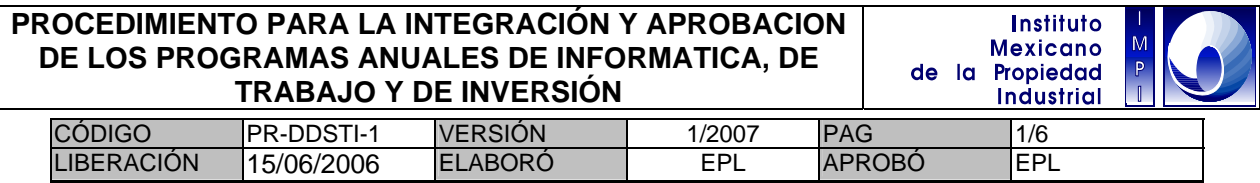

#### **1 Objetivo**

Proveer al Instituto de un programa y un presupuesto anual para la realización de proyectos y procesos de bienes y servicios en materia de tecnologías de la información y comunicaciones; para el apoyo de los objetivos Institucionales.

#### **1.1 Política**

Los programas para la realización de proyectos y procesos de bienes y servicios en materia de tecnologías de la información y comunicaciones; así como su presupuesto anual, deben estar alineados en su totalidad a los objetivos y estrategias de la Dirección General y ser congruentes con los lineamientos y estrategias establecidas en el Programa Institucional de Desarrollo Informático del Instituto.

#### **1.2 Alcance**

Este procedimiento permite elaborar el programa anual de proyectos, procesos y su presupuesto asociado, en materia de tecnologías de la información y comunicaciones.

#### **1.3 Responsabilidad**

Para la integración del Programa Anual de Informática y del Programa de Inversión, es responsabilidad de las unidades administrativas enviar la solicitud de requerimientos de bienes y/o servicios informáticos, a la Dirección Divisional de Sistemas y Tecnología de la Información (DDSTI).

Es responsabilidad de la DDSTI integrar, de manera coordinada con las subdirecciones y coordinaciones departamentales adscritas, los requerimientos de bienes y/o servicios informáticos de las unidades administrativas en el Programa Anual de Informática y Programa de Inversión; así mismo presentar para aprobación al Comité de Informática del Instituto y a la Dirección General Adjunta de Servicios de Apoyo (DGASA) dichos programas.

Es responsabilidad de la Dirección Divisional de Administración (DDA) realizar las gestiones necesarias para la autorización y aprovisionamiento de recursos financieros del Programa de Inversión.

Es responsabilidad de la DDSTI, en coordinación con las Subdirecciones Divisionales y Coordinaciones Departamentales adscritas, establecer los niveles de servicio, metas de producción y Programa de Inversión anual de los procesos que integran el Programa Anual de Trabajo. Dicho Programa Anual de Trabajo, deberá contar con la aprobación de la Dirección General Adjunta de Servicios de Apoyo (DGASA) para su ejecución.

#### **1.4 Procedimiento**

#### UNIDADES ADMINISTRATIVAS

1.4.1 Enviar la solicitud de requerimientos de bienes y/o servicios informáticos en forma anual a DDSTI, utilizando el formato y medio electrónico establecido, durante el período autorizado.

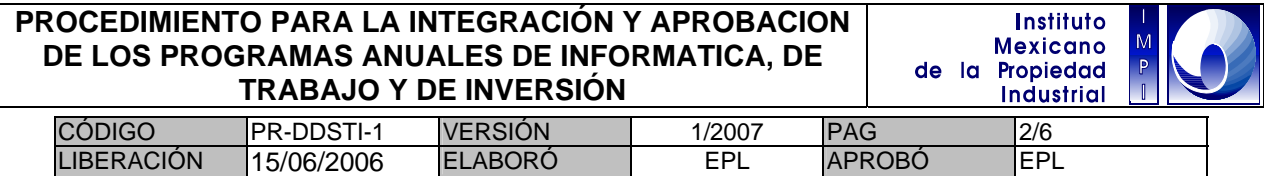

#### DDSTI

1.4.2 Diferenciar por especialidad, integrar propuesta de proyectos con base en los requerimientos y enviarlos por medio electrónico a las Subdirecciones Divisionales correspondientes adscritas para su evaluación y dictamen de viabilidad.

#### SUBDIRECCIONES ADSCRITAS

1.4.3 Diferenciar por especialidad los requerimientos, completar cada propuesta de proyecto y enviarla por medio electrónico a las Coordinaciones Departamentales adscritas, para su evaluación y dictamen de viabilidad.

#### COORDINACIONES ADSCRITAS

1.4.4 Realizar una evaluación sobre cada una de las propuestas de los proyectos (PAI), con base en los requerimientos de las áreas administrativas y emitir el dictamen de viabilidad correspondiente.

1.4.5 Incorporar los bienes y servicios informáticos relacionados con las propuestas de proyectos, en el Programa de Inversión (PI), utilizando el formato establecido por la DDA y llevando el proceso de integración en el Control de gestión.

1.4.6 Definir una propuesta de niveles de servicio y metas de producción, para cada uno de los procesos y servicios supervisados en el Programa Anual de Trabajo (PAT) utilizando el formato electrónico disponible en el Control de Gestión.

1.4.7 Liberar los documentos elaborados a la Subdirección Divisional correspondiente, utilizando el Control de Gestión, para su conocimiento y eventual aprobación.

#### SUBDIRECCIONES ADSCRITAS

1.4.8 Evaluar, corregir e integrar los programas de las Coordinaciones Adscritas, utilizando el Control de Gestión para el manejo de las versiones de los documentos.

1.4.9 Liberar en el Control de Gestión, los Programas Anual de Informática y de Inversión a la Subdirección de Soporte a Sistemas y Programa Anual de Trabajo a la DDSTI.

### SUBDIRECCIÓN SOPORTE A SISTEMAS

1.4.10 Integrar en el documento disponible en el Control de Gestión, los Programas Anual de Informática y de Inversión de las subdirecciones.

1.4.11 Liberar en el Control de Gestión, las versiones de los programas PAI y PI a la DDSTI.

#### **DDSTI**

1.4.12 Evaluar, corregir y en su caso aprueba los programas PAI, PI y PAT.

1.4.13 Convocar a sesión al Comité de Informática para la presentación de los programas y obtiene la aprobación del Programa Anual de Informática y Visto Bueno del PI.

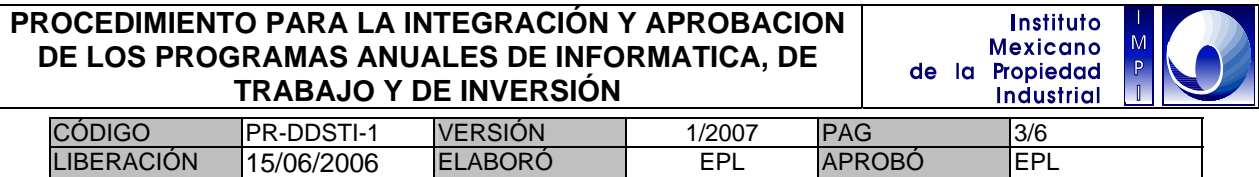

1.4.14 Enviar por medio del Control de Gestión a la DGASA para su conocimiento eventual y aprobación, de los programas PAI, PAT y PI.

1.4.15 Remitir el PAI y el PI a la DDA para la gestión de autorización ante la Secretaria de Hacienda y Crédito Publico.

### COMITÉ DE INFORMATICA

1.4.16 Informar, en sesión del Comité de Informática, la autorización del ejercicio de presupuesto para el PAI a las unidades administrativas y gestiona la publicación en Intranet del PAI, PAT y PI.

#### DDA

1.4.17 Difundir mediante oficio a las unidades administrativas del IMPI, de la autorización de la SHCP respecto del Programa de Inversión del Instituto y en particular del apartado para bienes y servicios informáticos.

#### DDSTI

1.4.18 Ingresar los datos del PAT al SISPLAN para su seguimiento mensual.

Fin del procedimiento.

#### **PROCEDIMIENTO PARA LA INTEGRACIÓN Y APROBACION Instituto Mexicano DE LOS PROGRAMAS ANUALES DE INFORMATICA, DE**  de la Propiedad **TRABAJO Y DE INVERSIÓN Industrial**

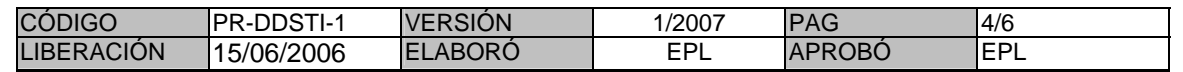

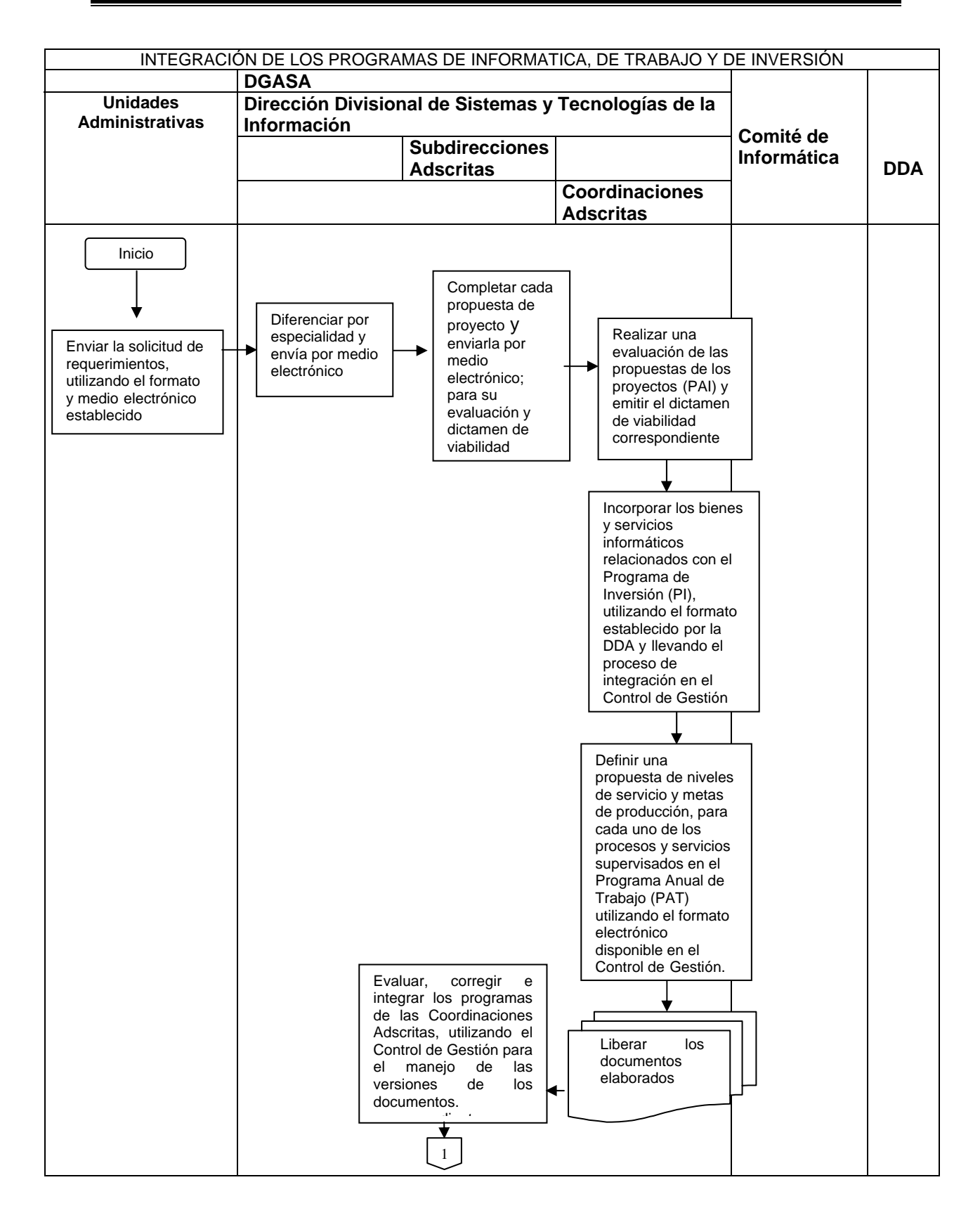

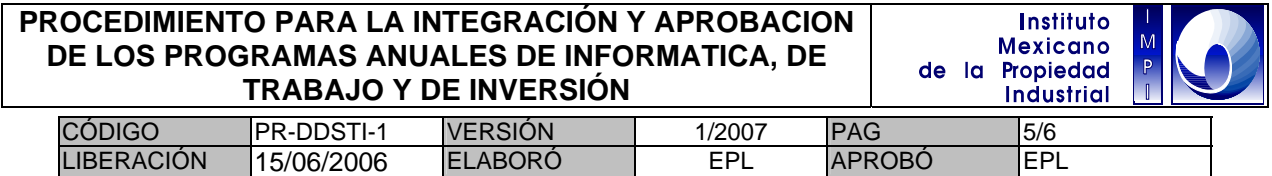

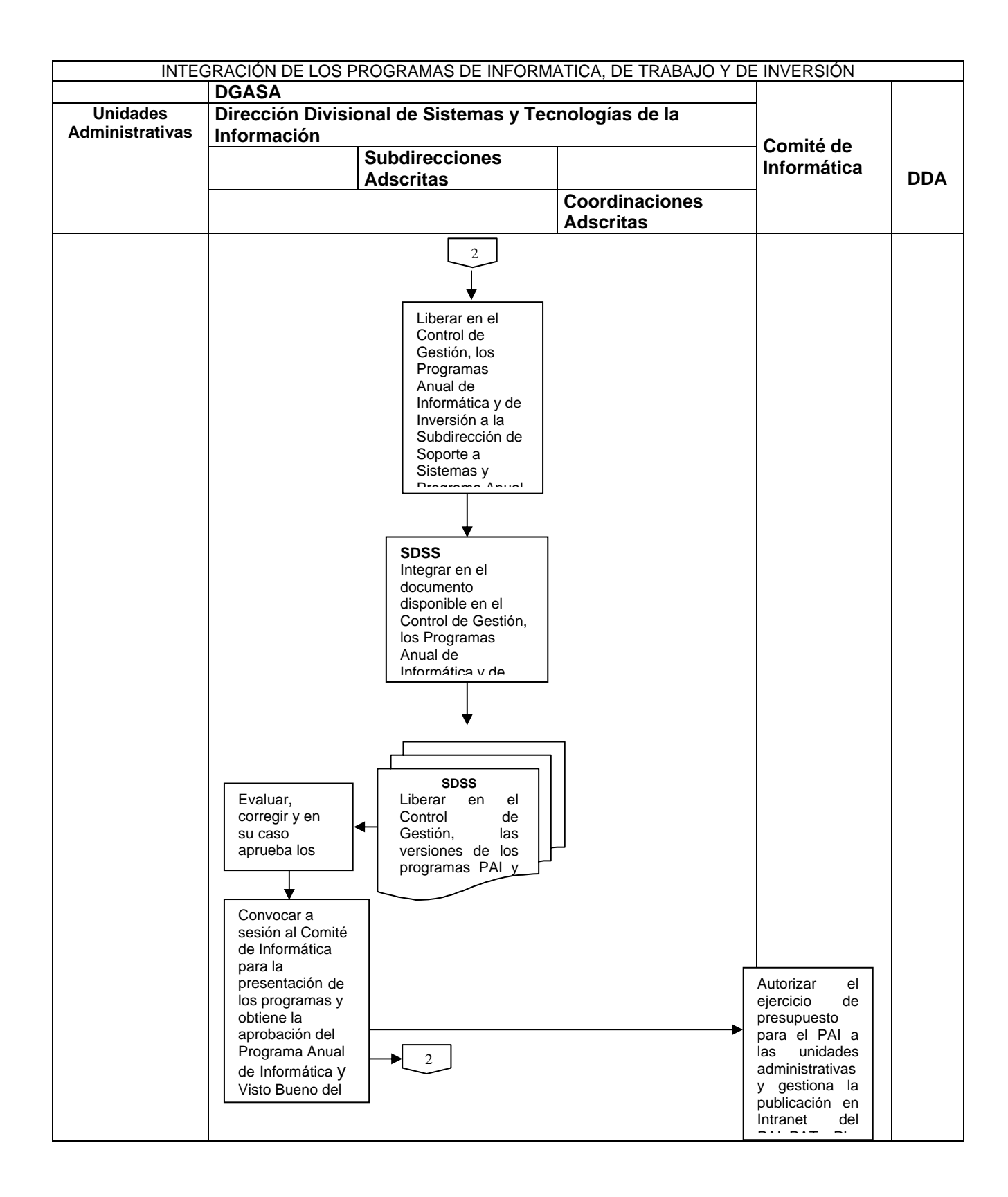

#### **PROCEDIMIENTO PARA LA INTEGRACIÓN Y APROBACION Instituto Mexicano DE LOS PROGRAMAS ANUALES DE INFORMATICA, DE**  de la Propiedad **TRABAJO Y DE INVERSIÓN Industrial**

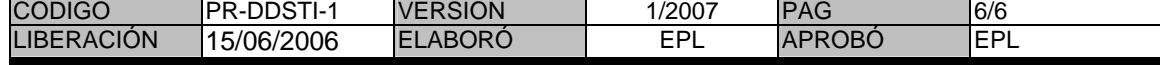

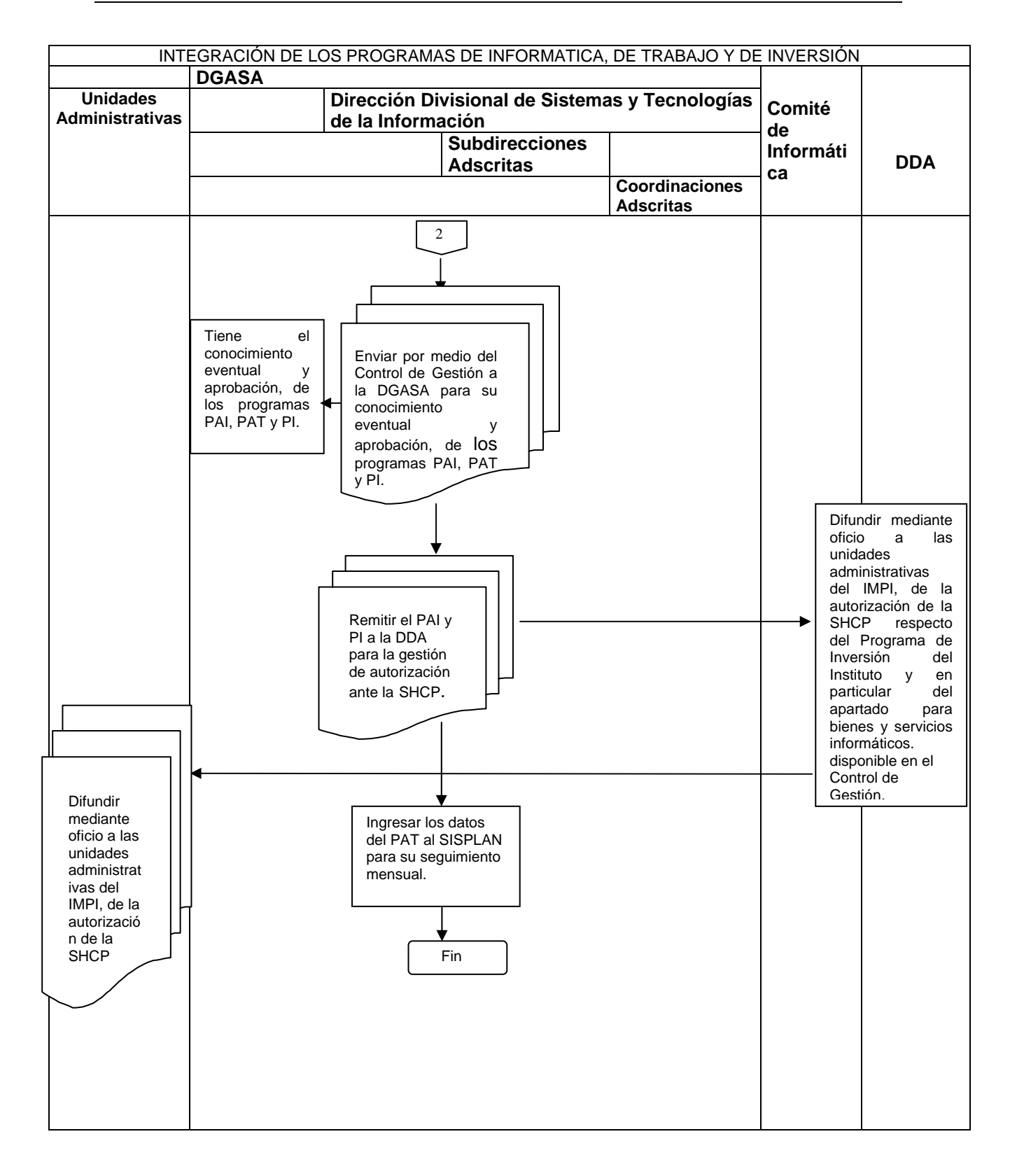

### **PROCEDIMIENTO PARA EL SOPORTE TÉCNICO**

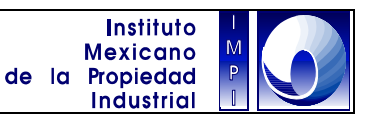

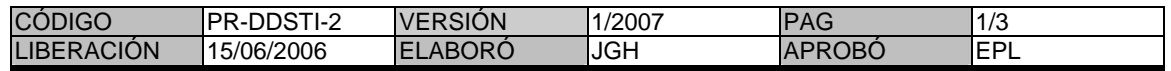

#### **1. Objetivo**

Mantener en optimas condiciones de operación, la infraestructura informática que el usuario utiliza en el desempeño de sus funciones.

#### **1.1 Política**

Prestar el servicio de Soporte Técnico a los usuarios del Instituto para mantener un óptimo funcionamiento del equipo de cómputo y periféricos.

#### **1.2 Alcance**

Este procedimiento es aplicable para la atención de solicitudes de servicio de:

Antivirus (instalaciones, vacunas, actualizaciones); Problemas de impresión (local o en red); Asesoría y atención de fallas en correo electrónico y acceso a Internet; Instalación, configuración y asesoría en el uso del software institucional; Mantenimiento a equipos (PC, impresoras, escáneres, Jukebox, etc.); Servicios de conexión a red (nodos, accesos a servidores, etc.).

#### **1.3 Responsabilidad**

Las áreas técnicas adscritas a la Dirección Divisional de Sistemas y Tecnología de la Información son responsables de atender las solicitudes de servicio que el usuario del Instituto registre en la Intranet.

#### **1.4 Procedimiento**

#### USUARIO DEL INSTITUTO

1.4.1 El usuario registra la solicitud de soporte en la dirección http://intranet.impi.gob.mx (Opción de servicios – Soporte técnico – Solicitud de servicio).

#### PERSONAL TÉCNICO

- 1.4.2 El personal técnico, revisa y analiza en la Intranet, las solicitudes de soporte.
- 1.4.3 El personal técnico y de acuerdo a su especialidad, toma en orden consecutivo la
- 1.4.4 Solicitud de soporte realizada por el usuario.
- 1.4.5 El personal técnico, atiende en sitio la solicitud de soporte.

1.4.6 El personal técnico reporta al usuario de la conclusión de la solicitud de soporte y/o dado el caso, activa el "Procedimiento para la Administración de Contratos TIC" para el mantenimientos correctivo por parte del proveedor de servicio externo (reparaciones de componentes hardware del equipo).

### **PROCEDIMIENTO PARA EL SOPORTE TÉCNICO**

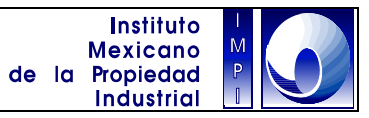

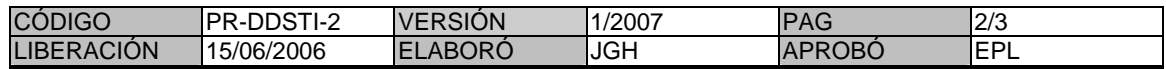

### USUARIO DEL INSTITUTO

1.4.7 Una vez concluida la atención del reporte, el usuario valida la atención del reporte.

### PERSONAL TÉCNICO

1.4.8 El personal técnico cierra el reporte en la Intranet.

Fin del procedimiento.

### **PROCEDIMIENTO PARA EL SOPORTE TÉCNICO**

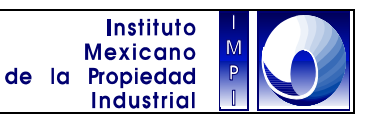

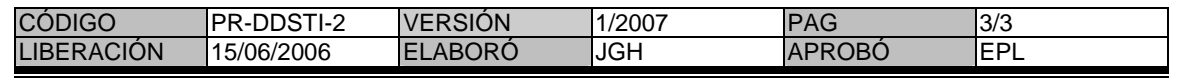

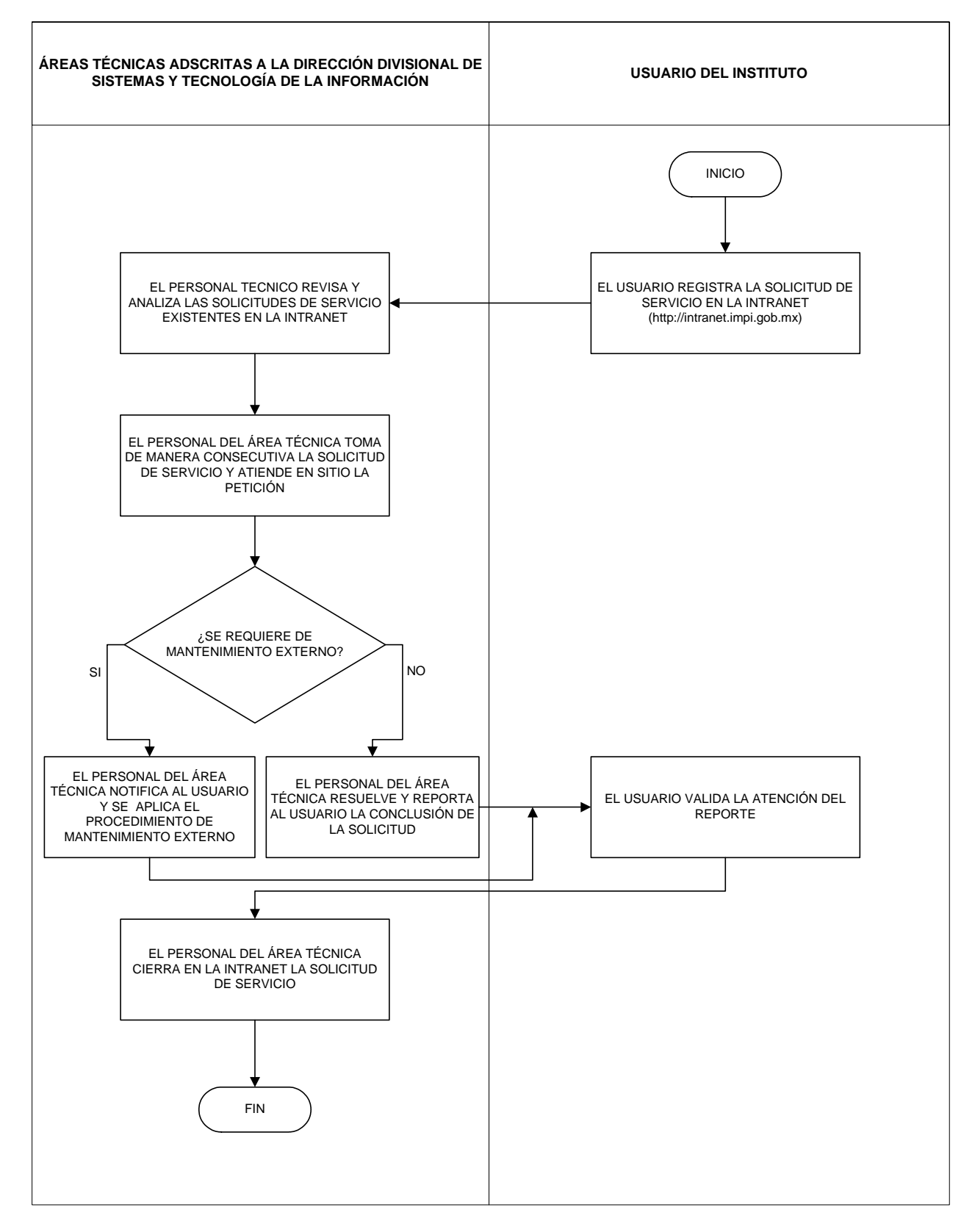

**PROCEDIMIENTO PARA LA ELABORACIÓN E INTEGRACIÓN DE ESPECIFICACIONES TÉCNICAS**

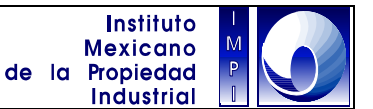

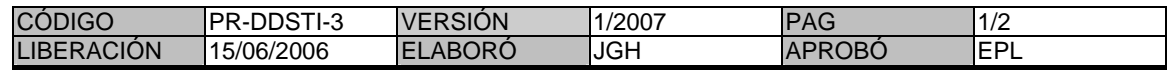

#### **1. Objetivo**

Elaborar los documentos con las especificaciones técnicas para la adquisición y/o contratación de los bienes y servicios informáticos requeridos por el Instituto.

#### **1.1 Política**

Integrar los documentos con las especificaciones técnicas de los bienes y servicios informáticos requeridos por las áreas del Instituto.

#### **1.2 Alcance**

Integración de la documentación técnica para la adquisición de bienes y contratación de servicios informáticos requeridos por las áreas del Instituto.

#### **1.3 Responsabilidad**

Es responsabilidad de la Subdirección Divisional de Soporte a Sistemas integra las especificaciones técnicas de los bienes y/o servicios informáticos que son elaboradas por las Subdirecciones Divisionales adscritas a la Dirección Divisional de Sistemas y Tecnología de la Información para su envío y validación de esta última.

#### **1.4 Procedimiento**

### DIRECCIÓN DIVISIONAL DE SISTEMAS Y TECNOLOGÍA DE LA INFORMACIÓN

1.4.1 Delega la generación de las especificaciones técnicas conforme a sus especialidades a las Subdirecciones Divisionales bajo su adscripción.

#### SUBDIRECCIONES DIVISIONALES ADSCRITAS A LA DDSTI

1.4.2 Elaboran y/o delegan la generación de las especificaciones técnicas conforme a sus especialidades a las Coordinaciones Departamentales bajo su adscripción y de acuerdo a lo planeado en el Programa Anual de Informática.

#### COORDINACIÓN DEPARTAMENTAL

1.4.3 De ser el caso, el Coordinador Departamental designado, elabora y/o corrige las especificaciones técnicas que le han sido delegadas, integrando un documento que contempla en forma detallada las características y condiciones técnicas del bien y/o servicio informático.

1.4.4 De ser necesario, el Coordinador Departamental se apoya con proveedores para el armado de las especificaciones técnicas.

1.4.5 Cada Coordinación Departamental, remite para validación a la Subdirección Divisional a la que se encuentra adscrita, los documentos con las especificaciones técnicas.

### **PROCEDIMIENTO PARA LA ELABORACIÓN E INTEGRACIÓN DE ESPECIFICACIONES TÉCNICAS**

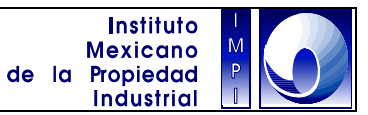

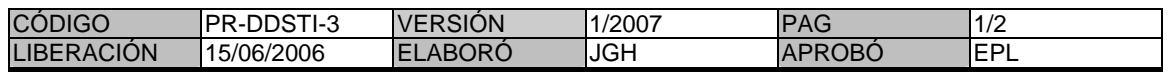

#### SUBDIRECCIONES DIVISIONALES ADSCRITAS A LA DDSTI

1.4.6 Validan las especificaciones técnicas de los bienes y/o servicios informáticos elaboradas en su caso, por las Coordinaciones Departamentales de su adscripción y las remiten para su integración a la Subdirección Divisional de Soporte a Sistemas.

### SUBDIRECCIÓN DIVISIONAL DE SOPORTE A SISTEMAS

1.4.7 Integra un documento global con las especificaciones técnicas; valida y/o realiza las modificaciones que sean convenientes conforme a los criterios de estándares y políticas vigentes en materia informática en el Instituto.

1.4.8 La Subdirección Divisional de Soporte a Sistemas, remite a la Dirección Divisional de Sistemas y Tecnología de la Información, el documento global con las especificaciones técnicas.

### DIRECCIÓN DIVISIONAL DE SISTEMAS Y TECNOLOGÍA DE LA INFORMACIÓN

1.4.9 Realiza la validación y/o presentación institucional de las especificaciones técnicas para la adquisición y/o contratación de los bienes y servicios informáticos.

Fin del procedimiento.

### **PROCEDIMIENTO PARA LA ELABORACIÓN E INTEGRACIÓN DE ESPECIFICACIONES TÉCNICAS**

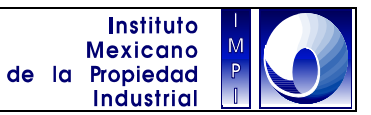

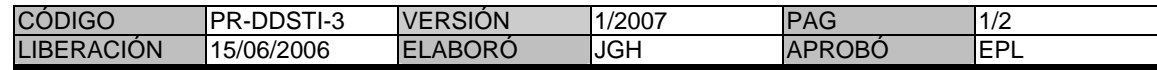

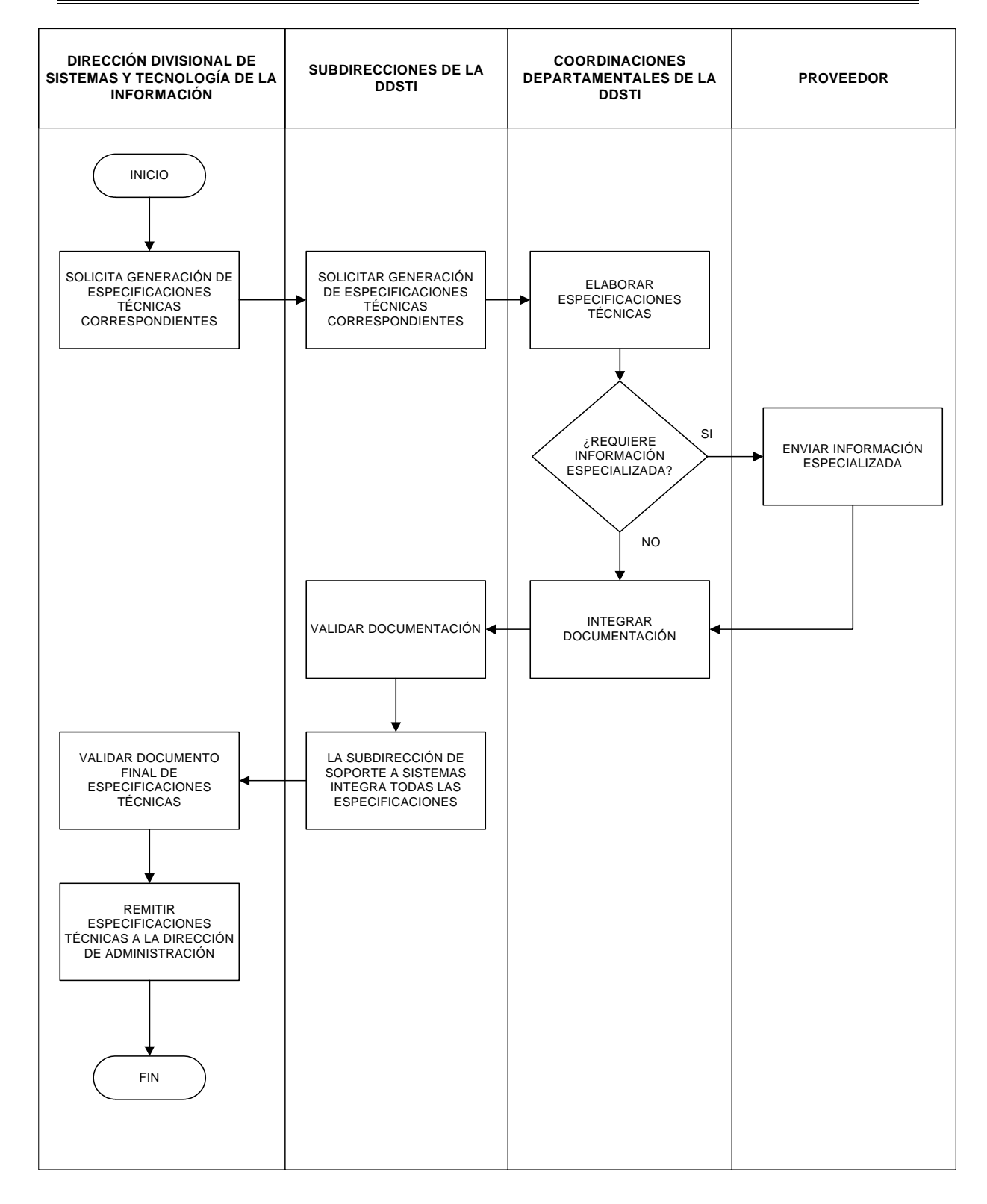

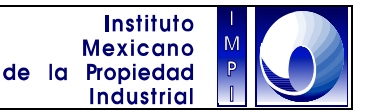

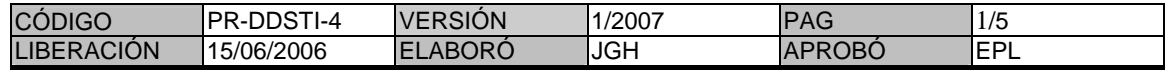

#### **1. Objetivo**

Participar en los eventos de licitación para la adquisición y/o contratación de bienes y/o servicios informáticos.

#### **1.1 Política**

Integrar los dictámenes técnicos en la evaluación del cumplimiento de las especificaciones técnicas de bienes y servicios informáticos requeridos por el Instituto en los procesos de licitación.

#### **1.2 Alcance**

Integración de dictámenes técnicos de bienes y servicios informáticos ofertados por proveedores en los procesos de licitación del Instituto.

#### **1.3 Responsabilidad**

Es responsabilidad de la Dirección Divisional de Sistemas y Tecnología de la Información (DDSTI), designa a un representante para participar en los eventos de licitación.

Es responsabilidad de la Dirección Divisional de Administración enviar la solicitud a la DDSTI, para la designación del representante del área informática.

#### **1.4 Procedimiento**

### DIRECCIÓN DIVISIONAL DE SISTEMAS Y TECNOLOGÍA DE LA INFORMACIÓN

1.4.1 Recibe de la Dirección Divisional de Administración , la solicitud para que nombre a un representante informático que asista a los eventos de licitación en la adquisición y/o contratación de bienes y/o servicios informáticos.

1.4.2 Solicita a las Subdirecciones de su adscripción, el nombramiento de un responsable de licitación para la asistir a los eventos.

#### SUBDIRECCIONES DIVISIONALES RESPONSABLES

1.4.3 Designa al responsable de asistir a los eventos de licitación y lo informa a la Dirección Divisional.

1.4.4 Informa al Responsable designado, de su participación en los eventos de licitación.

#### DIRECCIÓN DIVISIONAL DE SISTEMAS Y TECNOLOGÍA DE LA INFORMACIÓN

1.4.5 Notifica a la Dirección Divisional de Administración , la designación del responsable informático de asistir a los eventos de licitación.

#### RESPONSABLE DE EVENTOS DE LICITACIÓN

1.4.6 Recibe las preguntas y/o dudas a resolver en la junta de aclaraciones de la Dirección Divisional de Administración .

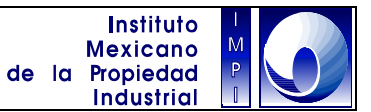

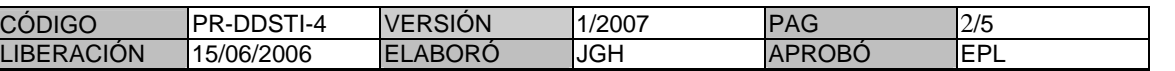

1.4.7 Distribuye entre las Subdirecciones de la Dirección Divisional las preguntas planteadas conforme a sus competencias.

1.4.8 Integra y remite a la Dirección Divisional de Administración , las respuestas a las preguntas planteadas.

1.4.9 Asiste a la junta de aclaraciones y responde en su caso, las preguntas y/o dudas adicionales que puedan llegar a presentarse en el evento.

1.4.10 Asiste al evento de apertura de propuestas técnicas y económicas.

1.4.11 Recibe de la Dirección Divisional de Administración las propuesta técnicas a dictaminar.

1.4.12 Distribuye entre las Subdirecciones de la Dirección Divisional las propuestas técnicas a dictaminar.

#### SUBDIRECCIONES DIVISIONALES RESPONSABLES

1.4.13 Distribuyen las propuestas técnicas para la realización del dictamen, a las Coordinaciones Departamentales de su adscripción conforme a sus competencias y/o participación en la elaboración de los respectivos dictámenes técnicos.

#### COORDINACIONES DEPARTAMENTALES

1.4.14 Elaboran y/o corrigen los dictámenes técnicos de su competencia y los remite una vez concluidos a la Subdirección Divisional.

#### SUBDIRECCIONES DIVISIONALES RESPONSABLES

1.4.15 Validan los dictámenes técnicos y los remite para corrección de ser el caso, a las Coordinaciones Departamentales correspondientes.

1.4.16 Una vez validados los dictámenes técnicos, elabora un cuadro resumen con el resultado de los dictámenes técnicos. El cuadro resumen contiene los nombres de las empresas participantes, las partidas de la licitación y las anotaciones sobre el cumplimiento técnico o no de las propuestas ofertadas.

1.4.17 Remiten al Responsable de eventos de licitación, el dictamen técnico y el cuadro resumen.

### RESPONSABLE DE EVENTOS DE LICITACIÓN

1.4.18 Remite los dictámenes técnicos y cuadros resumen a la Dirección Divisional de Administración para continuar con el proceso licitatorio.

#### SUBDIRECCIONES DIVISIONALES RESPONSABLES

1.4.19 Al momento de la recepción de los bienes informáticos en el almacén del Instituto por parte del proveedor adjudicado, la Subdirección Divisional responsable apoyará con el personal técnico necesario para la revisión de los bienes y que estos cumplan con las características ofertadas y requeridas en la licitación.

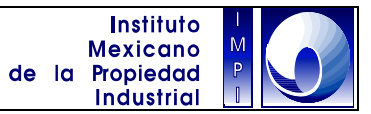

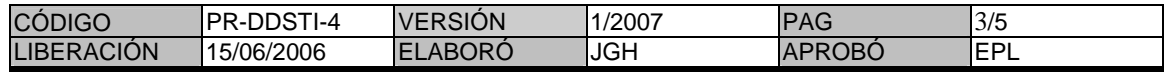

### PERSONAL TÉCNICO DESIGNADO

1.4.20 Al momento de realizar la revisión de los bienes informáticos, el personal técnico designado emitirá un informe al encargado del almacén y a la Subdirección Divisional de Soporte a Sistemas de la revisión realizada.

Fin de procedimiento.

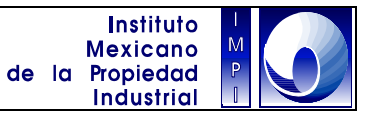

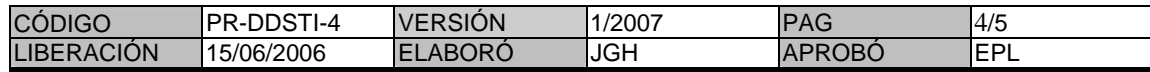

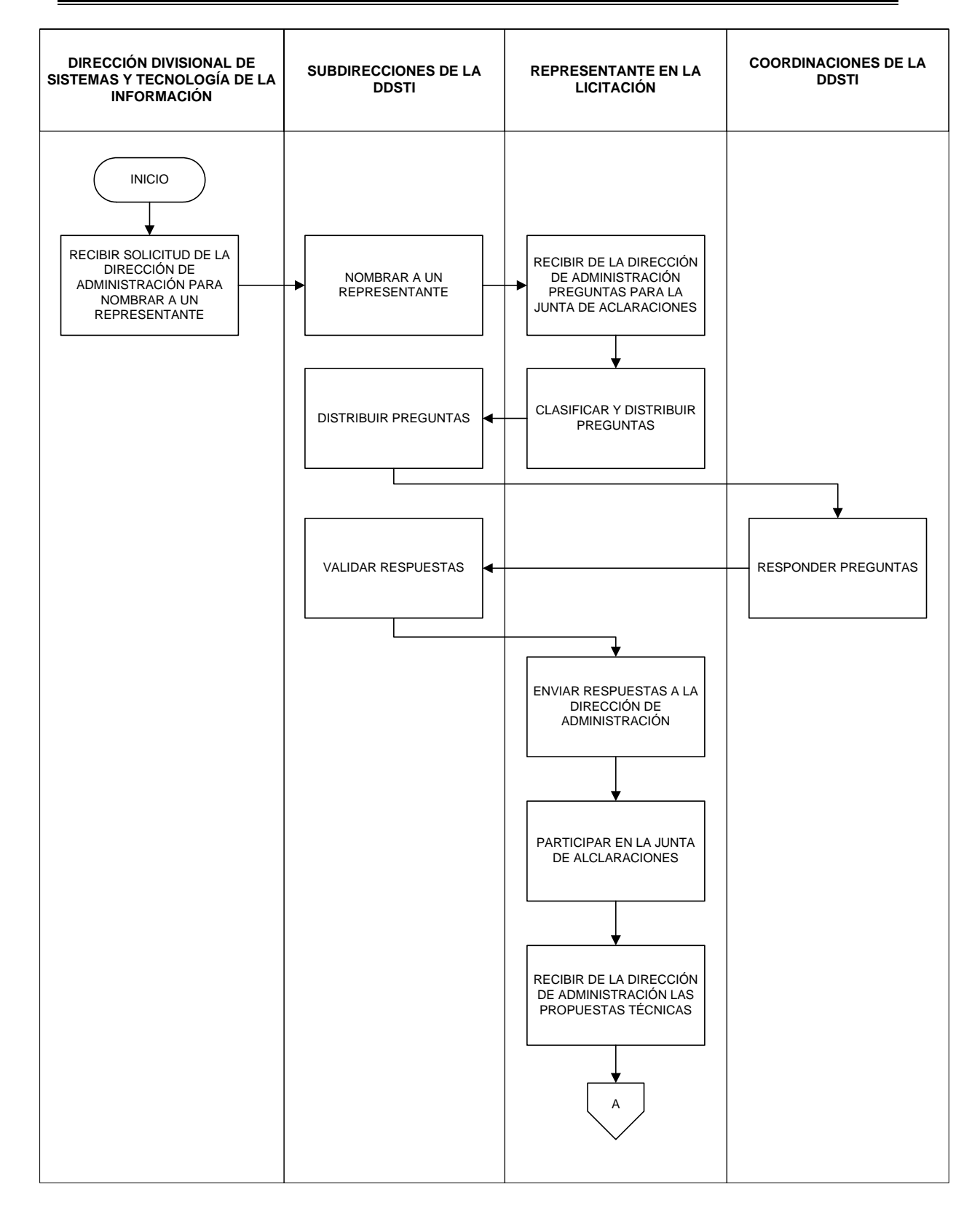

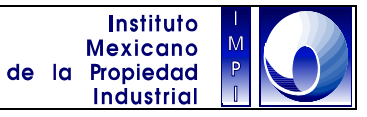

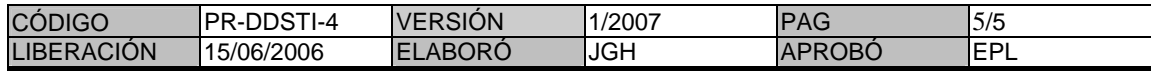

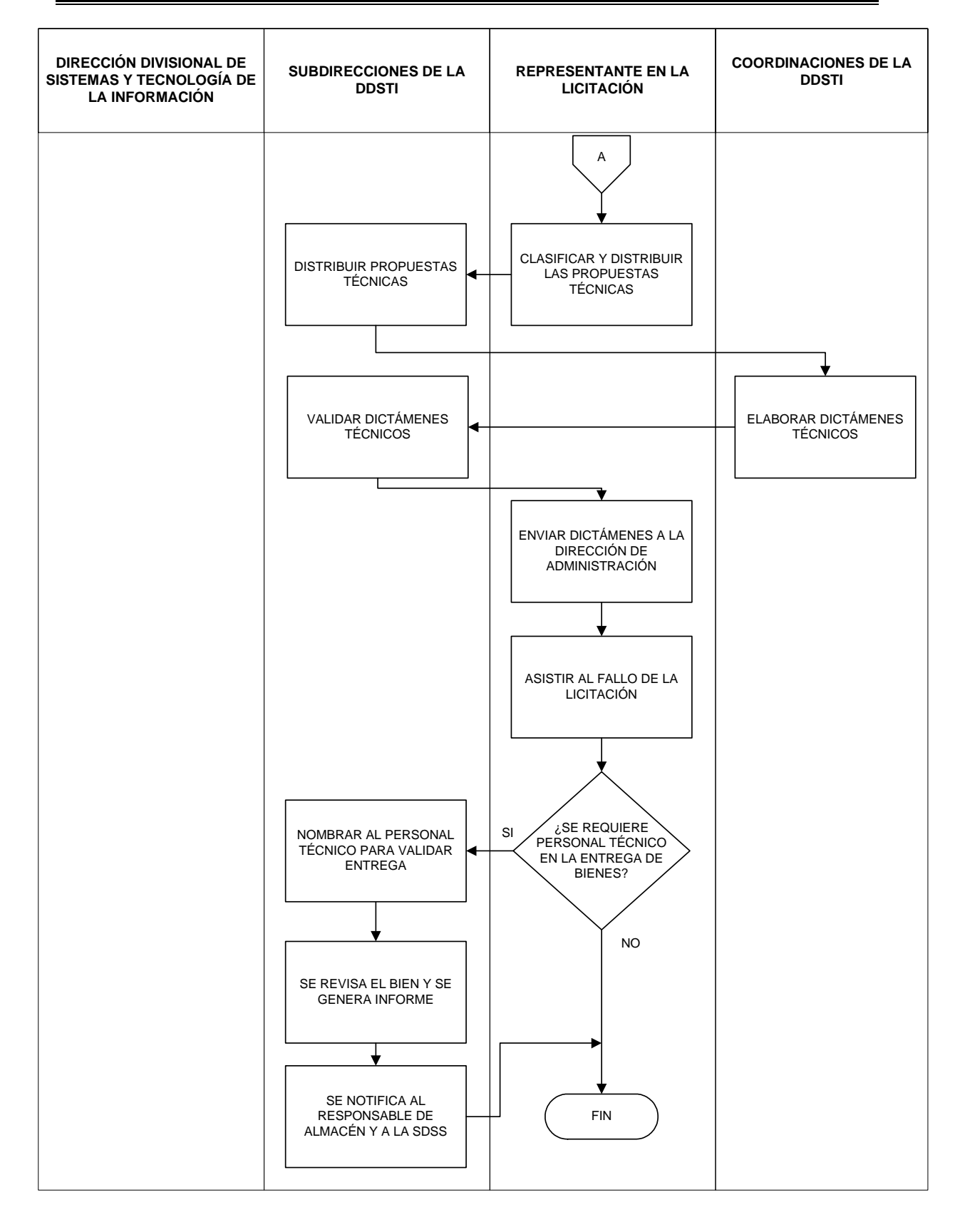

**PROCEDIMIENTO PARA LA DISTRIBUCIÓN Y REGISTRO DE BIENES INFORMÁTICOS**

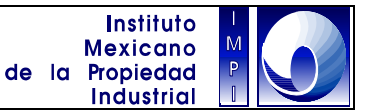

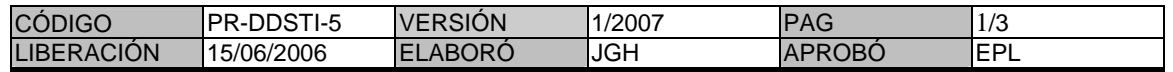

#### **1. Objetivo**

Realizar la entrega, configuración y puesta en operación de los bienes informáticos adquiridos por el Instituto así como mantener cuadros resumen de los bienes informáticos que sirvan para la identificación y renovación del parque informático en vías de obsolescencia.

#### **1.1 Política**

Instalar y configurar el software y equipo informático de nueva adquisición.

#### **1.2 Alcance**

Este procedimiento permite distribuir y mantener actualizado el Software y equipo informático con el que cuenta el Instituto.

#### **1.3 Responsabilidad**

Las Coordinaciones Departamentales adscritas a la Subdirección Divisional de Soporte a Sistemas realizan la revisión, configuración y puesta en operación de los bienes informáticos destinados a las diversas áreas del Instituto.

#### **1.4 Procedimiento**

#### SUBDIRECCIÓN DIVISIONAL DE SOPORTE A SISTEMAS

1.4.1 Recibe de las diversas áreas del Instituto, un listado con la distribución de bienes a realizar en sus respectivas áreas.

1.4.2 Requiere a la Dirección Divisional de Administración la entrega de los bienes informáticos en base a los listados remitidos por las áreas del Instituto.

1.4.3 Recibe de la Dirección Divisional de Administración la liberación administrativa de los bienes informáticos.

1.4.4 Elabora y envía programa de entrega de los bienes informáticos a las áreas del Instituto.

#### DIRECCIÓN DIVISIONAL DE ADMINISTRACIÓN

1.4.5 Realiza la entrega física de los bienes informáticos a las Coordinaciones Departamentales adscritas a la Subdirección Divisional de Soporte a Sistemas.

#### COORDINACIONES DEPARTAMENTALES RESPONSABLES

1.4.6 Realizar la configuración del equipo a distribuir.

1.4.7 Registran en el control correspondiente los bienes informáticos que serán entregados a las áreas del Instituto. Para los casos de computadoras personales, se elabora el listado de software instalado.

1.4.8 Entregan al usuario final el bien informático. En el caso de computadoras personales, el usuario firma el listado de software instalado en el equipo que se le ha entregado.

## **PROCEDIMIENTO PARA LA DISTRIBUCIÓN Y REGISTRO DE BIENES INFORMÁTICOS**

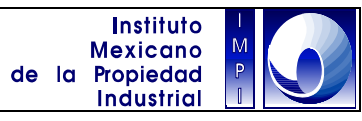

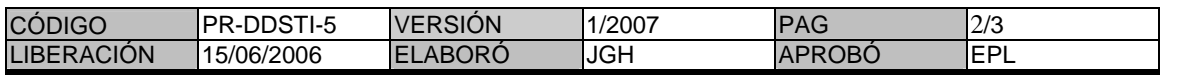

1.4.9 Remiten a la Subdirección Divisional de Soporte a Sistemas, un cuadro resumen con el registro de los bienes informáticos entregados a las áreas del IMPI.

Fin del Procedimiento.

## **PROCEDIMIENTO PARA LA DISTRIBUCIÓN Y REGISTRO DE BIENES INFORMÁTICOS**

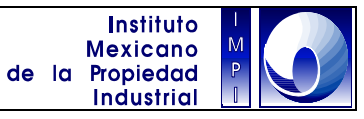

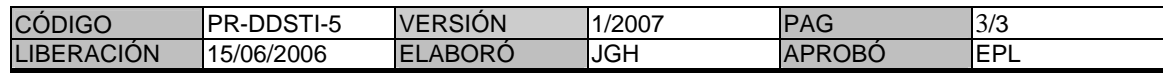

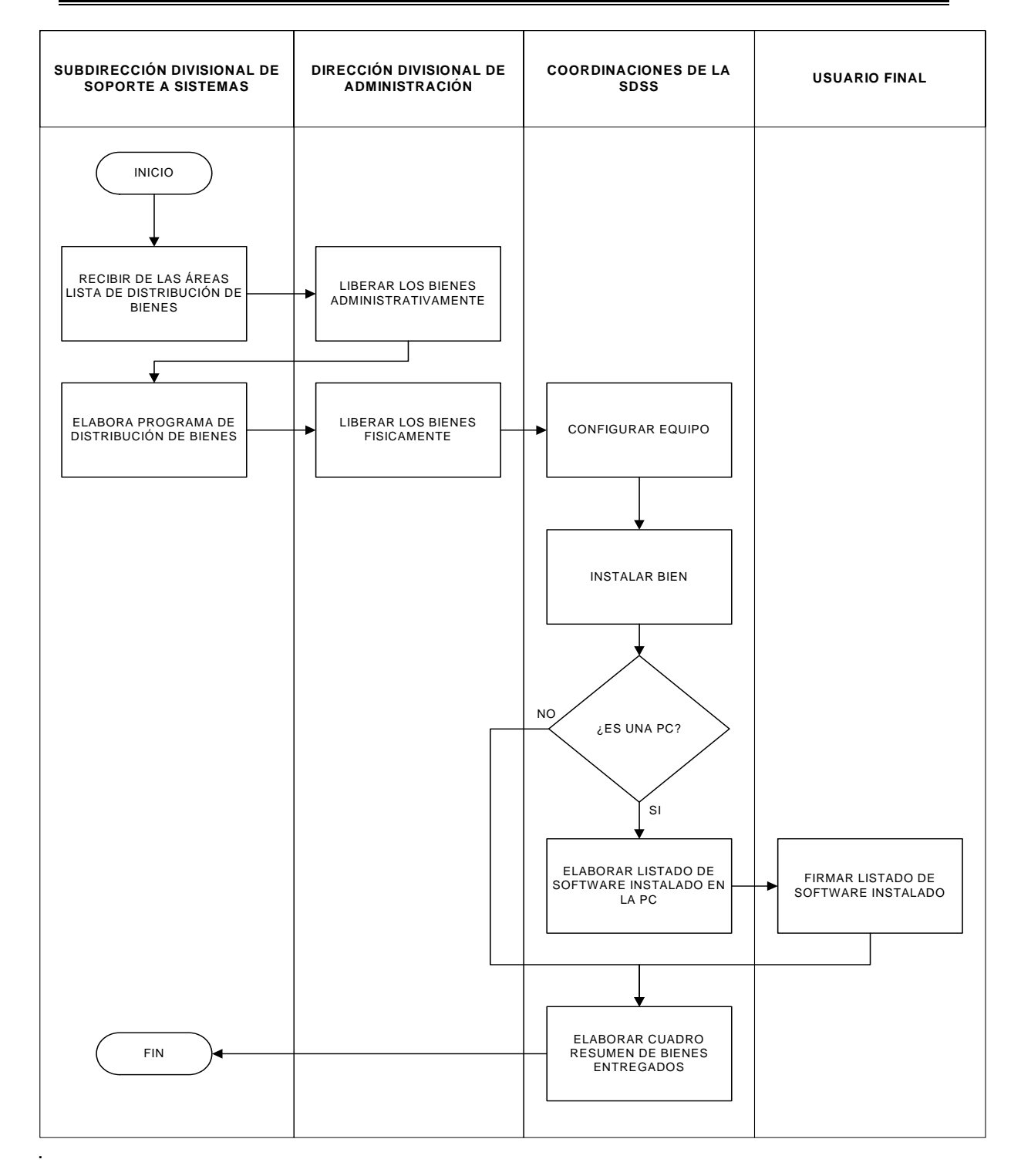

### **PROCEDIMIENTO PARA LA ADMINISTRACIÓN DE CONTRATOS TIC**

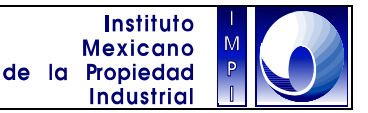

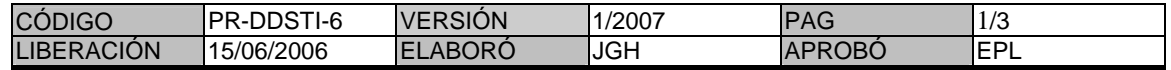

#### **1. Objetivo**

Vigilar el cumplimiento y seguimiento de los contratos de mantenimiento, soporte y operación de los bienes y servicios informáticos.

#### **1.1 Política**

Supervisar la recepción de servicios de mantenimiento, soporte y operación conforme al contrato correspondiente.

#### **1.2 Alcance**

Este procedimiento permite administrar adecuadamente los:

A). Servicios de mantenimiento preventivo y correctivo a:

- Equipo de cómputo y periféricos.
- Equipo activo de red.
- Escáneres.
- Video proyectores.
- Juke boxes
- Equipo SAN
- Duplicadora de la Gaceta
- Equipo de microfilmación, etc.
- B). Servicios de soporte y operación a:
	- Base de datos Oracle, etc.
	- Seguridad perimetral FireWall
	- Protección Anti-virus
	- Conectividad de red y enlace a Internet
	- Resguardo de medios magnéticos y microfilm, etc.

#### **1.3 Responsabilidad**

Las Coordinaciones Departamentales adscritas a la Subdirección Divisional de Soporte a Sistemas vigilarán el cumplimiento y seguimiento de los contratos de mantenimiento, soporte y operación de los bienes y servicios informáticos del Instituto.

#### **1.4 Procedimiento**

#### SUBDIRECCIÓN DIVISIONAL DE SOPORTE A SISTEMAS

1.4.1 Recibe de la Dirección Divisional de Administración copia de los contratos de mantenimiento, soporte y operación contratados para los bienes y servicios informáticos del Instituto.

1.4.2 Remite a las Coordinaciones Departamentales de su adscripción, copia de los contratos de mantenimiento para su cumplimiento y seguimiento.

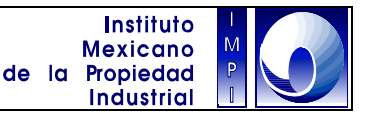

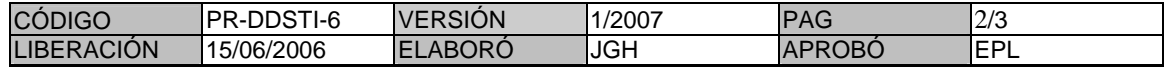

#### COORDINACIONES DEPARTAMENTALES

1.4.3 Gestiona la realización de los mantenimientos preventivos y/o correctivos de acuerdo a lo indicado en los respectivos contratos y realiza la petición y seguimiento al correspondiente proveedor del servicio.

#### PROVEEDOR DE SERVICIO

1.4.4 Atienda la petición de servicio y al termino de la misma, informa a la Coordinación Departamental de la solución realizada.

#### COORDINACIONES DEPARTAMENTALES

1.4.5 Valida el servicio dado por el Proveedor del Servicio.

1.4.6 Archiva los formatos de servicio de mantenimiento preventivo y/o correctivo que se hayan realizado.

1.4.7 Mensualmente, elabora en conjunto con el proveedor del servicio, el acta de liberación de servicios de acuerdo al contrato correspondiente y la remite a la Subdirección Divisional de Soporte a Sistemas.

#### SUBDIRECCIÓN DIVISIONAL DE SOPORTE A SISTEMAS

1.4.8 Valida las actas de liberación remitidas por las Coordinaciones Departamentales y las remite a la Dirección Divisional de Administración.

Fin del procedimiento.

### **PROCEDIMIENTO PARA LA ADMINISTRACIÓN DE CONTRATOS TIC**

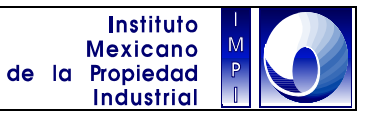

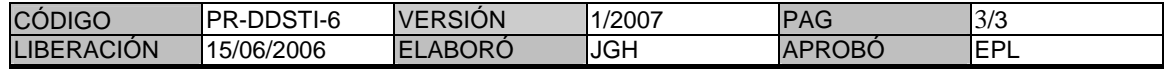

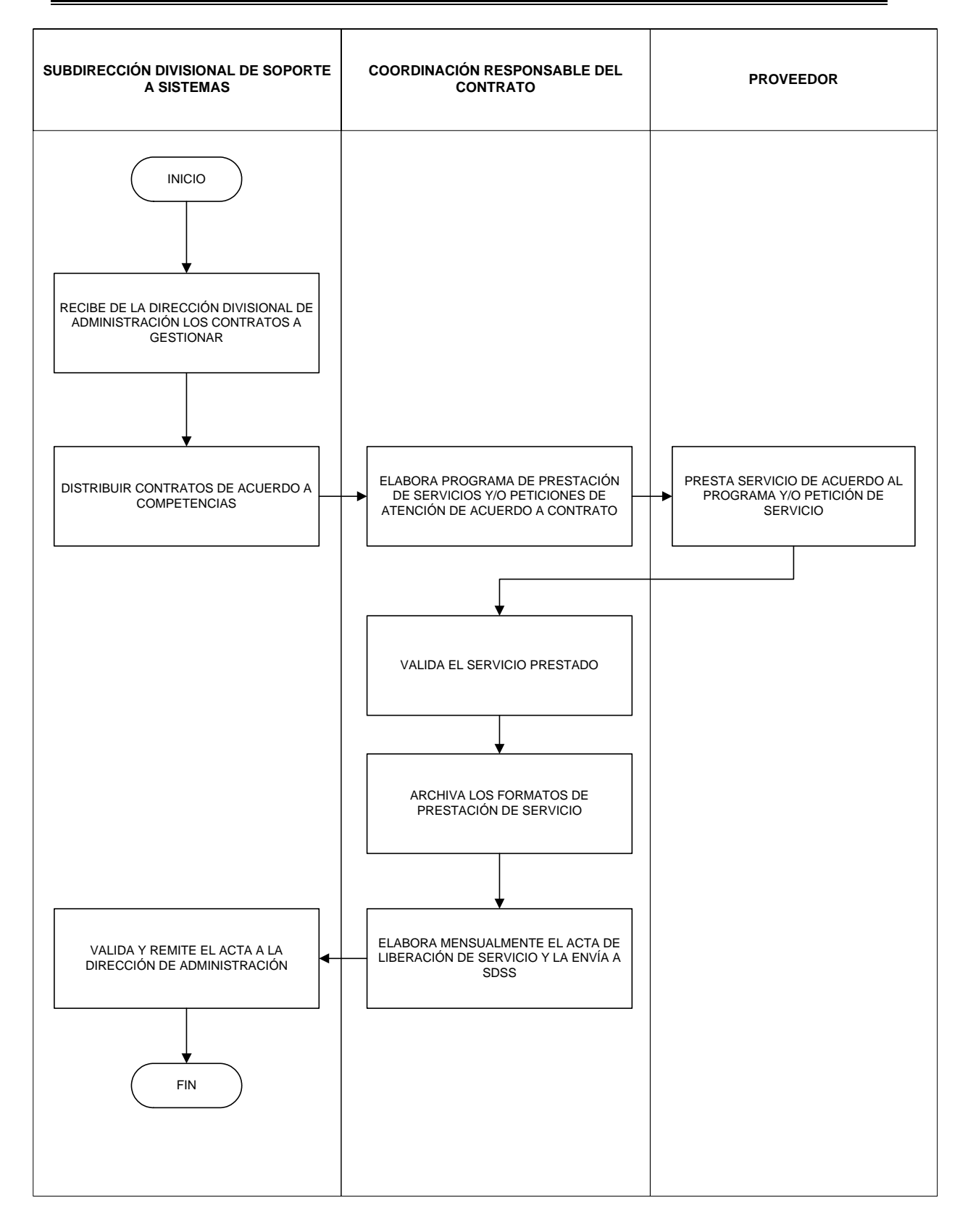

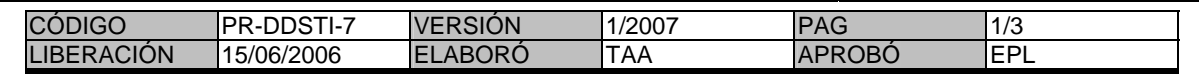

#### **1. Objetivo**

Vigilar el cumplimiento y seguimiento de los contratos de servicio de maquila a usuarios.

#### **1.1 Política**

Supervisar el cumplimiento de obligaciones técnicas, en la prestación de los servicios por contrato.

#### **1.2 Alcance**

Este procedimiento es aplicable a los contratos anuales del servicio de maquila a usuarios, que incluye digitalización, captura y/o microfilmación de documentos.

#### **1.3 Responsabilidad**

Es responsabilidad de la Coordinación Departamental de Adquisiciones informar a la Subdirección de Productos de Información Tecnológica, a la Subdirección de Desarrollo de Sistemas y a la Coordinación Departamental de Documentación Electrónica y Microfilm de la empresa que se encargara de brindar el servicio de maquila al usuario.

Es responsabilidad de la Subdirección de Desarrollo de Sistemas y de la Coordinación Departamental de Documentación Electrónica y Microfilm supervisar la prestación de servicios de maquila a usuarios y el cumplimiento del servicio especificado en los contratos. Así mismo cuenta con responsabilidad de notificar a la Subdirección de Productos de Información Tecnológica, a la Subdirección de Desarrollo de Sistemas y a la Subdirección de Recursos Materiales y Servicios Generales del servicio recibido. Es responsabilidad del proveedor dar el servicio de maquila al usuario según sea el caso (digitalización, captura y microfilmación).

#### **1.4 Procedimiento**

#### ADQUISISIONES

1.4.1 El área de Adquisiciones informa a la Subdirección de Productos de Información Tecnológica, a la Subdirección de Desarrollo de Sistemas y a la Coordinación Departamental de Documentación Electrónica y Microfilm, el nombre de la empresa a la que se le adjudicó el contrato de servicio de maquila a usuario y la fecha de inicio del mismo.

#### SDDS, CDDEM

1.4.2 Supervisar que se realicen cada uno de los servicios de maquila establecidos en el contrato.

1.4.3 Si el servicio presenta algún retraso o mal funcionamiento de acuerdo a lo estipulado en el contrato, se establecerá comunicación con la empresa prestadora del mismo, para que acuda a las instalaciones del instituto y se defina la solución a la deficiencia en el servicio.

#### PROVEEDOR

1.4.4 Deberá resolver la falla en el servicio reportada por la Subdirección de Desarrollo de Sistemas, y por la Coordinación Departamental de Documentación Electrónica y Microfilm.

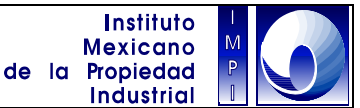

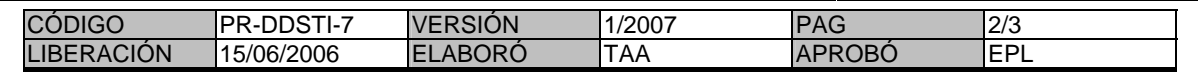

#### SDDS Y CDDEM

1.4.5 La Subdirección de Desarrollo de Sistemas, y la Coordinación Departamental de Documentación Electrónica y Microfilm, supervisa y verifica que la deficiencia en el servicio reportada sea resuelta a la brevedad.

#### PROVEEDOR

1.4.6 El prestador del servicio informa de la solución atendida a la Subdirección de Desarrollo de Sistemas, y a la Coordinación Departamental de Documentación Electrónica y Microfilm, que controlan los servicios realizados, ya sea por digitalización, captura o microfilmación de documentos.

#### SDDS, CDDEM

1.4.7 Si el prestador no realiza correctamente el servicio de maquila al usuario, la la Subdirección de Desarrollo de Sistemas, y la Coordinación Departamental de Documentación Electrónica y Microfilm informaran por escrito al área de Adquisiciones.

1.4.8 La Coordinación Departamental informa por escrito a la Subdirección de Productos de Información Tecnológica de cada servicio recibido satisfactoriamente.

1.4.9 La Subdirección de Productos de Información Tecnológica y la Subdirección de Desarrollo de Sistemas, y envía oficio a la Subdirección de Recursos Materiales y Servicios Generales, señalando los servicios recibidos para los efectos conducentes. Fin del procedimiento.

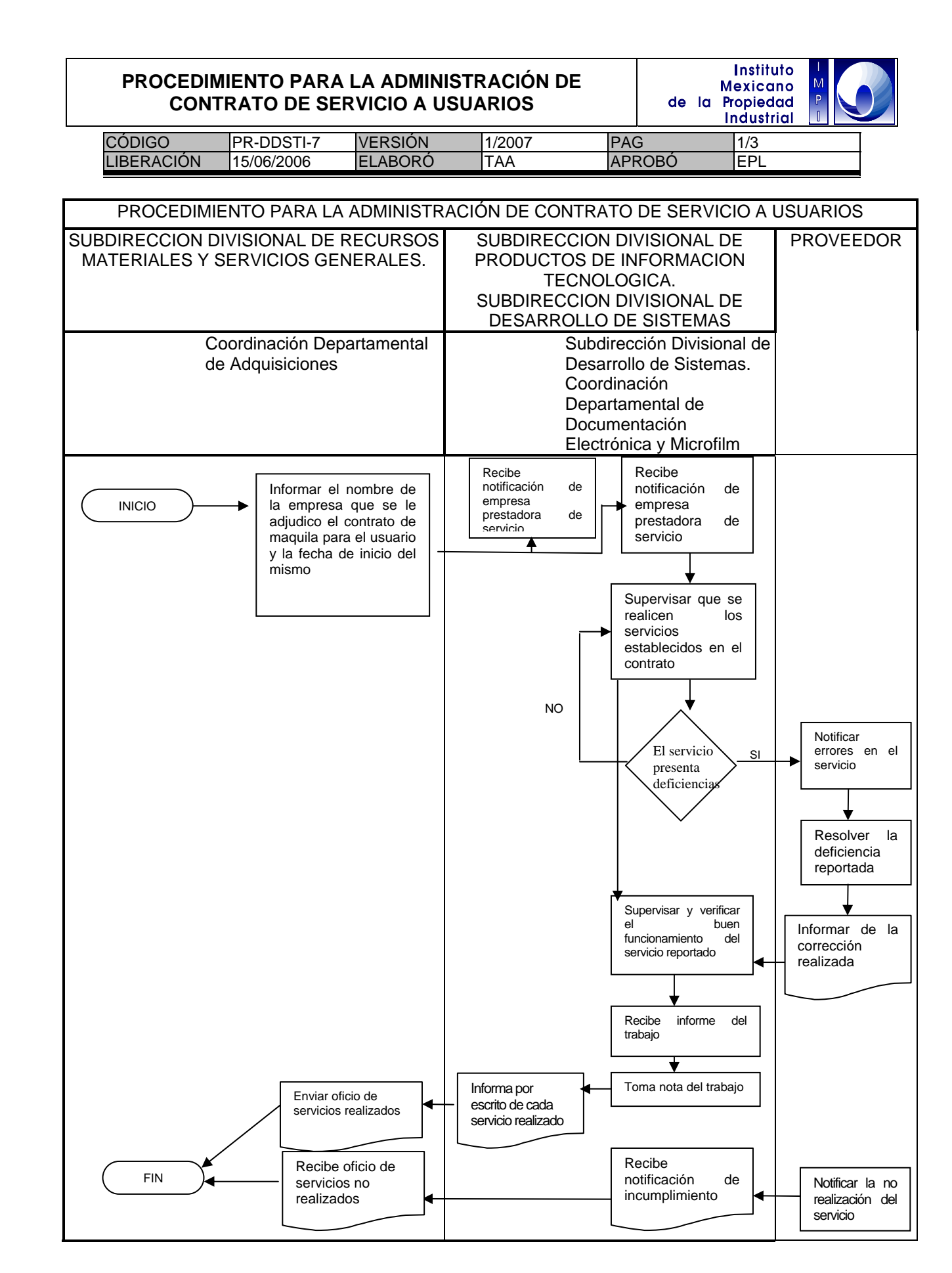

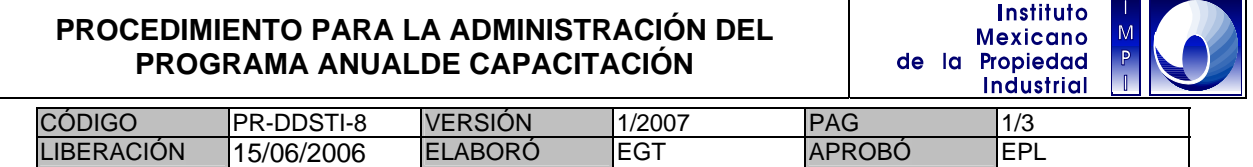

#### **1. Objetivo**

Realizar un Programa Anual de Capacitación, cuya finalidad será la actualización del Personal, en lo que compete a sus funciones en el Instituto, y así poder brindar apoyo y servicio a las áreas Sustantivas del Instituto.

#### **1.1 Política**

El Programa Anual de Capacitación deberá estar sustentado en los Proyectos y necesidades de la Dirección Divisional de Sistemas y Tecnología de la Información así como apegarse al Presupuesto otorgado por la Dirección Divisional de Administración.

#### **1.2 Alcance**

Este Programa nos permitirá tener una capacitación constante en las Nuevas Tecnologías de manera que permitirá la creación de Nuevos Sistemas así como el mantenimiento a los Programas existentes.

#### **1.3 Responsabilidad**

Es responsabilidad de las áreas adscritas a la Dirección Divisional de Sistemas y Tecnología de la Información (DDSTI), la elaboración del Programa Anual de Capacitación con base en la detección de necesidades, así mismo estás se encargarán de enviar el Programa a la Dirección Divisional de Administración.

Es responsabilidad de la Dirección Divisional de Administración (DDA) solicitar la información del programa anual de capacitación.

#### **1.4 Procedimiento**

#### **INTEGRACIÓN DEL PROGRAMA ANUAL DE CAPACITACIÓN**

DDA

1.4.1 Solicitar Programa Anual de Capacitación a la Dirección Divisional de Sistemas y Tecnología de la Información (DDSTI).

#### **DDSTI**

1.4.2 Solicitar Programa Anual de Capacitación a las Subdirecciones adscritas.

#### SUBDIRECCIÓN ADSCRITAS

1.4.3 Solicitar el Programa Anual de Capacitación a las Coordinaciones adscritas.

#### COORDINACIONES ADSCRITAS

1.4.4 Elaborar Programa de Capacitación y remitir a la Subdirección Divisional de Desarrollo de Sistemas. (SDDS)

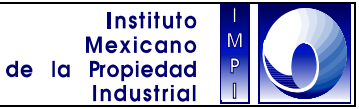

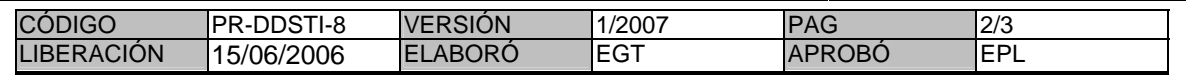

### SUBDIRECCIÓN DIVISIONAL DE DESARROLLO DE SISTEMAS (SDDS).

1.4.5 Integrar Programa Anual de Capacitación de las áreas adscritas y remitir a la DDSTI.

#### **DDSTI**

1.4.6 Remitir el Programa a la Dirección Divisional de Administración.

### **EJERCICIO DEL PRESUPUESTO PARA REALIZAR LA CAPACITACIÓN**

#### COORDINACIONES ADSCRITAS

- 1.4.7 Solicitar Cursos a las Subdirecciones adscritas a la DDSTI
- 1.4.8 Elaborar Solicitud e informar a la SDDS.

#### SUBDIRECCIONES ADSCRITAS

1.4.9 Solicitar Vo.Bo. a la Dirección General Adjunta de Servicios de Apoyo (DGASA).

DIRECCIÓN GENERAL ADJUNTA DE SERVICIOS DE APOYO (DGASA)

1.4.10 Otorgar Vo.Bo. a las Subdirecciones Adscritas.

#### SUBDIRECCIONES ADSCRITAS

1.4.11 Solicitar Capacitación previo llenado del Formato.

#### DDA

- 1.4.12 Contrata Capacitación.
- 1.4.13 Informar que el Servicio a sido contratado.

#### SUBDIRECCIONES ADSCRITAS

1.4.14 Informar a las Coordinaciones Adscritas las fechas en que se realizarán los Cursos.

#### COORDINACIONES ADSCRITAS

- 1.4.15 Asistir a Cursos.
- 1.4.16 Entregar copia de la Constancia a la SDDS.

### SUBDIRECCIÓN DIVISIONAL DE DESARROLLO DE SISTEMAS (SDDS).

- 1.4.17 Remitir Constancias a la DDA.
- 1.4.18 Registrar Evento.

#### Fin del procedimiento

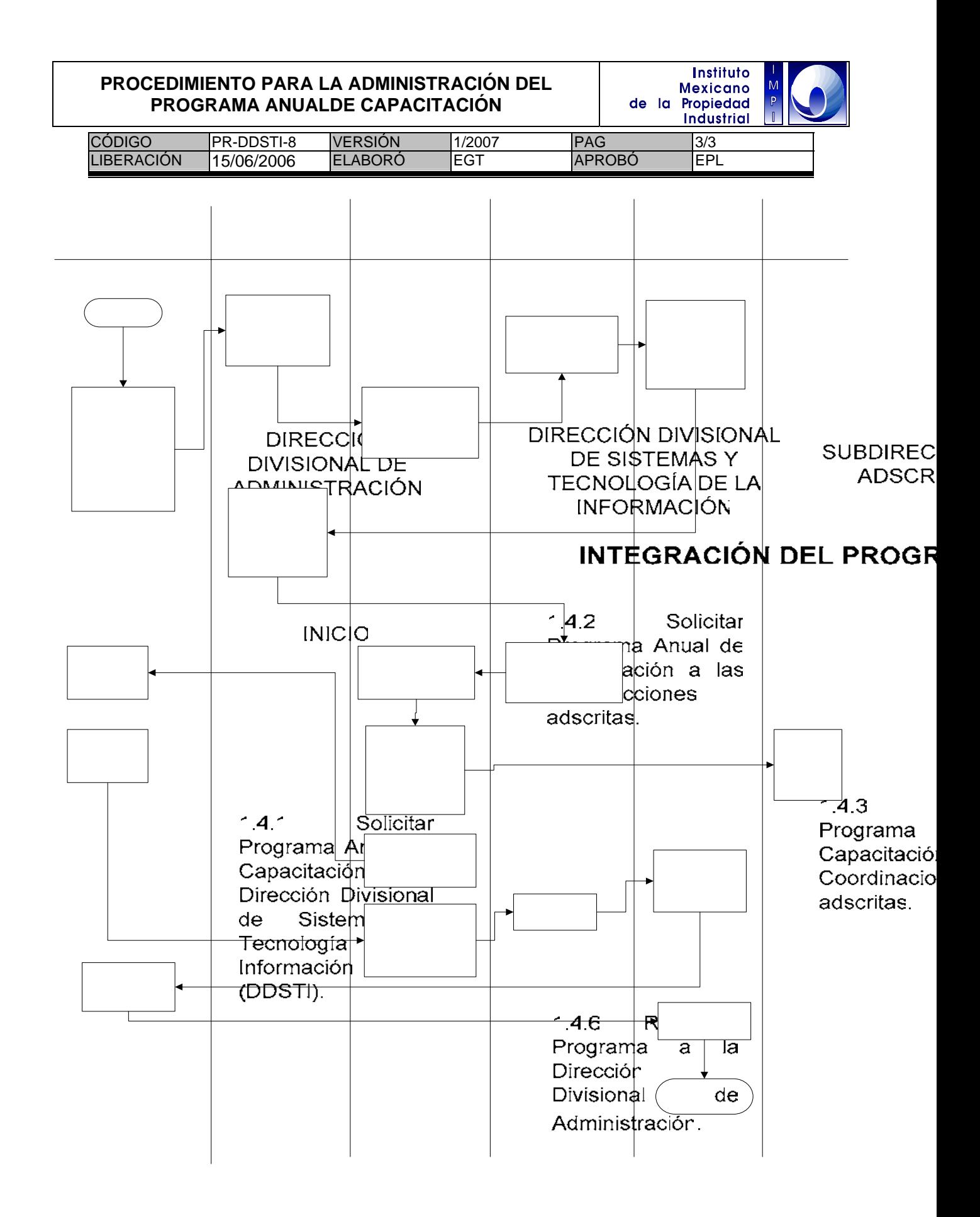

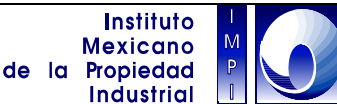

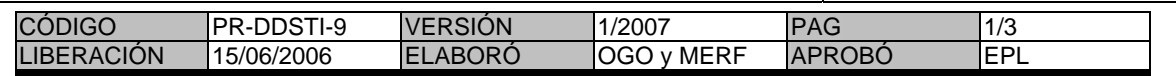

#### **1. Objetivo**

Cumplir con los programas de cooperación técnica entre el IMPI e instituciones nacionales, extranjeras y organismos internacionales, abocados a la donación, intercambio y distribución de información legal y técnica de propiedad industrial contenida en diversos medios para su publicación, en particular en materia de productos y servicios de información tecnológica.

Proporcionar a las áreas solicitantes del IMPI los productos de información tecnológica para la actualización de sus acervos documentales, con propósitos de consulta y reproducción documental.

#### **1.1 Política**

Suministrar información legal y técnica de la propiedad industrial contenida en diversos medios para su publicación.

#### **1.2 Alcance**

Este procedimiento es aplicable a la donación, intercambio y distribución de los productos de información tecnológica del IMPI.

#### **1.3 Responsabilidad**

La Coordinación Departamental de Publicaciones y Estadística (CDPE) es responsable de notificar la fecha de puesta en Circulación de la Gaceta de la Propiedad Industrial.

La Coordinación Departamental de Producción de Discos Compactos (CDPDC) es responsable de notificar la disponibilidad de las nuevas ediciones de las colecciones de CDs Data Access, DVDs Espace-México y la distribución de las ediciones.

La Dirección Divisional de Promoción y Servicios de Información Tecnológica (DDPSIT) es responsable de solicitar las ediciones disponibles de los productos de información tecnológica para su donación a Instituciones nacionales.

La Dirección Divisional de Relaciones Internacionales (DDRI) es responsable de solicitar las ediciones disponibles de los productos de información tecnológica para su donación a los organismos internacionales.

La Dirección Divisional de Sistemas y Tecnología de la Información (DDSTI) es responsable de turnar al Coordinador Departamental de Producción de Discos Compactos, las solicitudes de donación de productos de información tecnológica remitidas por las áreas interesadas, girando copia al subdirector Divisional de Productos de Información Tecnológica.

La Subdirección Divisional de Productos de Información Tecnológica (SDPIT) es responsable de dar seguimiento a los envíos de los productos de información tecnológica contenida en diversos medios para su publicación.

#### **1.4 Procedimiento**

CDPE

1.4.1 Notifica a la DDSTI, a la SDPIT, a la CDPDC, a la DDPDIT y a las Unidades Administrativas, la Fecha de Puesta en Circulación de la Gaceta de la Propiedad Industrial.

1.4.2 Notifica a la DDSTI, a la SDPIT, a la DDPDIT y a la DDRI, la disponibilidad de las nuevas ediciones los productos de información tecnológica para su distribución.
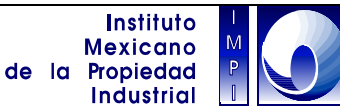

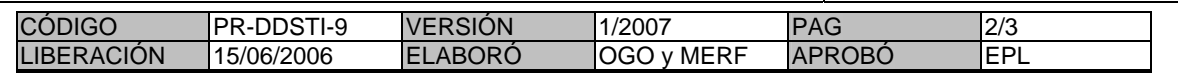

### DDPSIT Y/O DDRI Y/O UNIDADES ADMINISTRATIVAS

1.4.3 Reciben la notificación acerca de la disponibilidad de las nuevas ediciones de los productos de información tecnológica para su distribución.

1.4.4 Envían solicitudes de donación de las nuevas ediciones de los productos de información tecnológica a diversas instituciones nacionales, extranjeras u organismos internacionales al Director Divisional de Sistemas y Tecnología de la Información.

### **DDSTI**

1.4.5 Recibe la solicitud de donación de los productos de información tecnológica y las remite a la CDPE y/o a la CDPDC para su atención, turnando copia a la SDPIT para su seguimiento.

### CDPE Y/O CDPDC

1.4.5 Distribuye mediante oficio el producto solicitado a la DDPSIT Y/O DDRI Y/O UNIDADES ADMINISTRATIVAS, y envía la copia del mismo a la DDSTI y la SDPIT.

### DDPSIT Y/O DDRI Y/O UNIDADES ADMINISTRATIVAS

1.5.6 Reciben el producto.

## SDPIT Y DDSTI

1.4.7 Recibe la notificación acerca de los envíos de productos de información tecnológica.

Fin del Procedimiento.

# **DONACIÓN E INTERCAMBIO DE PRODUCTOS DE INFORMACIÓN TECNOLÓGICA**

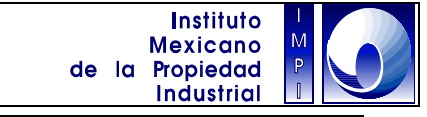

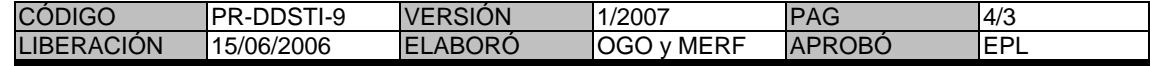

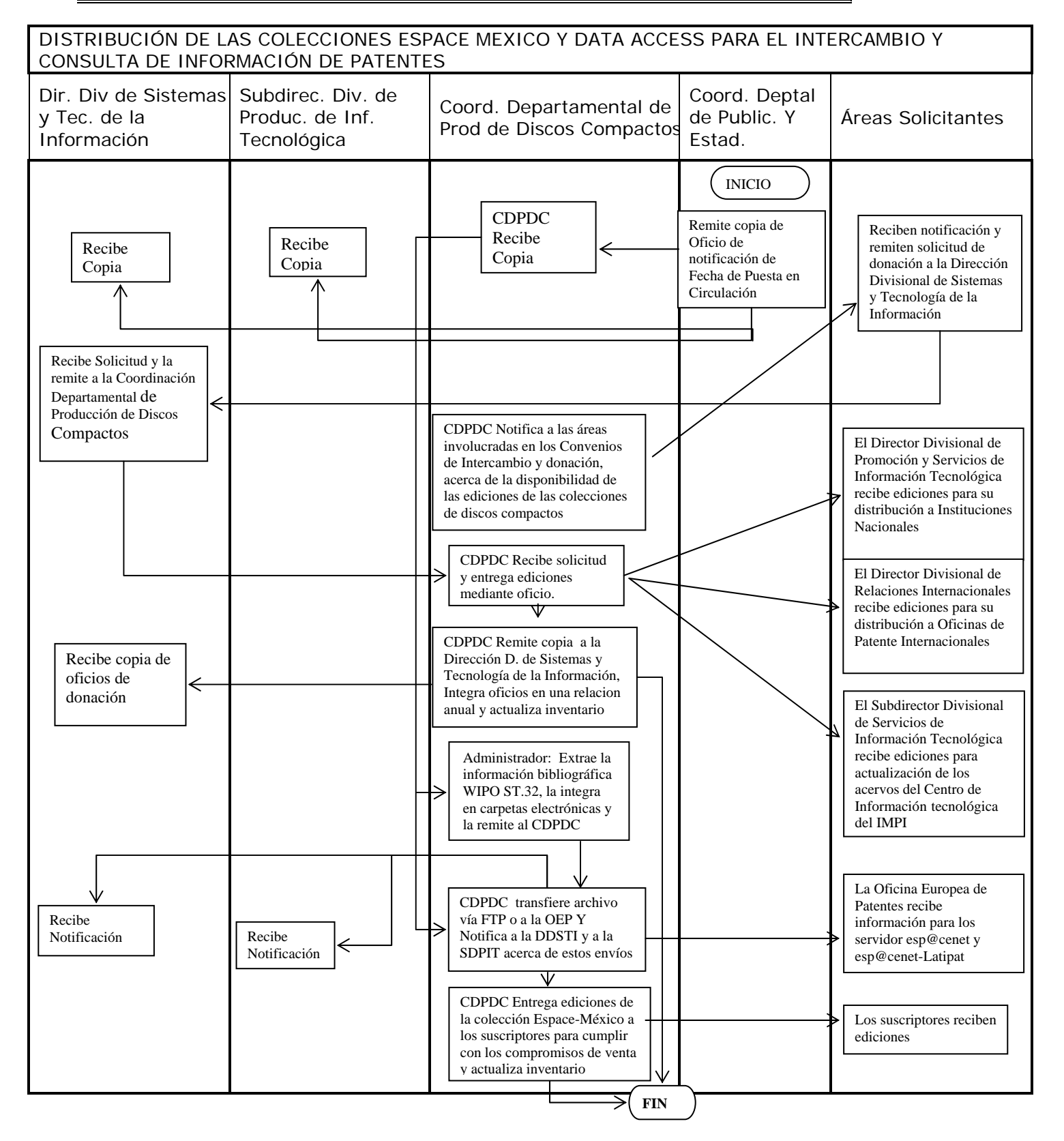

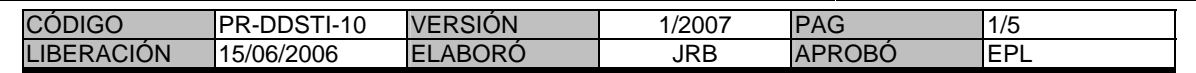

#### **1. Objetivo**

Desarrollar aplicaciones, que sirvan como herramientas operativas, para apoyar la realización de las funciones de las áreas sustantivas.

#### **1.1 Política**

Desarrollar nuevas aplicaciones y actualizar las vigentes para automatizar procesos de las áreas sustantivas y de apoyo.

#### **1.2 Alcance**

Este procedimiento aplica para los sistemas que se desarrollarán y para el mantenimiento de los que han sido desarrollados.

#### **1.3 Responsabilidad**

Es responsabilidad de la Dirección Divisional de Marcas entregar los requerimientos a la Subdirección Divisional de Desarrollo de Sistemas, quien a su vez evaluará y turnará los mismos a las Coordinaciones Departamentales de Desarrollo de Sistemas adscritas a la Subdirección para su análisis y posterior desarrollo.

#### **1.4 Procedimiento**

#### AREAS SUSTANTIVAS

1.4.1 Elaborar una solicitud del servicio por escrito especificando los requerimientos y necesidades de automatización del área. La solicitud debe ser dirigida a la Subdirección Divisional de Desarrollo de Sistemas y deberá contener lo siguiente:

a) La definición del problema a resolver

b) Identificación del flujo de Información (diagrama de flujo del trámite o procedimiento) \*.

- c) Documentos fuentes (entradas de datos) y controles de reportes (salidas) \*.
- d) Requerimientos especiales detallados (tipos de proceso, equipo, etc.) \*
- e) Volúmenes de información \*.
- $f$ ) Frecuencia de los procesos  $\cdot$ <sup>\*</sup>.

### SUBDIRECCION DIVISIONAL DE DESARROLLO DE SISTEMAS

1.4.2 Recibe, evalúa y turna la solicitud asignando esta a las Coordinaciones Departamentales de Desarrollo de Sistemas adscritas a la Subdirección.

#### LAS COORDINACIONES DEPARTAMENTALES DE DESARROLLO DE SISTEMAS.

1.4.3 Recibe la solicitud y analiza el requerimiento.

1.4.4 Cuando se trata de soluciones informáticas complejas, se programan reuniones de trabajo con el área solicitante a fin de detallar el requerimiento. En las reuniones de trabajo se discute la naturaleza de los requerimientos y su impacto en los procedimientos administrativos. Si la solicitud de servicio no es compleja de resolver, no se programan reuniones de trabajo.

-

En los casos que aplique.

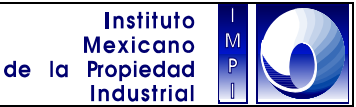

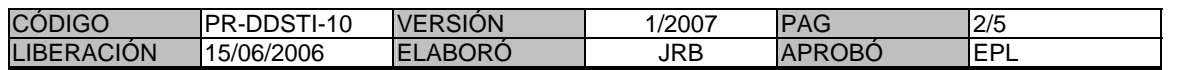

1.4.5 Se integra una carpeta con la información recopilada.

1.4.6 Realiza el análisis de la Información, definen las tareas a realizar y las asigna al analista de sistemas.

### ANALISTAS DE SISTEMAS

1.4.7 Desarrolla las tareas como le fueron especificadas.

1.4.8 Una vez concluida la tarea, es remitida a la Coordinación Departamental de Desarrollo de Sistemas adscritas a la Subdirección.

LAS COORDINACIONES DEPARTAMENTALES DE DESARROLLO DE SISTEMAS Y EL ANALISTAS DE SISTEMAS

1.4.9 Revisan conjuntamente el funcionamiento hasta el cumplimiento de las especificaciones señaladas en la tarea.

1.4.10 Si el requerimiento contempla más de una tarea, una vez concluidas estas de manera individual, se procede a la integración; a fin de validar el funcionamiento conjunto. Se realizaran las modificaciones necesarias hasta el cumplimiento de las especificaciones señaladas por el requerimiento.

#### AREA SOLICITANTE

1.4.11 Recibe la nueva funcionalidad y prueba la totalidad de la misma en función al requerimiento inicial, en caso contrario envía comentarios a las Coordinaciones Departamentales de Desarrollo de Sistemas adscritas a las Subdirección para la realización de los ajustes necesarios.

EL AREA SOLICITANTE, LA COORDINACION DEPARTAMENTAL DE DESARROLLO DE SISTEMAS Y EL ANALISTAS DE SISTEMAS

1.4.12 Los punto 8, 9 y 10 se repiten hasta obtener la satisfacción de los requerimientos.

#### ANALISTAS DE SISTEMAS

1.4.13 Actualiza el manual técnico y de usuario del sistema. (en caso de ser requerido).

LAS COORDINACIONES DEPARTAMENTALES DE DESARROLLO DE SISTEMAS.

1.4.14 Se migra la nueva funcionalidad a producción. (en caso de ser requerido).

Fin del procedimiento.

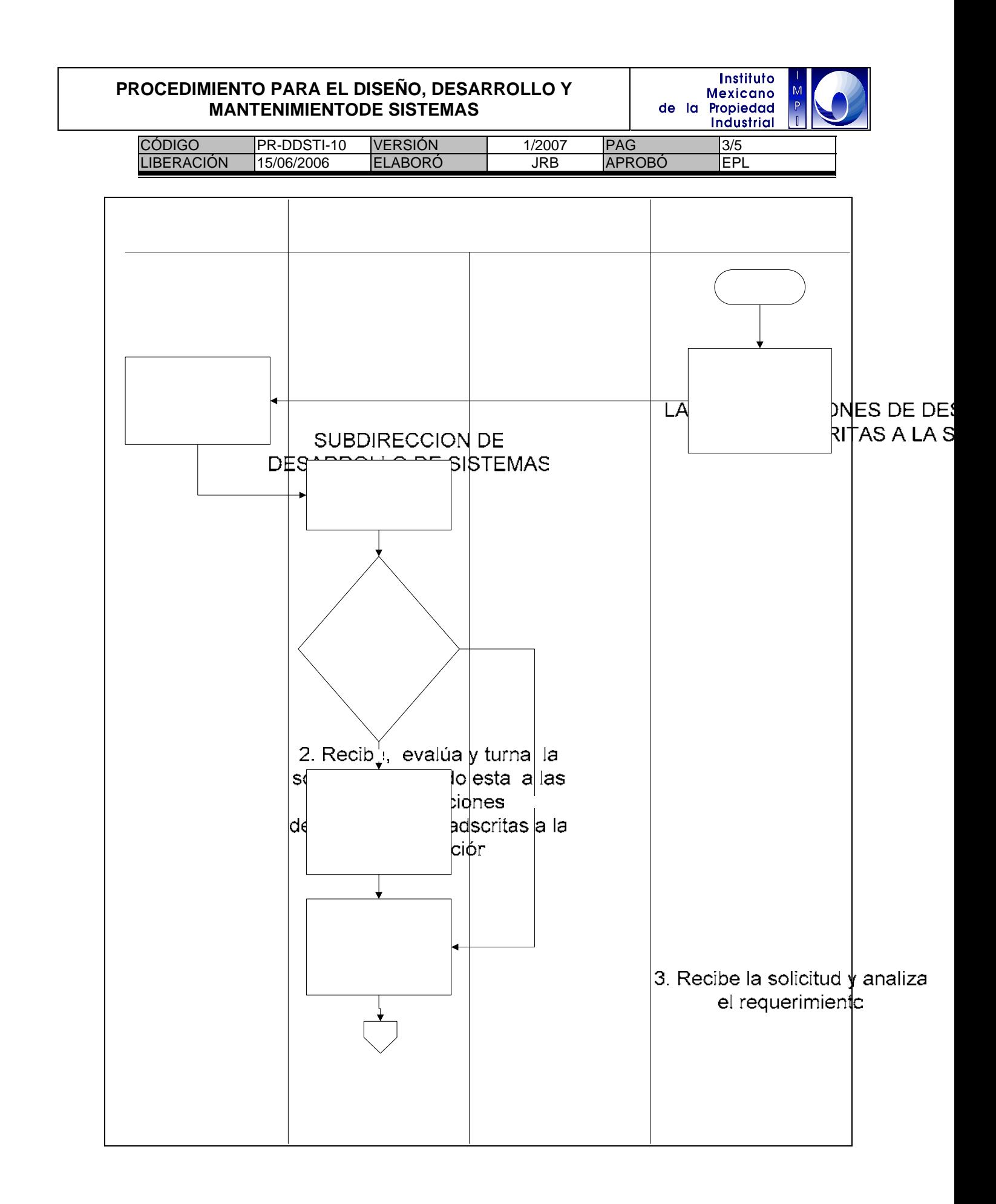

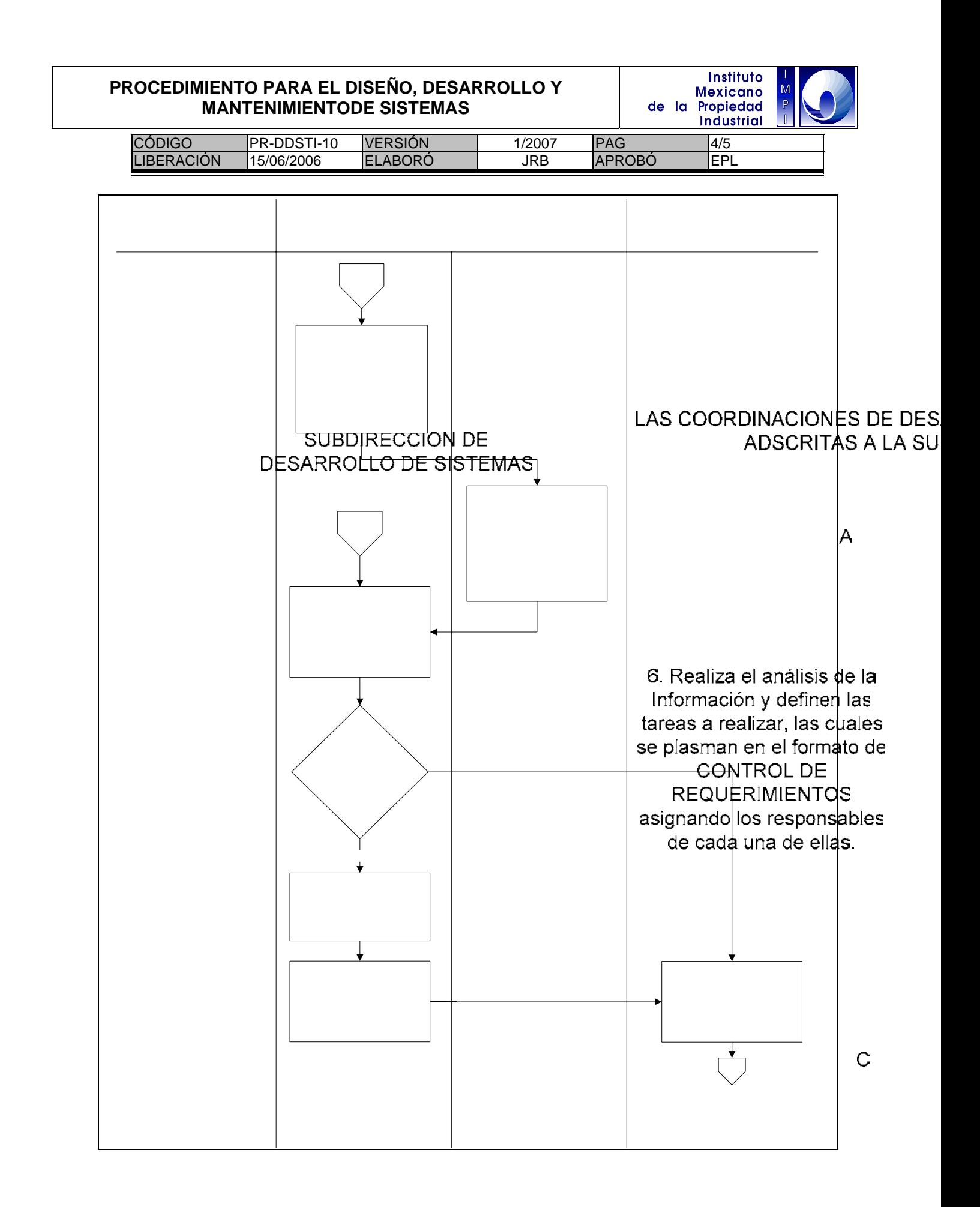

8. Revisan conjuntamente funcionamiento hasta el oumplimingto an loo

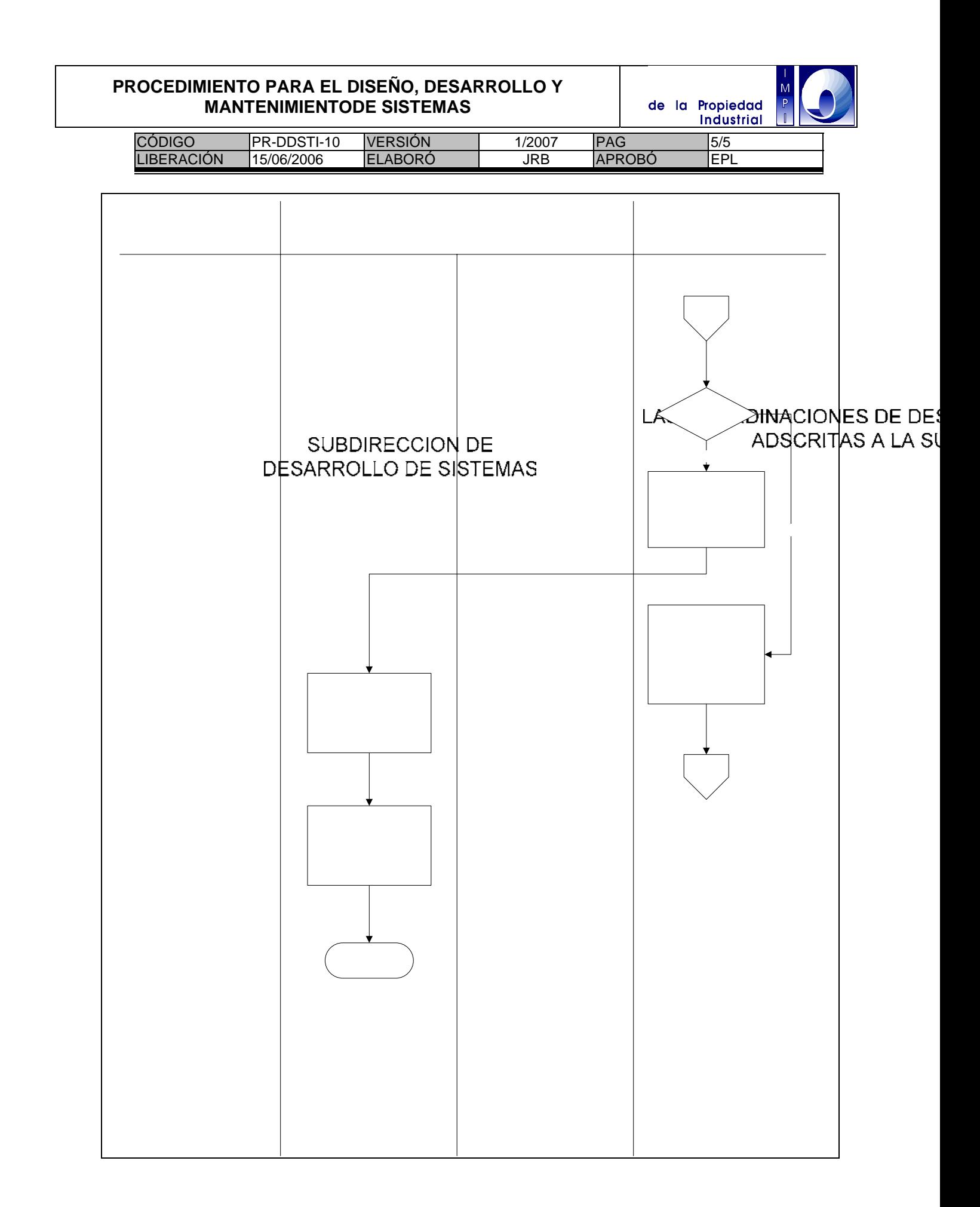

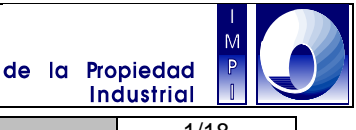

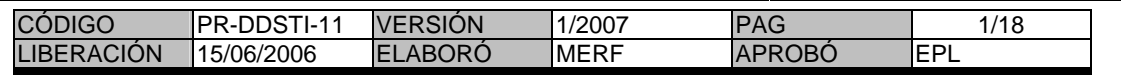

### **I DIGITALIZACIÓN DE SOLICITUDES DE PATENTES Y CONVERSIÓN A IMÁGENES ELECTRÓNICAS CON FORMATO ESTÁNDAR INTERNACIONAL WIPO ST.33**

## **1 Objetivo**

Obtener imágenes normalizadas de acuerdo a los estándares internacionales para el intercambio de información de patentes en formato electrónico con diversas oficinas/instituciones internacionales o nacionales mediante las colecciones de discos compactos

## **1.1 Política**

Digitalizar solicitudes de patente y obtener sus respectivas imágenes electrónicas en formato estándar internacional WIPO ST.33.

## **1.2 Alcance**

Este procedimiento es aplicable a los documentos técnicos de las solicitudes de patente a ser publicadas.

## **1.3 Responsabilidad**

El Coordinador Departamental de Examen de Forma (CDEF) es responsable del envío de una notificación de confirmación para la edición de la Gaceta de Solicitudes

El Coordinador Departamental de Producción de Discos Compactos (CDPDC) es responsable de recibir la notificación para la edición de la gaceta, supervisar las labores del Digitalizador de Información de Patentes y asegurar de que la documentación solicitada sea proporcionada por los actores involucrados

El Subdirector Divisional de Productos de Información Tecnológica es responsable de recibir la notificación para la edición de la gaceta y de respaldar las labores relativas a la entrega de documentación en caso de ser necesario.

El Director Divisional de Sistemas y Tecnología (DDSTI) de la Información es responsable de recibir la notificación para la edición de la gaceta y de respaldar las labores relativas a la entrega de documentación en caso de ser necesario

El Digitalizador de Información de Patentes es responsable de las labores técnicas conducentes a la conversión de imágenes al formato normalizado WIPO ST.33 y de proporcionarlas al Administrador de Producción de Discos Compactos como archivo de entrada a la cadena de producción

El Subdirector Divisional de Procesamiento Administrativo de Patentes es responsable de proporcionar la documentación faltante solicitada

El Coordinador Departamental de Recepción y Control de Documentos responsable de proporcionar la documentación faltante solicitada

El Director Divisional de Patentes es responsable de dar apoyo en el cumplimiento de la entrega de documentación faltante

### **1.4 Procedimiento**

CDEF

1.4.1 Envía al Director Divisional de Sistemas y Tecnología de la Información, al Subdirector Divisional de Productos de Información Tecnológica y al Coordinador Departamental de Producción de Discos Compactos, una notificación mediante correo electrónico de confirmación para la edición de la Gaceta de Solicitudes a publicarse en mes respectivo. Con ello se indica la disponibilidad en el Sistema Automatizado de Gestión de Patentes (SAGPAT) tanto de los datos bibliográficos, incluidos resúmenes en

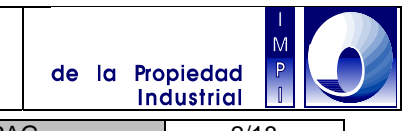

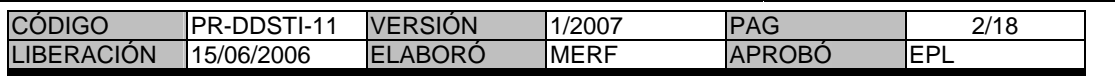

español y de las imágenes de los documentos técnicos a través de un vínculo con el servidor de KeyFile de las solicitudes de patente a ser publicadas en las Colecciones de Discos Compactos ESPACE México y Data Access.

## DIGITALIZADOR DE INFORMACIÓN DE PATENTES

1.4.2 Genera una relación electrónica en SAGPAT (reporte desde un grupo de trámite del mes a publicar), e impresa de las solicitudes como referencia para llevar a cabo las labores de Digitalización y Conversión a Imágenes Electrónicas. Se especifica en la relación impresa la fecha de inicio del proceso.

1.4.3 Genera una relación electrónica en SAGPAT (reporte desde el grupo de trámite del mes a publicar), e impresa, de los expedientes de las solicitudes que se encuentran en el servidor KeyFile, para revisar y seleccionar los documentos técnicos y exportar las imágenes correspondientes a la descripción, reivindicaciones, resumen y dibujos a una estación de trabajo.

1.4.4 Registra en la relación electrónica generada en el punto 1.4.3, el rango de páginas que corresponde a los documentos técnicos de cada expediente. Asimismo, guarda la relación electrónica con dichos rangos en un archivo con extensión \*.txt bajo la ruta C:/KFresumenes y utiliza la relación impresa para formar lotes, cada uno con cinco documentos, para tener un número de "carpetas" más manejable dentro de los procesos de conversión del software EPOScan.

### CDPDC

1.4.5 Notifica al Subdirector Divisional de Productos de Información Tecnológica, y al Director Divisional de Sistemas y Tecnología de la Información, en caso de existir rezagos en la disponibilidad de los documentos en KeyFile. Es responsabilidad del Director Divisional de Patentes, del Subdirector Divisional de Procesamiento Administrativo de Patentes y del Coordinador Departamental de Recepción y Control de Documentos, proporcionar sin retraso, los documentos que por alguna razón no estuvieran presentes en el servidor KeyFile, para dar cumplimiento a los procedimientos aquí descritos.

### DIGITALIZADOR DE INFORMACIÓN DE PATENTES

1.4.6 Exporta desde KeyFile las imágenes de los documentos técnicos a publicar a la estación de trabajo, utilizando la aplicación "KfImppat". (Ver para más detalle el Manual de Instrucción para la Exportación de Imágenes de KeyFile desde el SAGPAT para su Conversión al Formato Estándar Internacional WIPO ST.33).

1.4.7 Digitaliza documentos de solicitudes de patente a publicarse total o parcialmente utilizando el software EPOScan bajo las siguientes circunstancias:

- a) Cuando los documentos no se encuentran en KeyFile.
- b) Cuando los documentos fueron migrados incorrectamente a KeyFile.

c) Cuando los documentos están incompletos y el número de páginas faltantes permitan realizar la integración mediante su digitalización utilizando el software EPOScan.

d) Cuando no se encuentre la primera página publicada por la OMPI de las solicitudes PCTs, en cuyo caso se realiza su búsqueda en bases de datos de Internet e impresión previa a su digitalización.

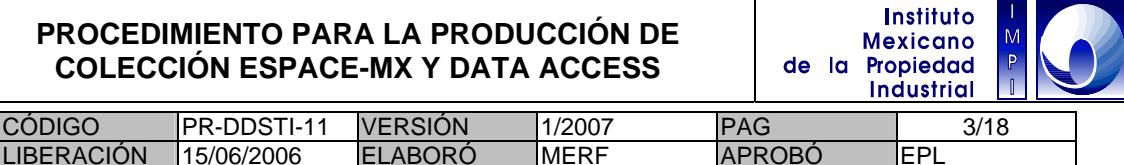

1.4.8 Importa desde el Software EPOScan, las imágenes de los documentos almacenados en la Estación de Trabajo, conformando lotes de 5 documentos, como lo indica la relación impresa mencionada en el punto 1.4.4.

1.4.9 Realiza una indización electrónica de los documentos, utilizando la funcionalidad "Keyboard manual indexing" del software EPOScan para separar las secciones de Descripción, Reivindicaciones y Dibujos, y realiza un control de calidad verificando el resultado de dicha indización y mejorando la calidad de las imágenes con las funcionalidades "Checking indexing" e "Image enhancement".

1.4.10 Exporta los documentos indizados utilizando la funcionalidad "Downloading" del software EPOScan a una carpeta en la Estación de Trabajo, para efectuar una posterior conversión de las imágenes TIFF.

1.4.11 Realiza una conversión de las imágenes indizadas al formato estándar WIPO ST.33 mediante módulo específico del software EPOScan (Ver Guía del Usuario del Software de Conversión TIFF-WIPO ST.33)

1.4.12 Almacena temporalmente los archivos resultantes con extensión \*.bac en discos magneto ópticos, o en una carpeta de la Estación de Trabajo, y los transfiere a la Estación de Trabajo para la Generación de Masters.

Fin del procedimiento.

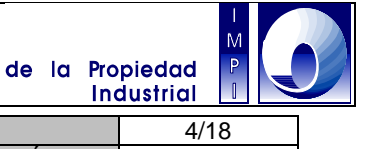

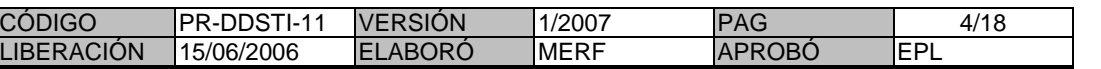

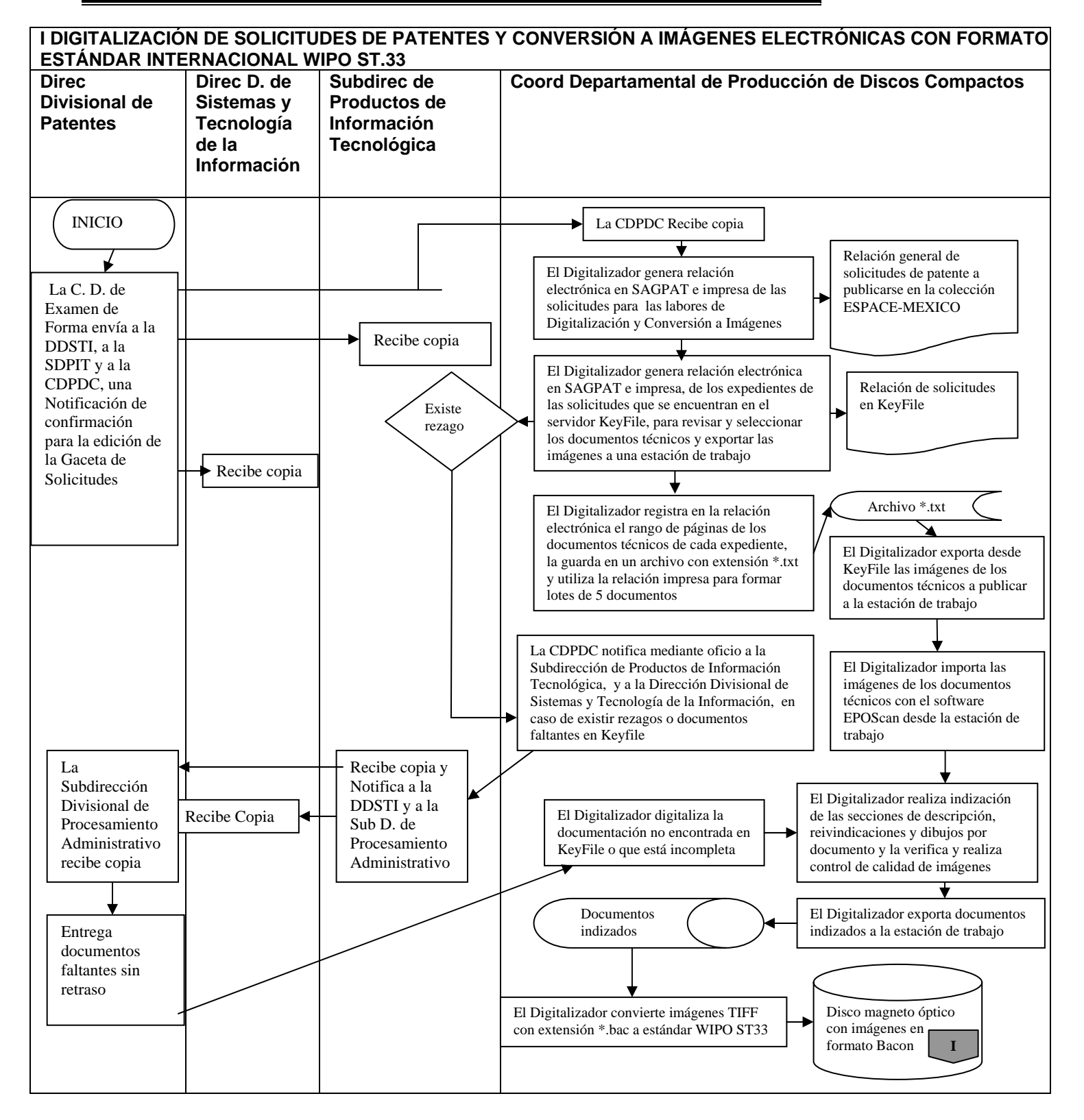

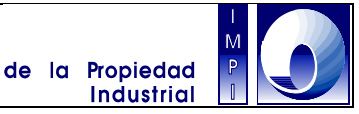

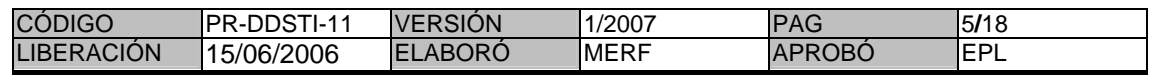

### **II RECUPERACIÓN Y TRADUCCIÓN AL IDIOMA INGLÉS DE TÍTULOS Y RESÚMENES DE SOLICITUDES DE PATENTE Y GENERACIÓN DE DATOS BIBLIOGRÁFICOS CON FORMATO ESTÁNDAR INTERNACIONAL WIPO ST.9**

### **1. Objetivo**

Obtener información bibliográfica normalizada de acuerdo a los estándares internacionales para el intercambio de información de patentes en formato electrónico con diversas oficinas/instituciones internacionales o nacionales mediante las colecciones de discos compactos

## **1.1 Política**

Recuperar y traducir títulos y resúmenes en Inglés para ser incluidos en las colecciones de discos compactos ESPACE-México y Data Access.

## **1.2 Alcance**

Este procedimiento es aplicable a la generación de datos bibliográficos de las solicitudes a publicarse en las colecciones ESPACE-MEXICO y Data Access México de acuerdo a los estándares internacionales WIPO ST.9 para el intercambio de información de patentes, y a la inclusión en dichos datos de sus respectivos títulos y resúmenes en Ingles mediante su traducción o recuperación de bases de datos.

### **1.3 Responsabilidad**

El Coordinador Departamental de Examen de Forma es responsable del envío de una notificación de confirmación para la edición de la Gaceta de Solicitudes

El Coordinador Departamental de Producción de Discos Compactos (CDPDC) es responsable de recibir la notificación para la edición de la gaceta, supervisar las labores del Traductor Especializada en Propiedad Industrial, asegurar de que la información bibliográfica esté disponible en el SAGPAT y gestionar y generar la información descrita en los puntos 1.4.3, 1.4.4, 1.4.6 y 1.4.10 de este Procedimiento

El Traductor Especializado En Propiedad Industrial es responsable de gestionar y generar la información descrita en los puntos 1.4.4 y 1.4.8

El Subdirector Divisional de Productos de Información Tecnológica es responsable de recibir la notificación para la edición de la gaceta y de respaldar las labores relativas a la entrega de información bibliográfica faltante en caso de ser necesario.

El Director Divisional de Sistemas y Tecnología de la Información es responsable de recibir la notificación para la edición de la gaceta y de respaldar las labores relativas a la entrega de información bibliográfica faltante en caso de ser necesario.

El Subdirector Divisional de Procesamiento Administrativo de Patentes es responsable de proporcionar la información bibliográfica faltante solicitada.

El Coordinador Departamental de Recepción y Control de Documentos es responsable de proporcionar la información bibliográfica faltante solicitada

El Director Divisional de Patentes es responsable de dar apoyo en el cumplimiento de la entrega de información bibliográfica faltante

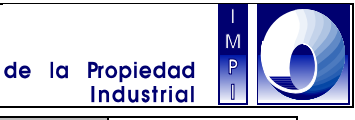

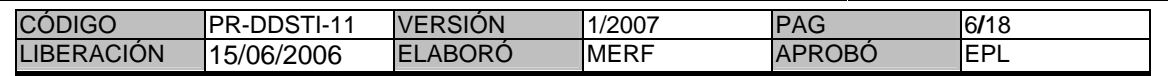

#### **1.4 Procedimientos**

COORDINACIÓN DEPARTAMENTAL DE EXAMEN DE FORMA

1.4.1 Envía al Director Divisional de Sistemas y Tecnología de la Información, al Subdirector Divisional de Productos de Información Tecnológica y al Coordinador Departamental de Producción de Discos Compactos, una Notificación mediante correo electrónico de confirmación para la edición de la Gaceta de Solicitudes a publicarse en mes respectivo. Con ello se indica la disponibilidad en el Sistema Automatizado de Gestión de Patentes (SAGPAT) tanto de los datos bibliográficos, incluidos resúmenes en español y de las imágenes de los documentos técnicos a través de un vínculo con el servidor de KeyFile de las solicitudes de patente a ser publicadas en las Colecciones de Discos Compactos ESPACE México y Data Access.

#### CDPDC

1.4.2 Notifica acerca de los rezagos en la disponibilidad de los títulos y resúmenes en Español y/o de los títulos y resúmenes en Inglés de las solicitudes PCT al Subdirector Divisional de Productos de Información Tecnológica, quien remite copia al Director Divisional de Sistemas y Tecnología de la Información, y al Subdirector Divisional de Procesamiento Administrativo de Patentes, quien notifica Coordinador Departamental de Recepción y Control de Documentos para que realice la carga sin retraso.

1.4.3 Traduce los títulos y resúmenes al Inglés, o los recupera de bases de datos existentes en colecciones de discos compactos o Internet de otras oficinas de patente, de aquellas solicitudes con prioridades europeas o de países en donde al expediente del IMPI se anexa el documento técnico de la prioridad en un idioma diferente al Inglés. Son de utilidad las relaciones electrónicas e impresas generadas a través del sistema SAGPAT para tal propósito

1.4.4 Recupera de bases de datos existentes en colecciones de discos compactos o Internet de otras oficinas de patente, los títulos y resúmenes en Inglés de las solicitudes de patente que presenten prioridades de países de habla Inglesa. Son de utilidad las relaciones electrónicas e impresas generadas a través del sistema SAGPAT para tal propósito.

#### TRADUCTOR ESPECIALIZADO EN PROPIEDAD INDUSTRIAL

1.4.5 Traduce los títulos y resúmenes al Inglés de aquellas solicitudes que no reclaman prioridad, utilizando como referencia las relaciones electrónicas e impresas generadas a través del sistema SAGPAT para tal propósito

### COORDINACIÓN DEPARTAMENTAL DE RECEPCIÓN Y CONTROL DE DOCUMENTOS

1.4.6 Hacer disponibles en el SAGPAT los títulos y resúmenes de las solicitudes PCT que se publicarán en mes respectivo. *E*l *Coordinador Departamental de Producción de Discos Compactos* es responsable de recuperar de bases de datos existentes en colecciones de discos compactos o Internet, aquellos títulos y resúmenes incorrectos, como resultado de errores en los procedimientos del citado *Coordinador Departamental de Recepción y Control de Documentos* o de aquellos faltantes. Se utiliza como referencia para este procedimiento los datos generados a través del Grupo de Trámite c).

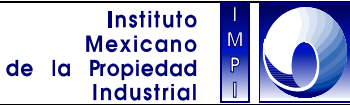

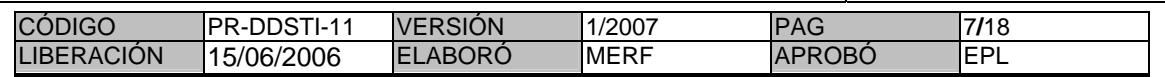

#### CDPDC

1.4.7 Almacena los títulos y resúmenes traducidos y recuperados en los puntos anteriores en un archivo de respaldo en disco duro, y mediante una carga automatizada en el Sistema SAGPAT.

### TRADUCTOR ESPECIALIZADO EN PROPIEDAD INDUSTRIAL

1.4.8 Almacena los títulos y resúmenes traducidos y recuperados en los puntos anteriores en un archivo de respaldo en disco duro, y mediante una carga automatizada en el Sistema SAGPAT.

## COORDINACIÓN DEPARTAMENTAL DE PRODUCCIÓN DE DISCOS COMPACTOS

1.4.9 Genera un reporte electrónico en el SAGPAT e impreso de validación de títulos y resúmenes en Español e Inglés para verificar que no existan faltantes antes de generar los Datos bibliográficos

1.4.10 Genera los datos bibliográficos a utilizando el SAGPAT. Los datos bibliográficos en este punto ya incluyen los títulos y resúmenes en Inglés y Español y cumplen con el formato establecido por la norma estándar internacional WIPO ST.9

Fin del procedimiento.

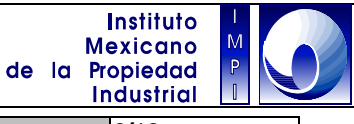

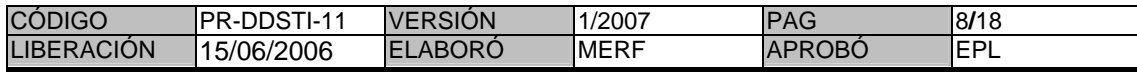

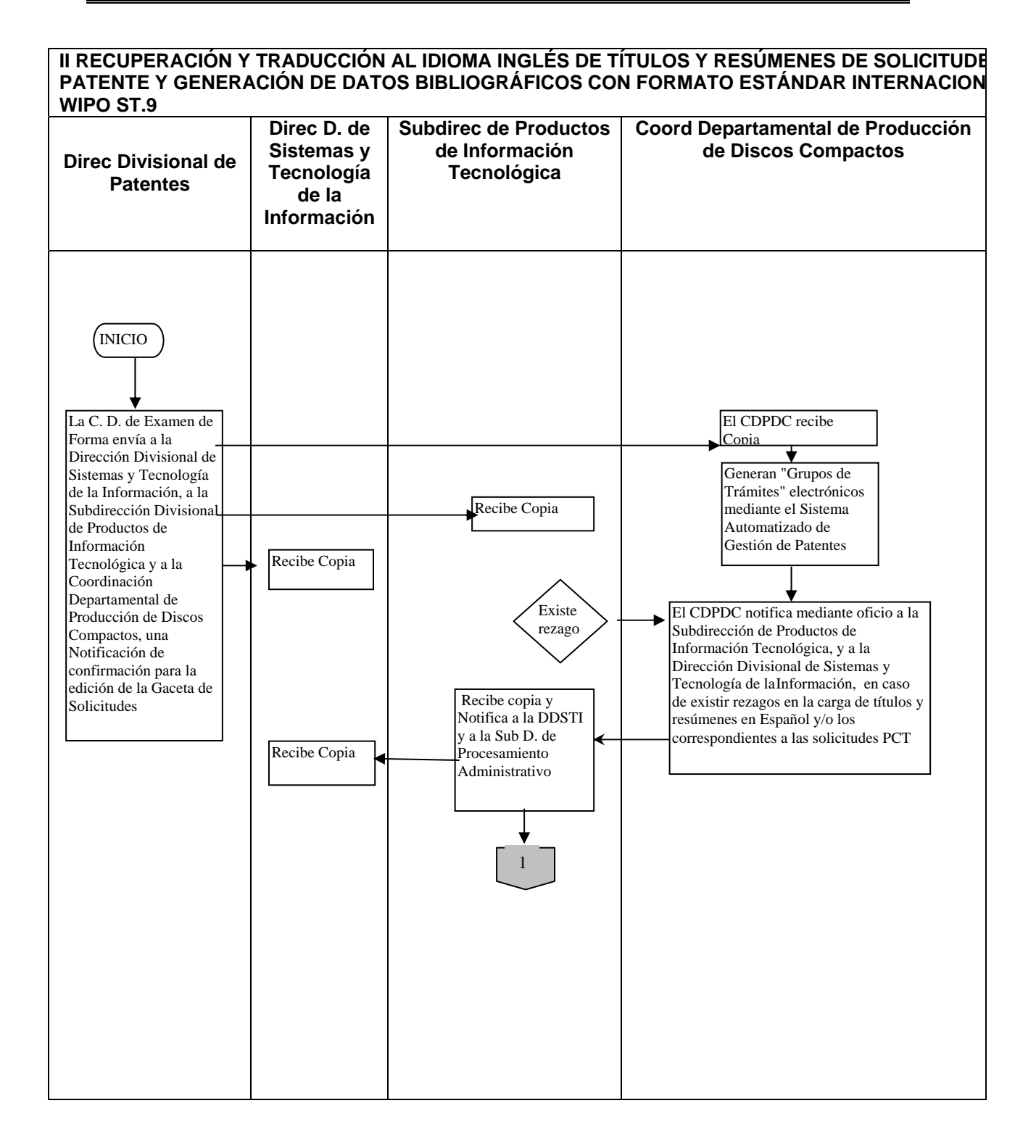

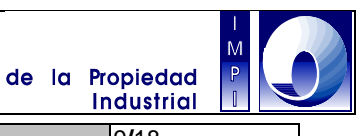

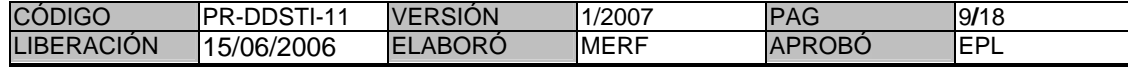

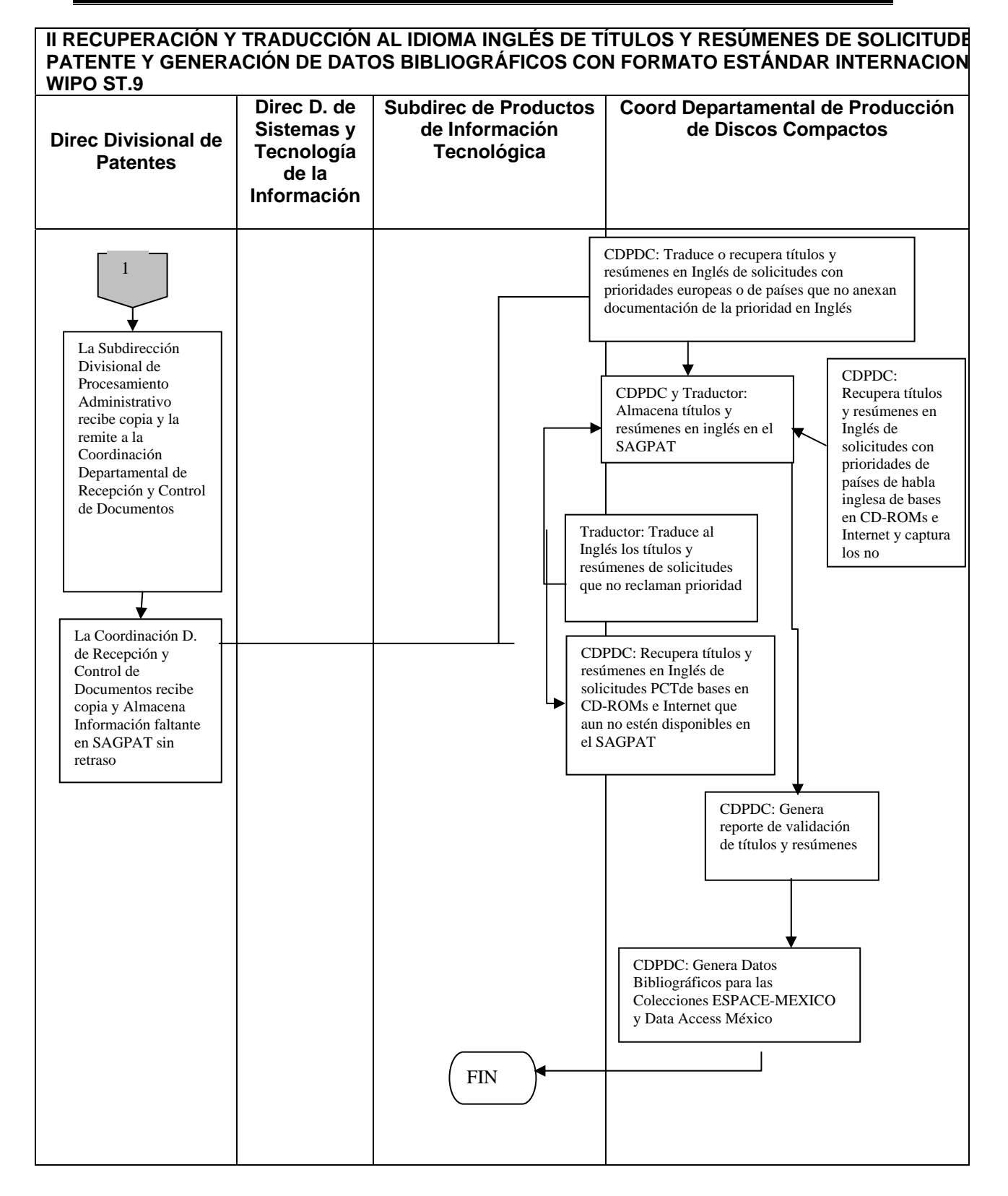

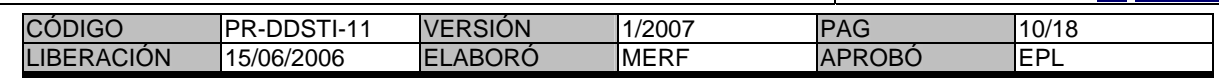

## **III GENERACIÓN DE DISCOS MAESTROS DE LA COLECCIÓN ESPACE MEXICO**

### **1.Objetivo**

Contar con un medio electrónico para el almacenamiento de bases de datos con imágenes y datos bibliográficos de información de patentes normalizados de acuerdo a los estándares internacionales WIPO ST.33 y ST.32, para obtener un producto de calidad en su contenido y útil como respaldo para las actividades de duplicación.

### **1.1 Política**

Producir discos compactos maestros de la colección ESPACE México para su duplicación.

#### **1.2 Alcance**

Este procedimiento es aplicable a la producción de discos compactos maestros de la colección ESPACE-MEXICO para el intercambio de información de patentes, utilizando un sistema de autoría o línea de producción MIMOSA México.

#### **1.3 Responsabilidad**

El Coordinador Departamental de Producción de Discos Compactos es responsable de supervisar las labores del Administrador de Producción de Discos Compacto

El Administrador de Producción de Discos Compactos es responsable de operar el sistema de autoría o cadena de producción y gestionar la información necesaria para la generación de los discos maestros ESPACE- México

#### **1.4 Procedimientos**

## ADMINISTRADOR DE PRODUCCIÓN DE DISCOS COMPACTOS

1.4.1 Genera el directorio de "entrada" en el sistema de autoría desde una estación de trabajo o directamente en el servidor SUN, en conformidad con el procedimiento 4.5.2 descrito en el manual Mimosa México manufacturing procedure" (Procedimiento de Producción Mimosa México).

1.4.2 Selecciona los archivos contenidos en respectivo disco magneto óptico o carpeta de respaldo de la estación de trabajo de digitalización, que contiene las imágenes de los documentos digitalizados en formato WIPO ST.33, equivalentes a un máximo de 600 Mb (aprox. 60 lotes, o 300 documentos), si el disco maestro a generar fuera un CD-ROM, o la totalidad de las imágenes correspondientes al mes de publicación, si el disco maestro a generar fuera un DVD-R. Estos archivos son copiados a una estación de trabajo dedicada a la generación de masters y transferidos desde dicha estación vía FTP al sistema de autoría o línea de producción que se encuentra instalada en un servidor SUN.

1.4.3 Selecciona el archivo de datos bibliográficos que cumplen con el formato de la norma internacional WIPO ST.9 desde la estación de trabajo en la cual fueron generados y los copia en la estación de trabajo dedicada a la generación de masters. Este archivo es transferido desde dicha estación vía FTP al sistema de autoría o línea de producción que se encuentra instalada en un servidor SUN.

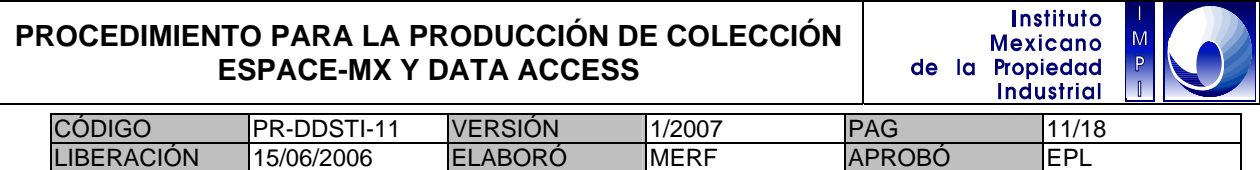

1.4.4 Inicia desde la estación de trabajo en comunicación con el servidor, o directamente en el servidor SUN, los procesos de integración de imágenes y datos bibliográficos a través de la operación del sistema de autoría, en conformidad con los procedimientos descritos en el manual "Mimosa México manufacturing procedure" (Procedimiento de Producción Mimosa México).

1.4.5 Verifica las estadísticas generadas en cada proceso mediante una funcionalidad integrada al mencionado sistema de autoría, registrando los resultados en un reporte de control "CDROM TREATMENT REPORT" y, si existen errores, se corrigen los errores encontrados en los archivos de imágenes o de datos bibliográficos, operando nuevamente el sistema. Se especifica en el reporte de control la fecha de elaboración, la cual es equivalente a la fecha de terminación del proceso.

## COORDINACIÓN DEPARTAMENTAL DE PRODUCCIÓN DE DISCOS COMPACTOS

1.4.6 Verifica las estadísticas registradas en el reporte de control "CDROM TREATMENT REPORT".

## ADMINISTRADOR DE PRODUCCIÓN DE DISCOS COMPACTOS

1.4.7 Transfiere vía FTP el archivo resultante (ISO) desde el servidor SUN a una estación de "quemado" de discos, para generar dos copias de discos maestros, una de las cuales es verificada mediante el software de recuperación y búsqueda "Mimosa" y utilizada para su duplicación, y una segunda para resguardo en bóveda de seguridad.

Fin del Procedimiento

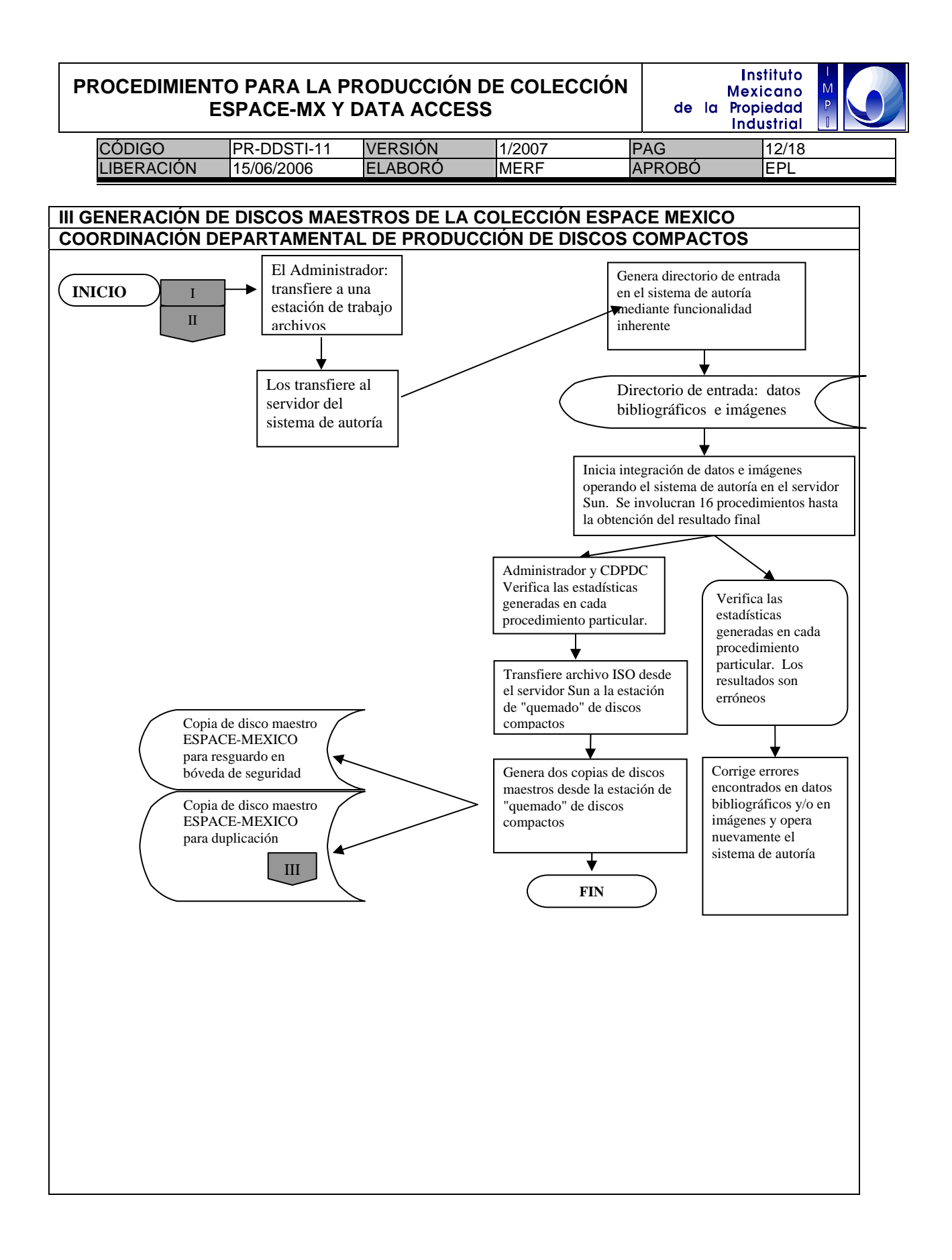

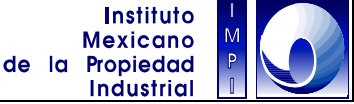

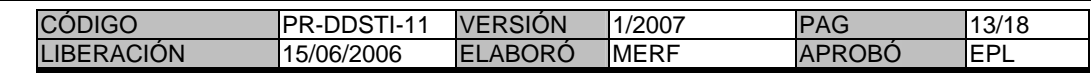

#### **IV GENERACIÓN DE DISCOS MAESTROS DE LA COLECCIÓN DATA ACCESS**

#### **1. Objetivo**

Contar con un medio electrónico para el almacenamiento de bases de datos con datos bibliográficos de información de patentes normalizados de acuerdo al estándar internacional WIPO ST.32, para obtener un producto de calidad en su contenido y útil como respaldo para las actividades de duplicación.

### **1.1 Política**

Producir discos compactos maestros de la colección Data Access para su duplicación.

#### **1.2 Alcance**

Este procedimiento es aplicable a la producción de discos compactos maestros de la colección Data Access México para el intercambio de información de patentes, utilizando un sistema de autoría o línea de producción MIMOSA México. Ver Anexo 1 para los estándares de tiempo requeridos para este procedimiento

#### **1.3 Responsabilidad**

El Coordinador Departamental de Producción de Discos Compactos es responsable de supervisar las labores del Administrador de Producción de Discos Compactos

El Administrador de Producción de Discos Compactos es responsable de operar el sistema de autoría o cadena de producción y gestionar la información necesaria para la generación de los discos maestros Data Access México

#### **1.4 Procedimientos**

ADMINISTRADOR DE PRODUCCIÓN DE DISCOS COMPACTOS

1.4.1 Genera el directorio de "entrada" en el sistema de autoría desde una estación de trabajo en comunicación con el servidor SUN y en el cual se encuentra instalado el sistema de autoría o cadena de producción, o directamente en dicho servidor SUN, en conformidad con el procedimiento 4.5.2 descrito en el manual "Process for Access México" (Procedimiento para el ACCESS MEXICO).

1.4.2 Selecciona los archivos de datos bibliográficos de los dos últimos meses de publicación, y que cumplen con el formato de la norma internacional WIPO ST.9, desde la estación de trabajo en la cual fueron generados y los copia en la estación de trabajo dedicada a la generación de masters. Estos archivos son transferidos desde dicha estación vía FTP al sistema de autoría o línea de producción que se encuentra instalada en el servidor SUN.

1.4.3 Inicia desde la estación de trabajo, o directamente en el servidor, los procesos relativos al tratamiento de datos bibliográficos a través de la operación del sistema de autoría, en conformidad con los procedimientos descritos en el manual "Process for Access México" (Procedimiento para el ACCESS MEXICO).

1.4.4 Verifica las estadísticas generadas en los procesos respectivos mediante una funcionalidad integrada al mencionado sistema de autoría, registrando los resultados en un reporte de control ("CDROM TREATMENT REPORT, ACCESS MEXICO ver sección

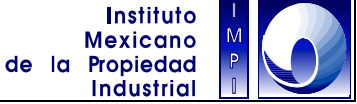

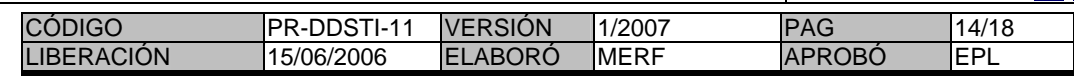

6 del mencionado Manual) y, en dado caso, corrige los errores encontrados en los archivos de datos bibliográficos, operando nuevamente el sistema. Se especifica en el reporte de control la fecha de elaboración, la cual es equivalente a la fecha de terminación del proceso.

### COORDINACIÓN DEPARTAMENTAL DE PRODUCCIÓN DE DISCOS COMPACTOS

1.4.5 Verifica las estadísticas registradas en el reporte de control "CDROM TREATMENT REPORT".

#### ADMINISTRADOR DE PRODUCCIÓN DE DISCOS COMPACTOS

1.4.6 Transfiere vía FTP el archivo resultante (ISO) desde el servidor SUN a una estación de "quemado" de discos, para generar dos copias de discos maestros, una de las cuales es verificada mediante el software de recuperación y búsqueda "Mimosa" y utilizada para su duplicación, y una segunda para resguardo en bóveda de seguridad.

Fin del Procedimiento.

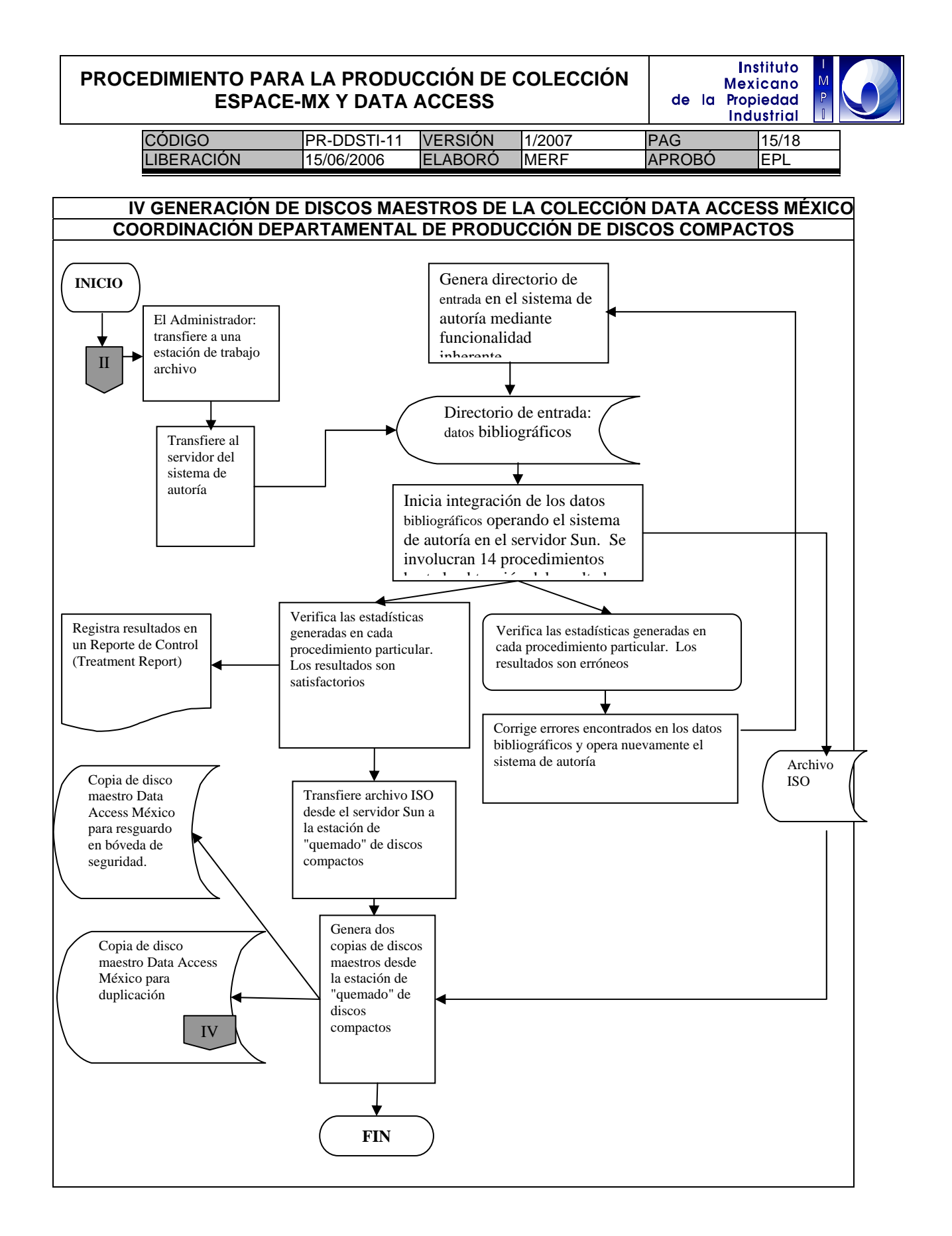

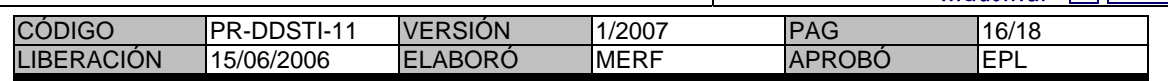

# **V DUPLICACIÓN Y EMPAQUE DE DISCOS COMPACTOS**

### **1.Objetivo**

Generar ediciones con un total de 60 discos DVD duplicados por edición de la colección ESPACE-México, y de 100 CDs duplicados por edición de la colección Data Access, así como realizar los trabajos de impresión de etiquetas y empacado para obtener un producto terminado de calidad en su presentación para su intercambio con otras oficinas o instituciones internacionales o nacionales

### **1.1 Política**

Producir ediciones de las colecciones ESPACE-México y Data Access para su distribución

### **1.2 Alcance**

Este procedimiento es aplicable a la duplicación y acabado para dar cumplimiento a los compromisos de distribución de las colecciones de discos compactos ESPACE-México y Data Access con las áreas solicitantes.

### **1.3 Responsabilidad**

El Coordinador Departamental de Producción de Discos Compactos (CDPDC) es responsable del flujo de la solicitud de consumibles descrito en este procedimiento, supervisa las labores del Administrador de Producción de Discos Compactos y genera el diseño de las etiquetas

El Subdirector Divisional de Productos de Información Tecnológica (SDPIT) es responsable del flujo de la solicitud de consumibles descrito en este procedimiento

El Director Divisional de Sistemas y Tecnología de la Información (DDSTI) es responsable del flujo de la solicitud de consumibles descrito en este procedimiento

El Director Divisional de Administración (DDA) es responsable de gestionar la solicitud de consumibles y proporcionarlos de acuerdo a las especificaciones que cumplan con la calidad mínima solicitada

El Administrador de Producción de Discos Compactos es responsable de realizar las labores de duplicación de CDs y DVD, del control de calidad y de empaque

### **1.4 Procedimientos**

## COORDINACIÓN DEPARTAMENTAL DE PRODUCCIÓN DE DISCOS COMPACTOS

1.4.1 Genera una solicitud de consumibles requeridos para este procedimiento, mediante la Partida 2106 referente a Materiales y útiles para procesamiento en equipos y bienes informáticos con el objeto de integrar el PROGRAMA ANUAL DE NECESIDADES y remite la solicitud al Subdirector Divisional de Productos de Información Tecnológica para su revisión.

SUBDIRECCIÓN DIVISIONAL DE PRODUCTOS DE INFORMACIÓN TECNOLÓGICA

1.4.2 Revisa la solicitud de consumibles y la remite al Director Divisional de Sistemas y Tecnología de la Información para su autorización e integración en el PROGRAMA ANUAL DE NECESIDADES.

# DIRECCIÓN DIVISIONAL DE SISTEMAS Y TECNOLOGÍA DE LA INFORMACIÓN

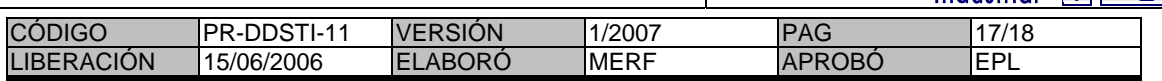

1.4.3 Remite el PROGRAMA ANUAL DE NECESIDADES al Director Divisional de Administración. para su autorización y adquisición mediante procedimientos conducentes. Se dispone de los primeros 4 meses del año para la entrega de los materiales solicitados por el Coordinador Departamental de Producción de Discos Compactos.

## DIRECCIÓN DIVISIONAL DE ADMINISTRACIÓN

1.4.4 Autoriza el PROGRAMA ANUAL DE NECESIDADES y realiza la adquisición de los consumibles mediante procedimientos conducentes. Se dispone de los primeros 4 meses del año para la entrega de los materiales solicitados por el Coordinador Departamental de Producción de Discos Compactos.

## ADMINISTRADOR DE PRODUCCIÓN DE DISCOS COMPACTOS

1.4.5 Duplica mediante dispositivo integrado de duplicación e impresión de discos compactos, el número de ediciones por colección que estén en conformidad a lo establecido en el programa anual de trabajo y tan pronto como los masters hayan sido generados.

## COORDINACIÓN DEPARTAMENTAL DE PRODUCCIÓN DE DISCOS COMPACTOS

1.4.6 Genera el diseño de las etiquetas y lo almacena en un archivo electrónico por colección.

## ADMINISTRADOR DE PRODUCCIÓN DE DISCOS COMPACTOS

1.4.7 Verifica la calidad de las ediciones. Si las ediciones son correctas, imprime el diseño de la etiqueta sobre la superficie de cada volumen

1.4.8 Si las ediciones son incorrectas total o parcialmente, el Administrador de Producción de Discos Compactos las duplica y verifica nuevamente e imprime los identificadores y diseño sobre la superficie de los discos compactos.

## COORDINACIÓN DEPARTAMENTAL DE PRODUCCIÓN DE DISCOS COMPACTOS

1.4.9 Envía un reporte de actividades mensualmente, en donde registra el total de discos duplicados por colección, al Subdirector Divisional de Productos de Información Tecnológica para su conocimiento, revisión, y envío al Director Divisional de Sistemas y Tecnología de la Información.

Fin del Procedimiento.

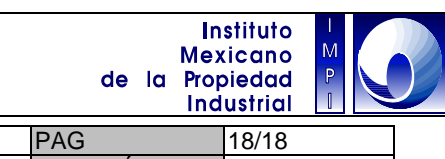

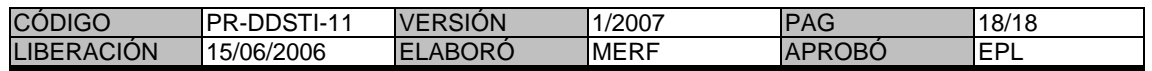

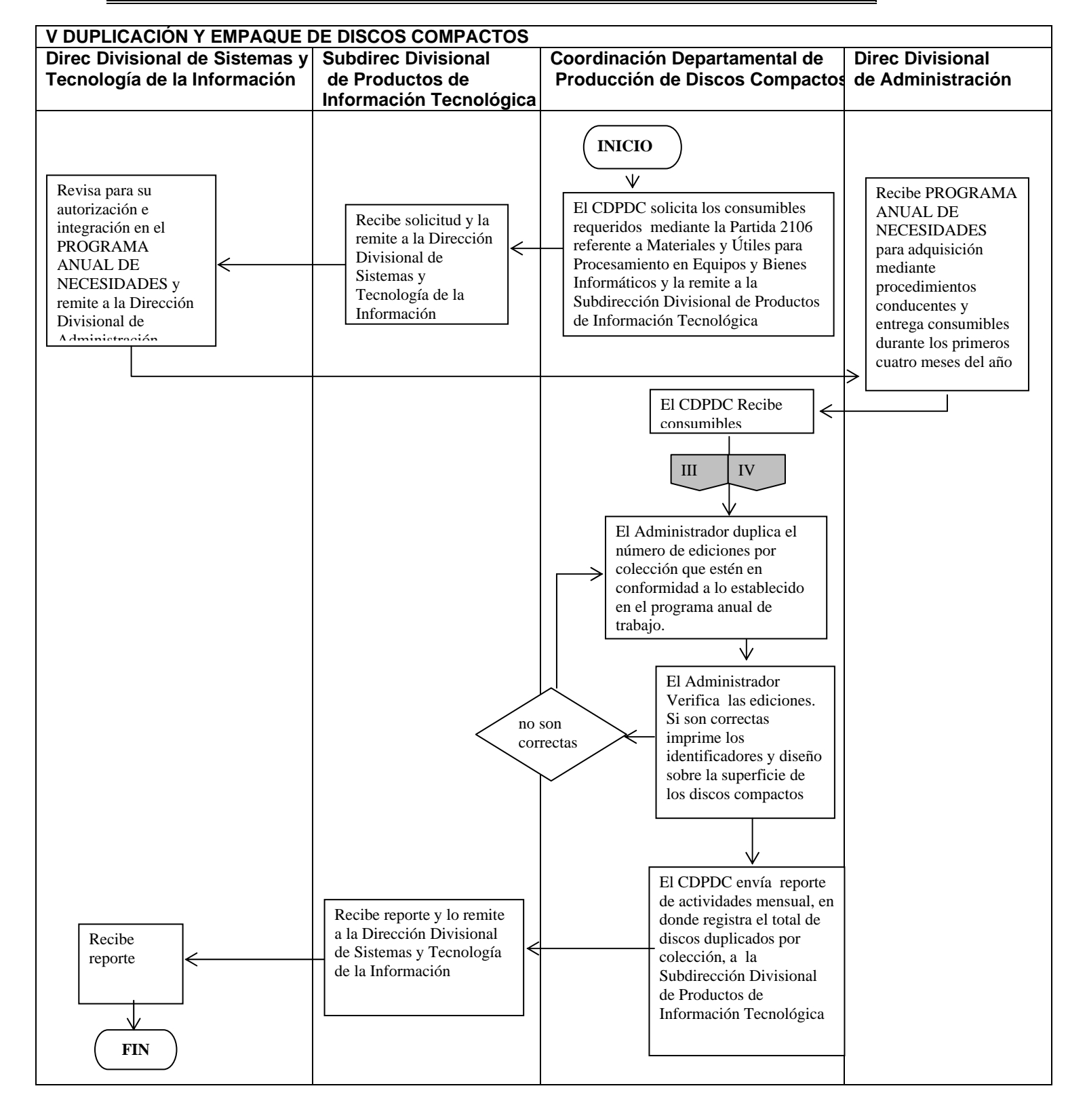

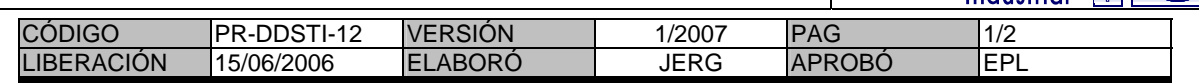

# 1. **Objetivo**

Organizar, preparar y desglosar los documentos para su digitalización; cuyo fin será, detectar posibles documentos en mal estado, resarcirlos y eliminar las grapas que estos contienen.

# 1.1 **Política**

Preparar los documentos que se van a digitalizar para su microfilmación.

# 1.2 **Alcance**

Este procedimiento permite tener los documentos preparados para una digitalización continua y de mayor legibilidad para su microfilmación.

# 1.3 **Responsabilidad**

Es responsabilidad de las unidades administrativas brindar la documentación a digitalizar, así como la relación de esta.

Es responsabilidad de la Coordinación Departamental de Documentación Electrónica y Microfilm hacer el resarcimiento físico del documento que se va a digitalizar.

# 1.4 **Procedimiento**

# AREA SUSTANTIVA

1.4.1 Entrega la relación y los documentos para su preparación para la digitalización.

# PREPARADOR

- 1.4.2 Desglosar los documentos a digitalizar.
- 1.4.3 Desengrapar los documentos a digitalizar.
- 1.4.4 Despegar las hojas de los documentos para facilitar su digitalización.

1.4.5 Reparar el documento, en caso de que se encuentre roto, en mal estado, las imágenes estén despegadas o enderezar las hojas,

- 1.4.6 Archivar relación en la carpeta correspondiente.
- 1.4.7 Enviar al proceso de digitalización.

# Fin del procedimiento.

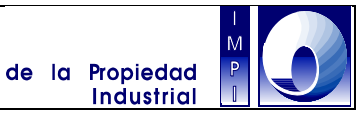

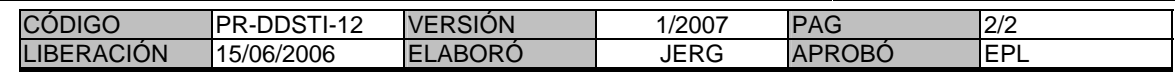

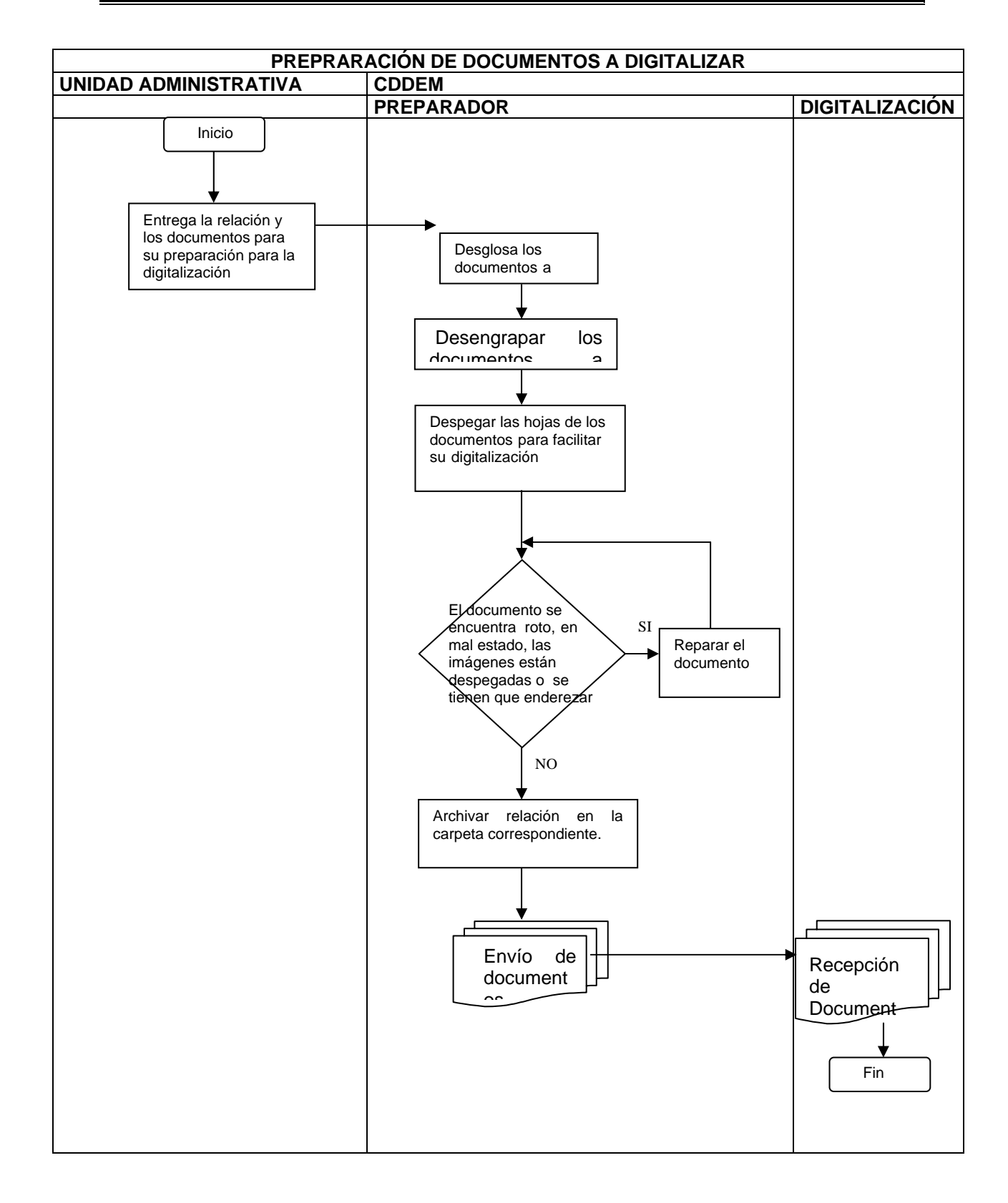

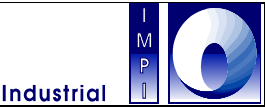

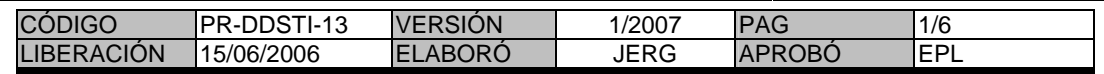

### 1. **Objetivo**

**Digitalizar los documentos de las unidades administrativas, como herramienta operativa, para la consulta de los mismos en formato electrónico por las áreas.** 

### 1.1 **Política**

Digitalizar las solicitudes, las promociones, las solicitudes regionales, las promociones regionales, los oficios, los títulos y los acuses de correspondencia de las áreas, con el fin de obtener su formato electrónico.

### 1.2 **Alcance**

Este procedimiento es aplicable a los documentos técnicos presentados en la ventanillas de las áreas Técnicas y Administrativas que ingresan para su trámite, así como los documentos generados en las áreas de dictamen.

### 1.3 **Responsabilidad**

Es responsabilidad de las áreas Técnicas y administrativas, entregar la documentación completa para ser digitalizada por el Digitalizador.

## 1.4 **Procedimiento**

### CDRC

1.4.1 La Coordinación Departamental de Recepción y Control de Documentos de las áreas Técnicas y/o Administrativas proporcionan al Digitalizador la relación, denominada "Relación de Asuntos Recibidos del día dd/mes/año" y los documentos, ya separados y listos para realizar su digitalización.

## **DIGITALIZADOR**

- 1.4.2 El digitalizador recibe la documentación.
- 1.4.3 Separa en bloques de aproximadamente 250 hojas para realizar la alimentación del scanner. Respetando el orden consecutivo de la relación entregada.
- 1.4.4 Digitaliza los documentos Técnicos y Administrativos utilizando el Software de Digitalización.
- 1.4.5 Indica en el Software de Digitalización el código de barras 128.
- 1.4.6 Notifica el total de documentos digitalizados mediante el código de barras.
- 1.4.7 Compara el número de documentos entregados en la "Relación de ASUNtos Recibidos el día dd/mes/año", con los documentos digitalizados.
- 1.4.8 Anota en el control respectivo, los datos correspondientes a los documentos digitalizados, así como el rango, el número de imágenes y la fecha correspondiente.
- 1.4.9 Guarda el total de códigos de barras resultantes, con el uso del Software de Digitalización, en el servidor correspondiente.
- 1.4.10 Renombrar la carpeta generada por el Software de Digitalización con la siguiente nomenclatura X\_dd\_mm\_aaaa. Donde la X corresponde al tipo de documento digitalizado, las dd serán el día de la recepción de la documentación, las mm el mes de la recepción de la documentación y las aaaa el año de la recepción de la documentación.

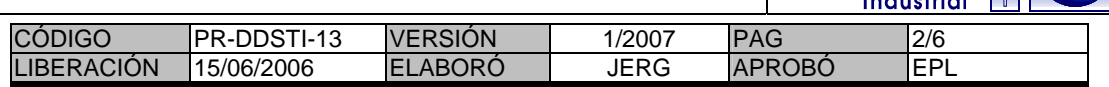

- 1.4.11 Revisar en el índice de los códigos de barras, que los números vayan consecutivos con respecto a la relación entregada. Y detectar si existen códigos no leídos.
- 1.4.12 Códigos no leídos; revisa el documento inmediato anterior hoja por hoja e identifica él código faltante, se asigna el código correspondiente y se indiza manualmente con el Software de Digitalización.
- 1.4.13 Genera el índice mediante la aplicación Software de Digitalización y la opción guardar los documentos separados.
- 1.4.14 Confirmar que el número de documentos son iguales a los de la "Relación de Asuntos Recibidos el día dd/mes/año". En caso de que exista algún faltante retomar el punto 1.4.7.
- 1.4.15 Renombrar el archivo de respaldo generado por el Software de Digitalización con la siguiente nomenclatura X\_dd\_mm\_aaaa. Donde la X corresponde al tipo de documento digitalizado, las dd serán el día de la recepción de la documentación, las mm el mes de la recepción de la documentación y las aaaa el año de la recepción de la documentación.
- 1.4.16 Generar el reporte "Relación de documentos Digitalizados" correspondiente al día procesado mediante la aplicación de "KfImppat", (para mayores detalles ver la documentación correspondiente a esta aplicación).
- 1.4.17 Verifica que el reporte no contenga errores y que el total de documentos e imágenes sea el procesado.
- 1.4.18 Enviar reporte a la Coordinación Departamental de Recepción y Control de las áreas Técnicas y/o Administrativas y a Migración.
- 1.4.19 El Digitalizador entrega la documentación digitalizada a la Coordinación de Recepción y Control de Documentos las áreas Técnicas y/o Administrativas. (actualmente algunas opera con maquila).
- 1.4.20 Fin del Procedimiento.

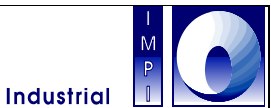

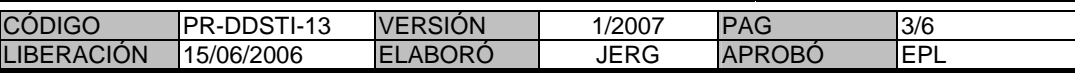

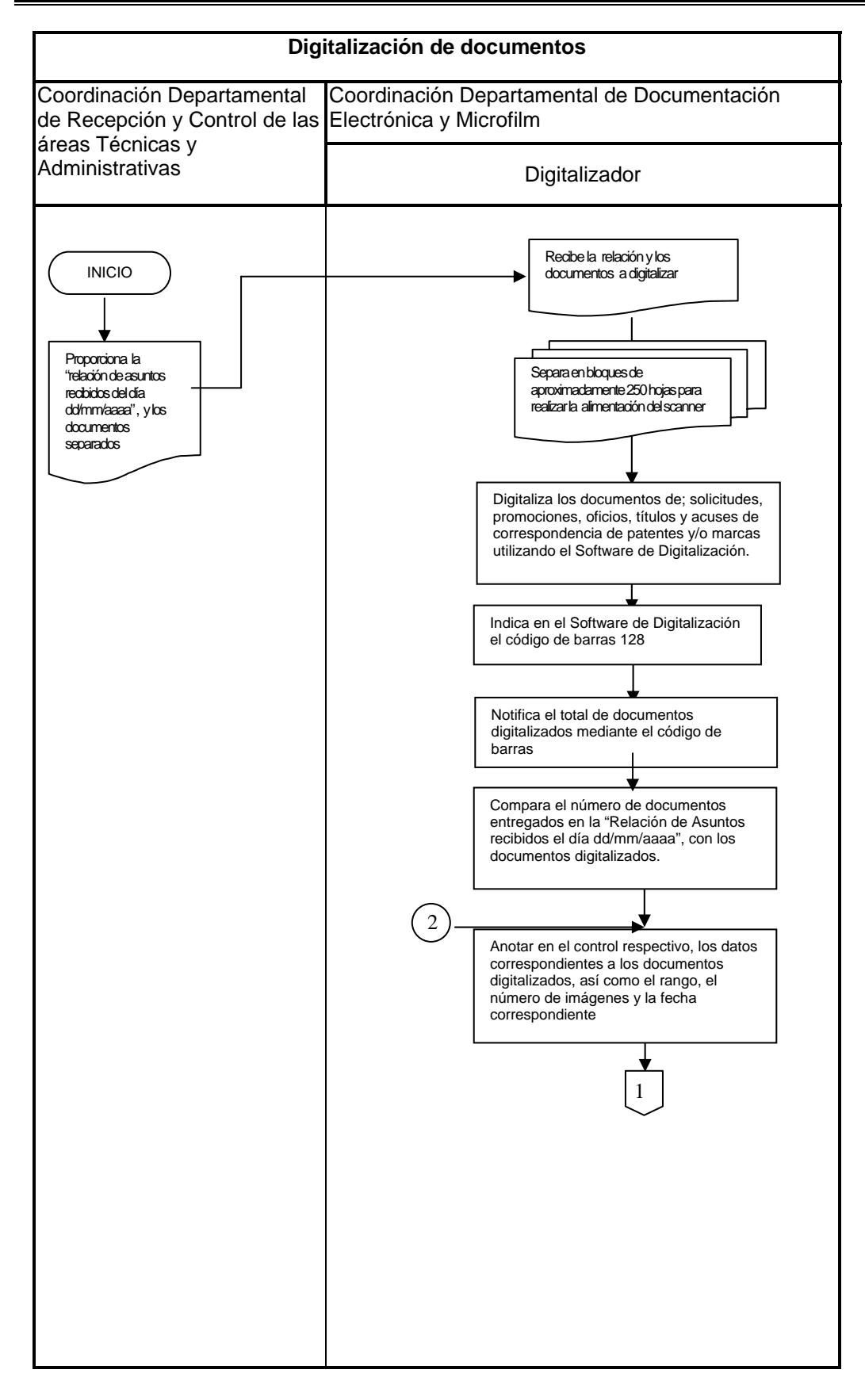

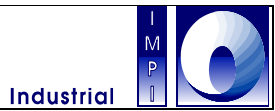

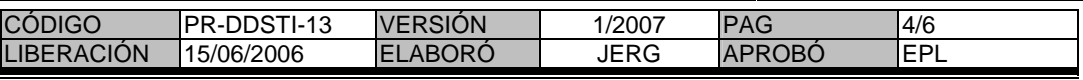

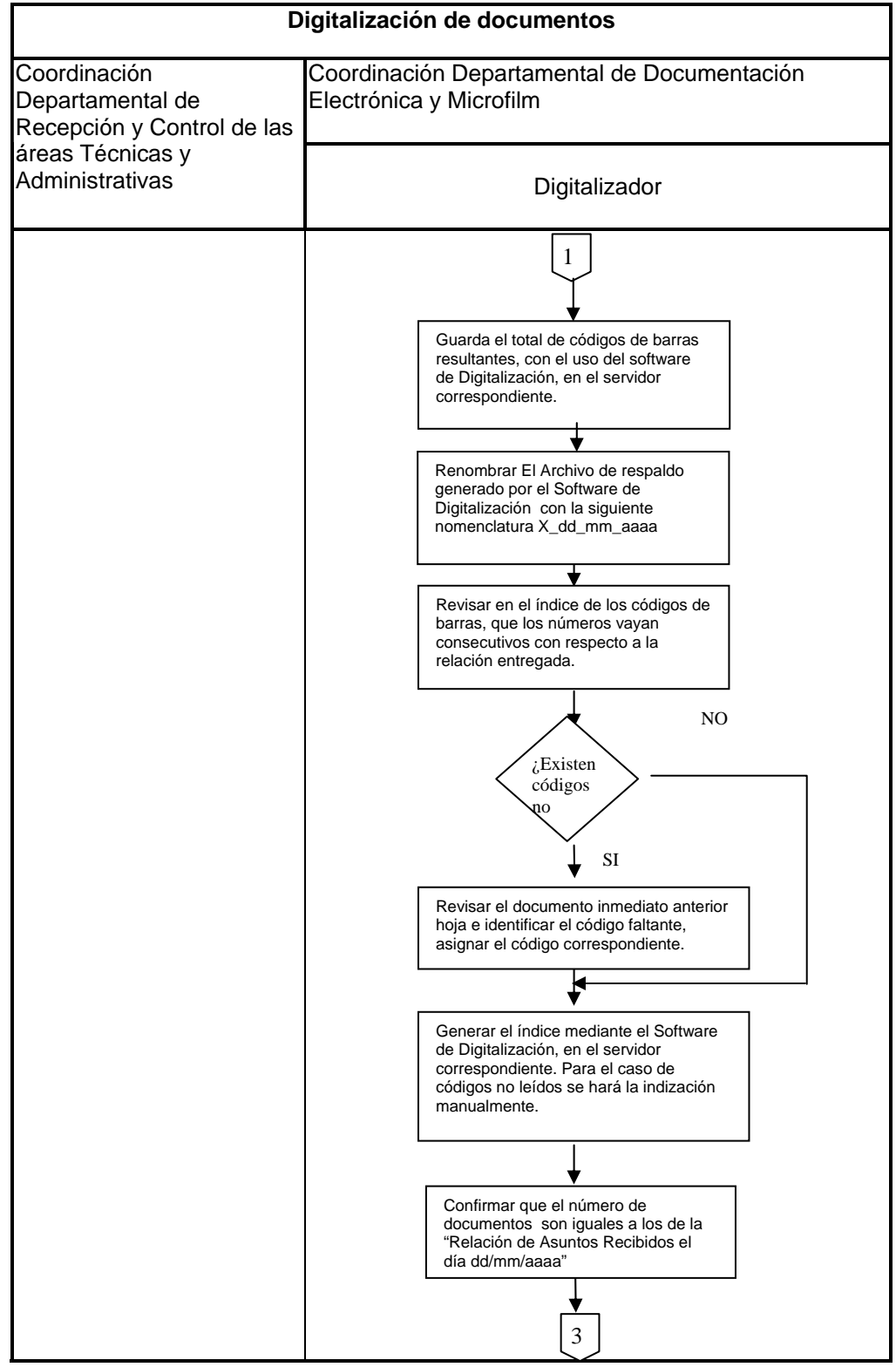

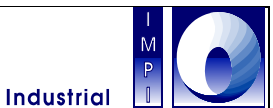

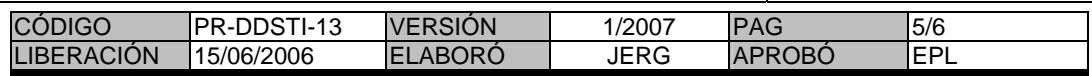

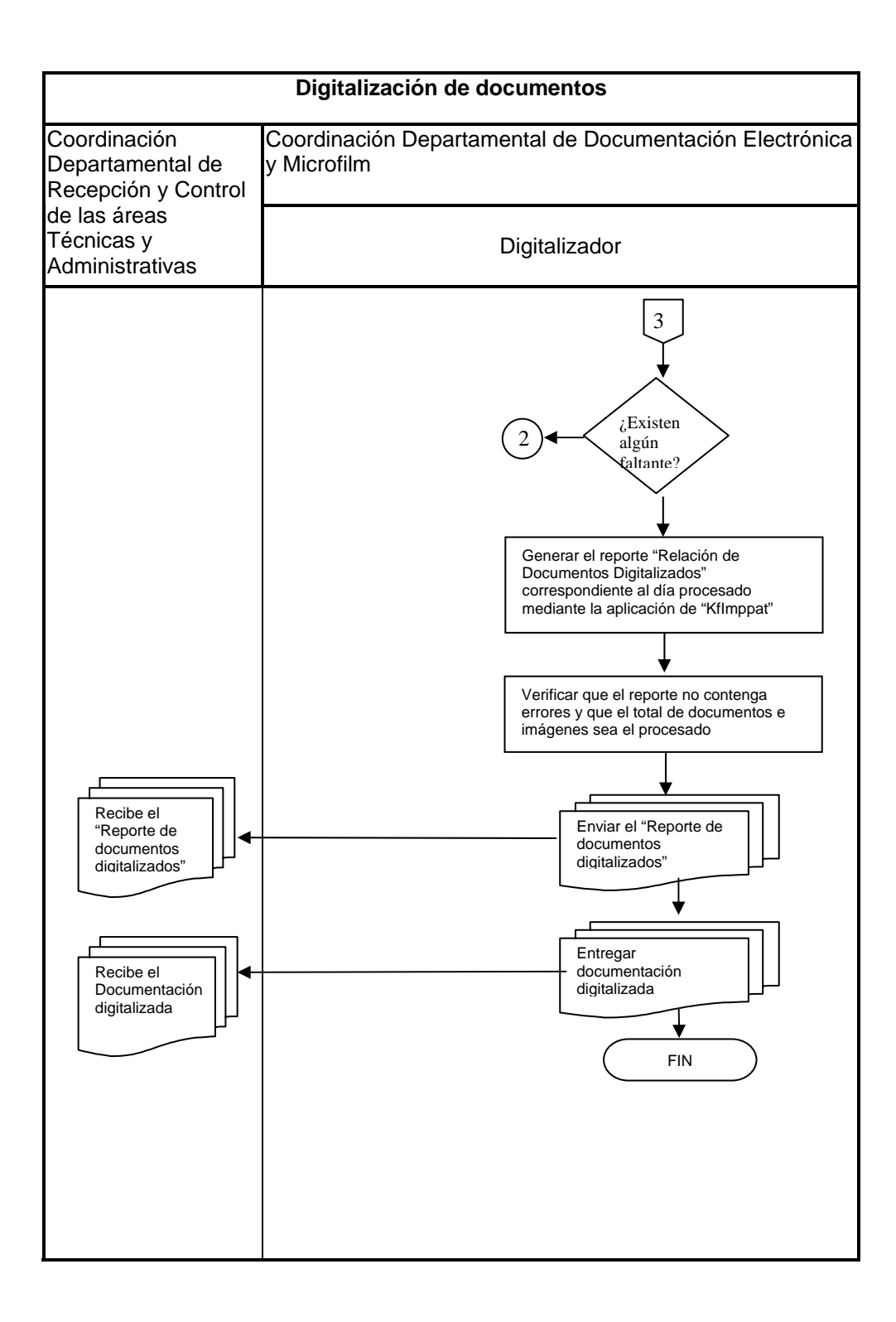

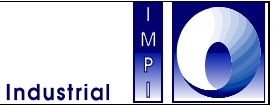

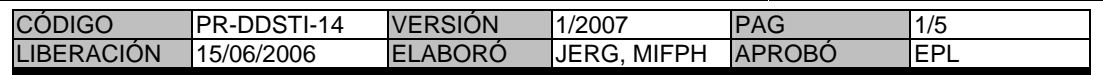

### 1. **Objetivo**

Migrar las imágenes digitalizadas previamente, para incrementar el acervo documental electrónico en forma consistente e integra.

## 1.1 **Política**

Migrar los documentos de patentes, marcas y del CIT para que se mantenga disponible y actualizada la información garantizando su Integridad.

### 1.2 **Alcance**

Este procedimiento es aplicable a los documentos previamente digitalizados de marcas, patentes, jurídico y el CIT, para alimentar las bases de datos de los sistemas de información del Instituto.

### 1.3 **Responsabilidad**

Es responsabilidad de la Coordinación Departamental de Documentación Electrónica y Microfilm enviar el Reporte de migración concluida a la Subdirección Divisional de Procesamiento Administrativo de Marcas, Subdirección Divisional de Procesamiento Administrativo de Patentes, Dirección Divisional de Asuntos Jurídicos, Subdirección Divisional de Servicios de Información Tecnológica, según corresponda.

#### 1.5 **Procedimiento**

### MIGRADOR

- 1.4.1 Obtener información de los documentos listo para migrar, esta información procede de forma interna (IMPI) o externa (Empresa encargada de digitalización).
- 1.4.1.1 De forma interna recibe una notificación vía correo electrónico indicando hasta que fechas se pueden migrar los lotes; se revisa el servidor donde se generan, verificando los lotes listos a migrar, de acuerdo a la información recibida.

### MAQUILA

1.4.1.2 De forma externa, Entrega la relación en cuatro tantos de los discos a migrar.

#### MIGRADOR

1.4.1.3 Recibe la relación de disco de los documentos digitalizados y la firma. Dicha relación indica él tipo de documento y el nombre completo de la carpeta que contiene los documento, respetando el formato X\_dd\_mm\_aaaa, Donde la X corresponde al tipo de documentos digitalizado, las dd serán el día de la recepción de la documentación, las mm el mes de la recepción de la documentación y las aaaa el año de la recepción de la documentación.

1.4.2 Revisa el reporte para evitar posible errores y faltantes en el caso particular de patentes.

1.4.3 Abre la aplicación Kfimpport (marcas, patentes, jurídico o CIT) según sea el caso. Se configura la ruta de la carpeta de los archivos a migrar mediante la ruta Servidor\LOTES\ X\_dd\_mm\_aaaa.

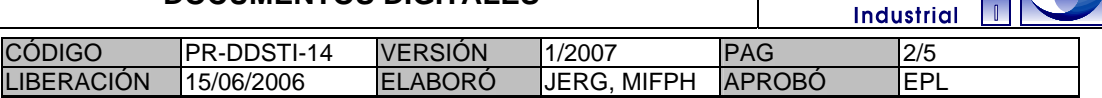

1.4.4 Inicia el recuento de códigos de barras y DPIS (en caso de patentes), para detectar la información incorrecta o duplicada, en caso de no detectar errores, saltar al punto 1.4.10, para iniciar la migración.

1.4.5 Genera un archivo con las etiquetas de los códigos de barras erróneos, en caso de que estos existan, En caso externo se regresa a la empresa con oficio foliado.

1.4.6 Abre archivo de etiquetas erróneas y se buscan los código de barras desplegados con la leyenda "El código PA/E/2005/###### + ruta" es erróneo o duplicado.

1.4.7 Busca y encuentra la imagen del código de barras señalado.

1.4.8 Comparar visualmente el número de código de barras de la imagen contra el código de barras del archivo de índice.

1.4.9 Corregir el (los) errores en el archivo índice y regresar al punto 1.4.3.

1.4.10 Comienza la migración.

1.4.11 Finaliza la migración.

1.4.12 Revisa el reporte generado por la aplicación "Kfimpport".

1.4.13 En caso de encontrar un error en el reporte final de la migración regresar al punto 1.4.7, para hacer las correcciones pertinentes.

1.4.14 Se envía el reporte generado por la aplicación al Coordinador Departamental de Documentación Electrónica y Microfilm, a la Subdirección Divisional de Procesamiento Administrativo de Marcas, Subdirección Divisional de Procesamiento Administrativo de Patentes, Subdirección Divisional de Servicios de información Tecnológica, Coordinación Departamental de Discos Compactos, Empresa contratada para Digitalizar, según corresponda, para notificar que la información esta disponible.

Fin del procedimiento..

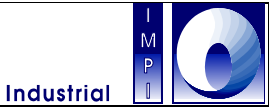

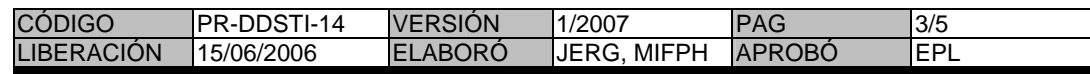

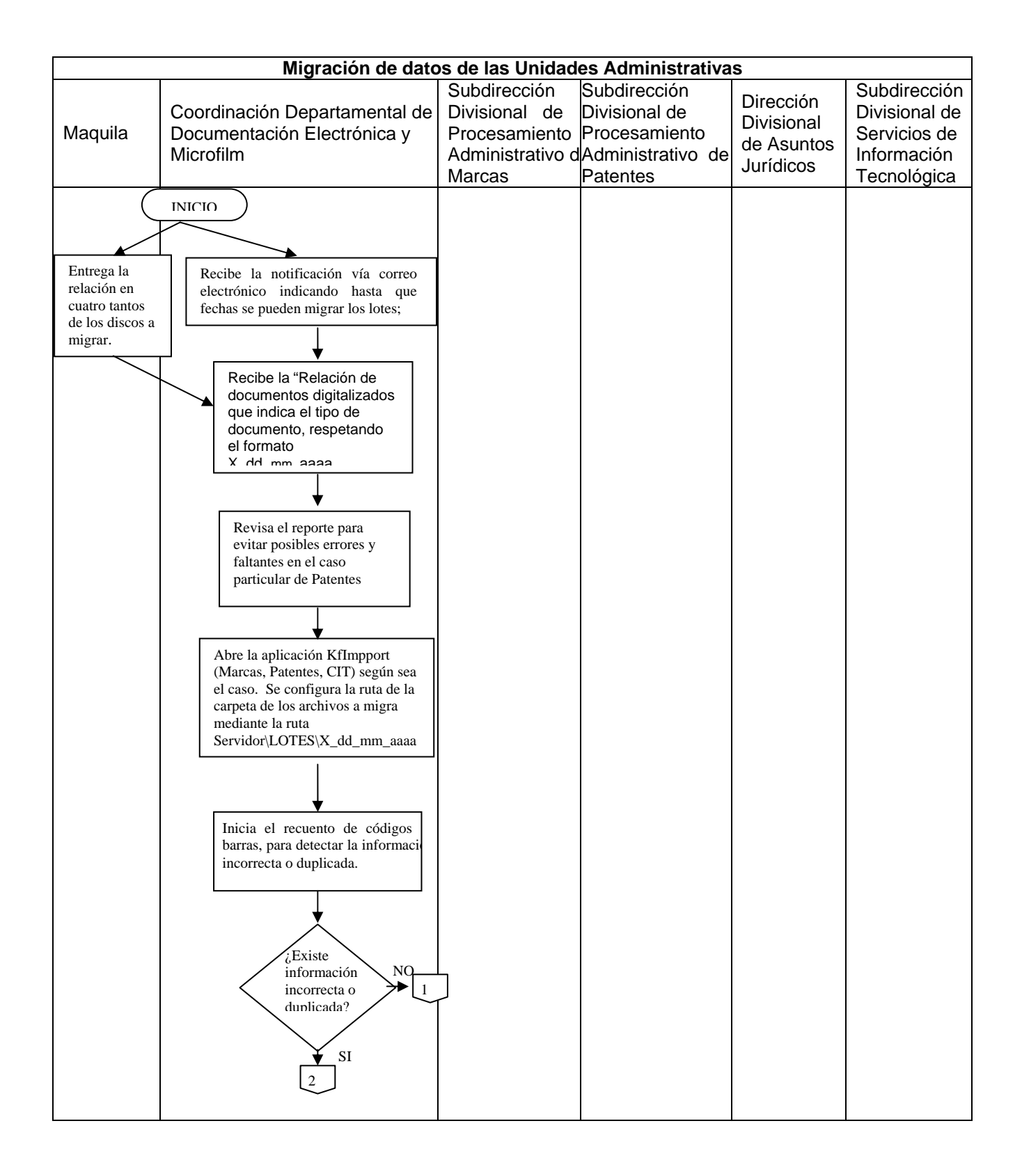

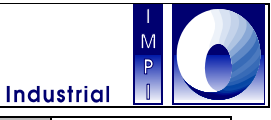

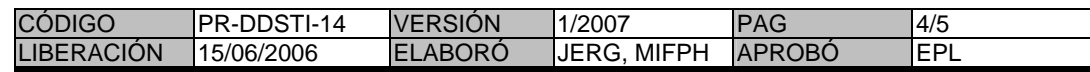

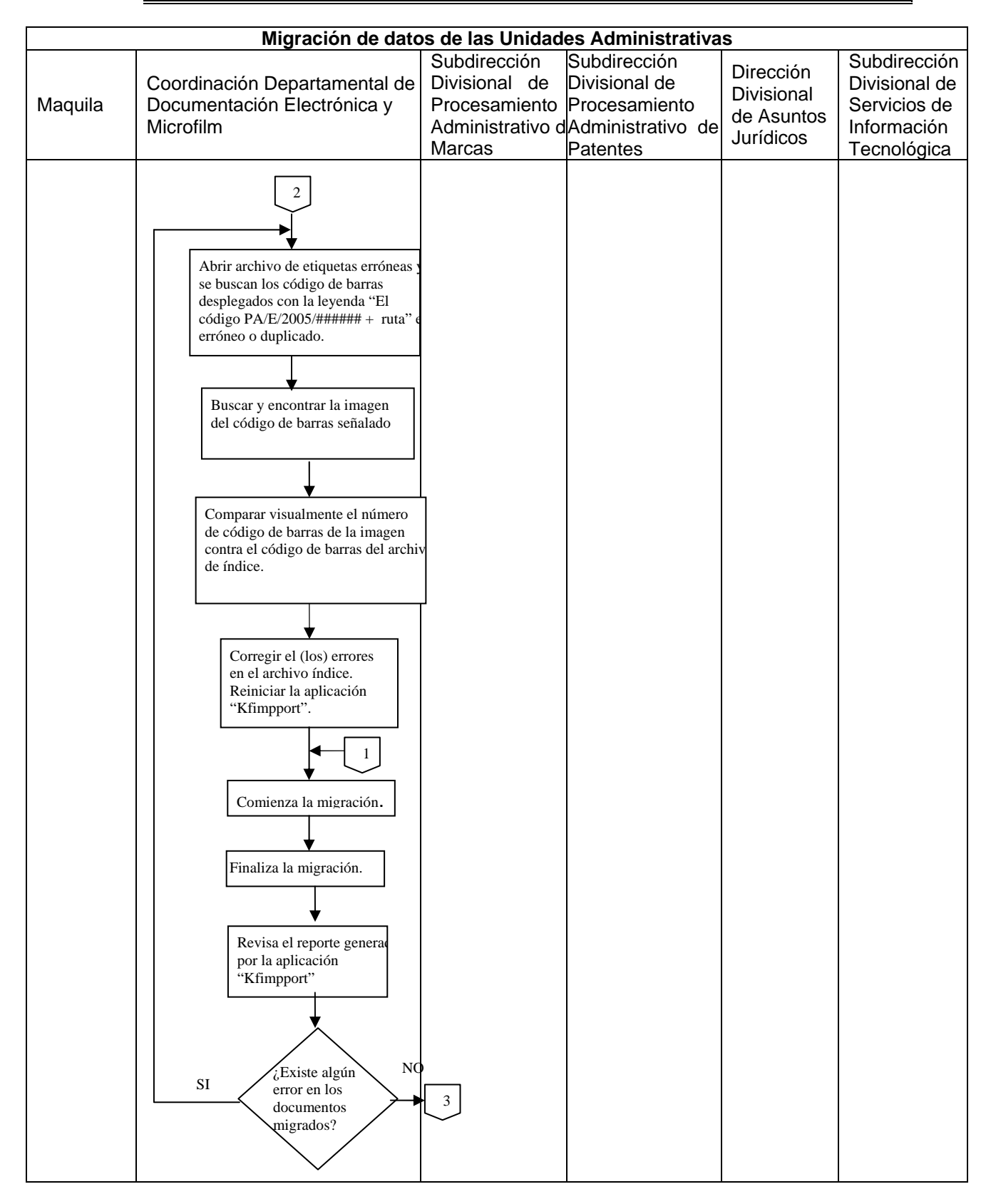
### **PROCEDIMIENTO PARA LA MIGRACIÓN DE DOCUMENTOS DIGITALES**

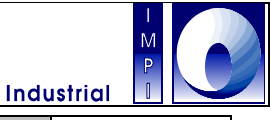

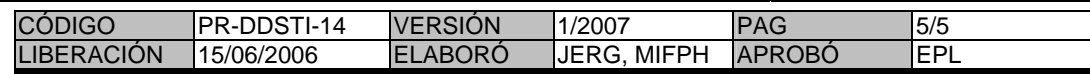

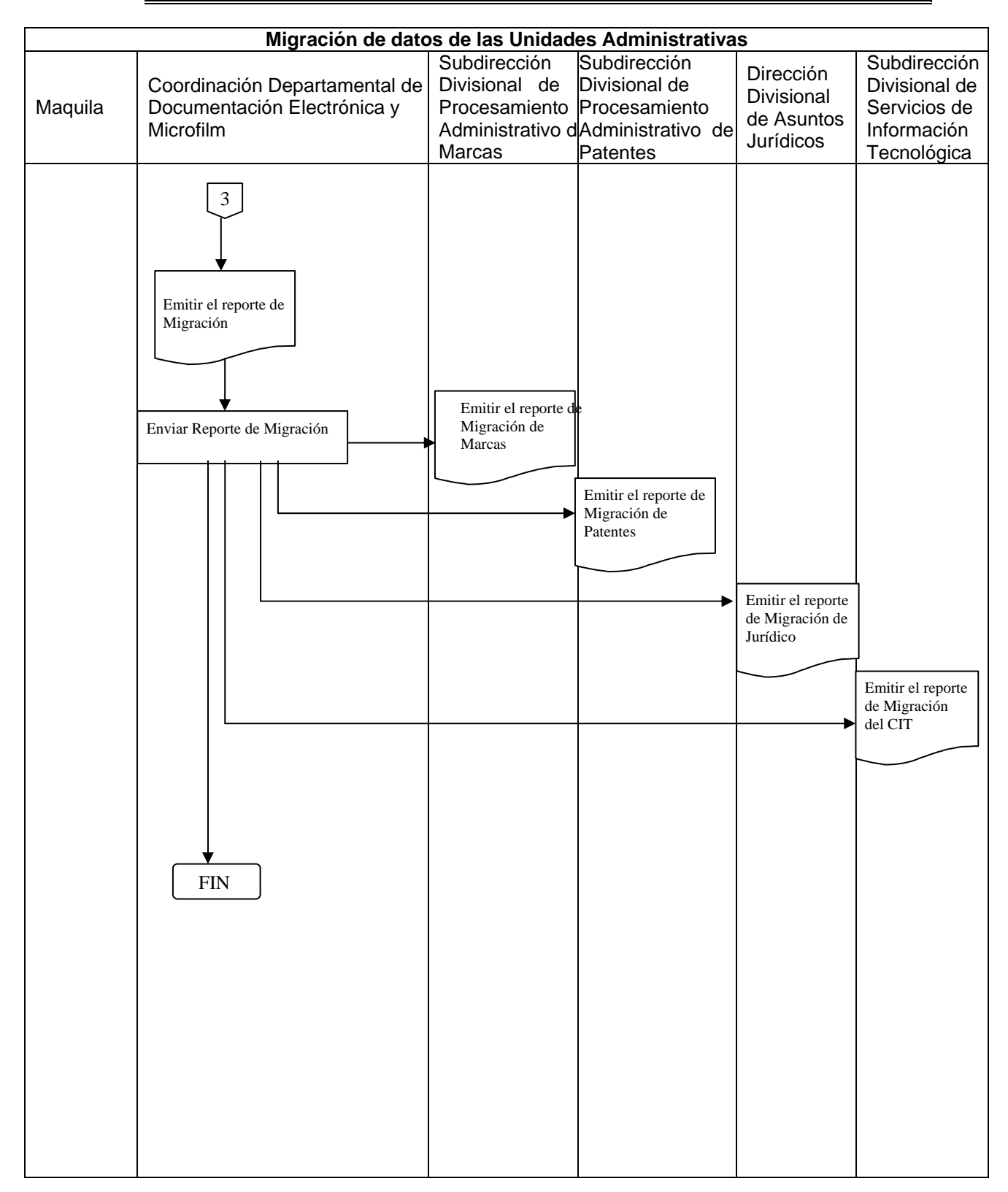

### **PROCEDIMIENTO PARA LA RECUPERACIÓN DE IMÁGENES DIGITALES**

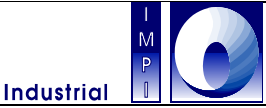

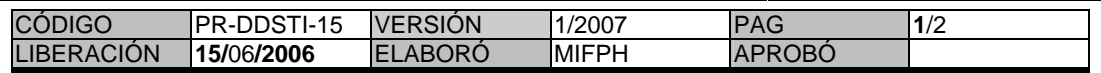

#### 1.**Objetivo**

Proporcionar las imágenes electrónicas de las solicitudes de patentes para su publicación por la CDPDC.

#### 1.1 **Política**

Recuperar las imágenes electrónicas de las solicitudes de patentes, para su publicación.

#### 1.2 **Alcance**

Este procedimiento es aplicable a los documentos técnicos de las solicitudes de patentes a ser publicadas por la CDPDC.

#### **Responsabilidad**

Es responsabilidad de la Coordinación Departamental de Documentación Electrónica y Microfilmación mantener el sistema de visualización de imágenes actualizado. Así mismo, es responsabilidad de la Coordinación Departamental de Producción de Discos Compactos, seguir los parámetros establecidos para obtener los documentos correspondientes al periodo seleccionado.

#### **Procedimiento**

#### CDPDC

- 1.4.1 Se generan grupos de trámites de las solicitudes a publicar, de acuerdo al comunicado de la Coord. Dep. de Ex. de Fondo.
- 1.4.2 Se revisan las imágenes electrónicas a través de SAGPAT y KeyFile para seleccionar los documentos técnicos(descripción, reivindicaciones, dibujos y resumen).
- 1.4.3 Generar un archivo con extensión \*.txt, registrando el rango de páginas que corresponde a los documentos técnicos de cada expediente a publicar.
- 1.4.4 Abrir y configurar la aplicación kfImppat , proporcionándole el tipo de documento y la ruta donde se encuentra el archivo generado en el punto 1.4.3.
- 1.4.5 Inicializar KfImppat para la importación de las imagines electrónicas.
- 1.4.6 Proporcionar la ruta y el nombre de la carpeta electrónica donde se guardaran las imágenes importadas.
- 1.4.7 Terminar la importación de las imagines electrónicas.

Fin del procedimiento.

## **PROCEDIMIENTO PARA LA RECUPERACIÓN DE IMÁGENES DIGITALES**

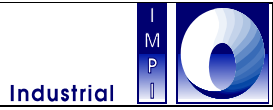

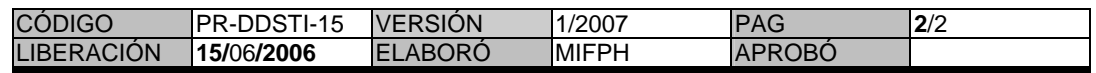

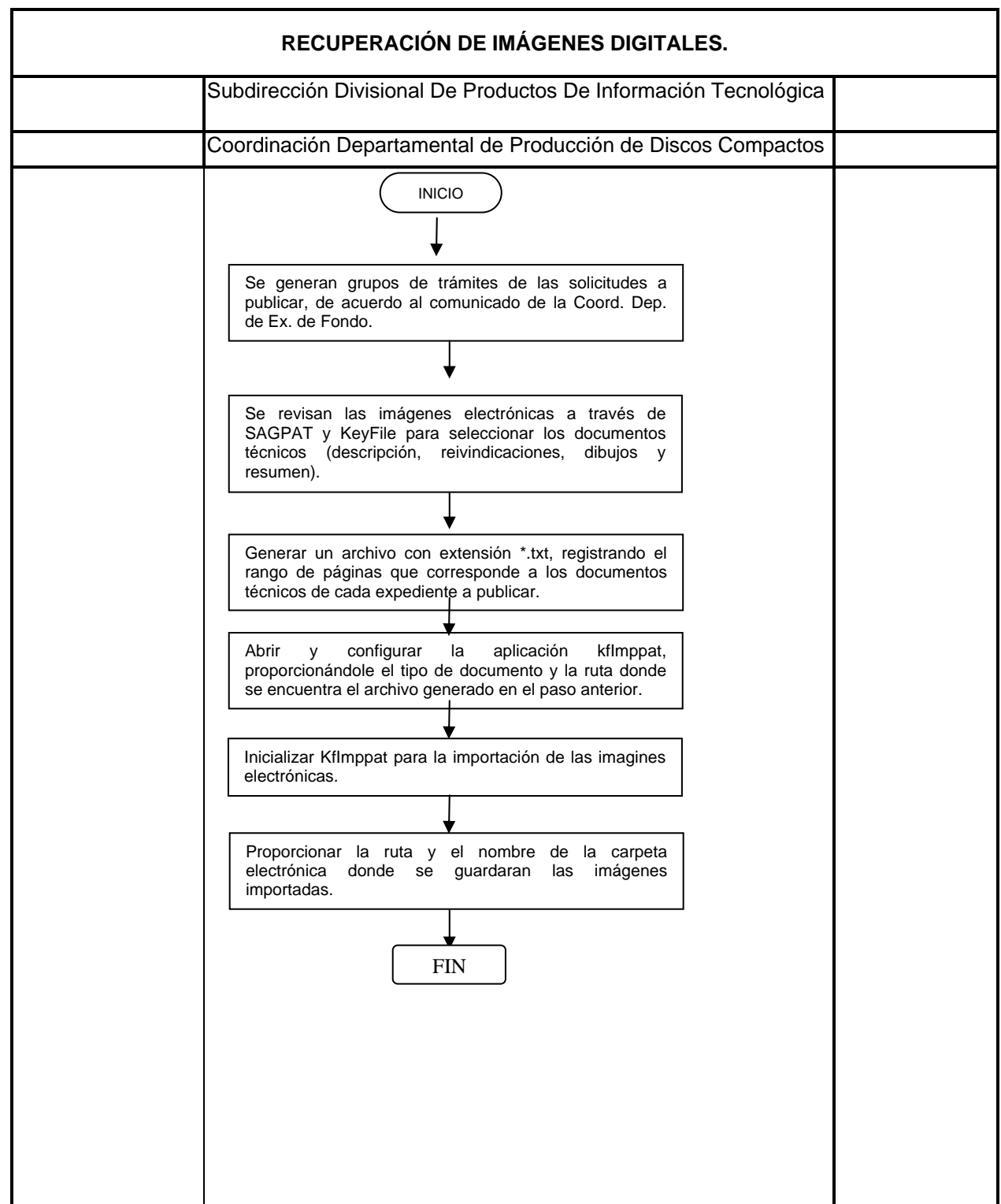

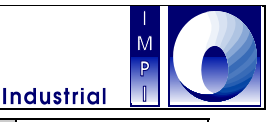

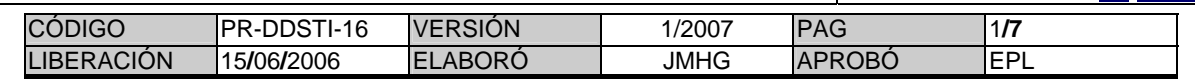

#### 1. **Objetivo**

Resguardar en formato de microfilm, la información de las unidades administrativas, almacenada en los servidores de imágenes, para su consulta y recuperación de cualquier posible perdida.

#### 1.1 **Política**

Almacenar en formato de microfilm los oficios, promociones, solicitudes y títulos para marcas y patentes, así mismo los expedientes, los procesos y las prevenciones de contencioso.

#### 1.2 **Alcance**

Este procedimiento es aplicable a los documentos previamente migrados de marcas, patentes y Contencioso, para alimentar los bancos de datos de consulta del Instituto.

#### 1.1 **Responsabilidad**

Es responsabilidad de la Coordinación Departamental de Documentación Electrónica y Microfilm microfilmar todos los documentos previamente migrados en forma consecutiva. Así mismo es responsabilidad del proveedor externo entregar los CD´s correspondientes a microfilmar. Es responsabilidad de la Subdirección de divisional de Soporte a Sistemas enviar los rollos de

microfilm a la bóveda de seguridad (CIR) para su resguardo.

#### **Procedimiento**

#### MICROFILMADOR

1.4.1 Revisar en el correo los meses o lotes que se pueden microfilmar para obtener la información de las imágenes ya migradas del servidor y/o de los Cd´s entregados por el proveedor externo que son identificados por el año/mes/día y No. de disco.

1.4.2 Generar en la estación de trabajo una carpeta con la siguiente nomenclatura Tipo\_ dd\_Mes\_aaaa, donde el tipo corresponde al tipo de documento (Promociones, Oficios, Solicitudes, Regionales, Títulos, etc.), dd significa el día de documento procesado, el Mes corresponde al mes que se va a microfilmar y aaaa es la representación del año a microfilmar. Esta carpeta deber estar contenida en la carpeta correspondiente al año por procesar, que a su vez contemplara el tipo de rubro que puede ser: Marcas, Patentes o Contencioso y conteniendo el tipo de documento a microfilmar.

1.4.3 Conectarse al servidor de imágenes migradas dependiendo el tipo (Marcas, Patentes, Contencioso). Y copiar el archivo de Índice de tipo txt que se encuentra en dicho servidor, a la carpeta generada en el punto 1.4.2 de la estación de trabajo.

1.4.4 Renombrar el archivo índice con la nomenclatura Tipo\_dd-Mes-aaaa.

1.4.5 Seleccionar todo el texto del archivo Tipo\_dd-Mes-aaaa, copiarlo y pegarlo en un documento nuevo de Word, para la ejecución de un macro previamente desarrollado, denominado Formato\_DAO, que facilita el reemplazo de la ruta que se deberá tomar del servidor para redireccionar la información a microfilmar.

1.4.6 Confirmar la ruta mediante Windows, se deberá tomar la ruta de una imagen del archivo previamente modificado, copiándola y pegándola en la siguiente ruta

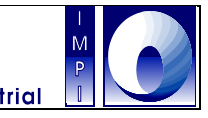

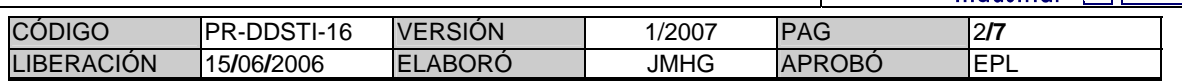

Inicio/ejecutar/Ruta a verificar, y dar aceptar. En caso de existir algún error, cotejar la ruta correspondiente a la imagen, donde ésta sea exactamente la misma que la de la imagen en el servidor o en el CD. Una vez corregido el/los error(es) se copia y se guarda la información en el archivo índice inicial guardándolo como el archivo de mismo nombre y agregándole la palabra DAW, es decir, con la siguiente nomenclatura, Tipo\_dd-Mes-aaaa \_DAW.txt

1.4.7 Cerrar archivo de *Word* sin guardar los cambios.

1.4.8 Abrir la aplicación *WINTCHKR*, modificar los parámetros, buscar la ruta del archivo de texto DAW.txt de la estación de trabajo, y comenzar con la verificación de imágenes (*Start Checking*).

1.4.9 Cerrar la ventana del proceso de verificación completada.

1.4.10 Revisar la ruta de las imágenes. Si existe algún mensaje de error, se localiza la imagen a través de la ruta en el servidor y se copia esta a la estación de trabajo. Con la ayuda de la aplicación Paint Shop y/o Infothek 2000 Reformat se hacen las modificaciones correspondientes para obtener una imagen optima y que esta sea aceptada por el DAW. Se guarda la imagen ya modificada en la estación de trabajo; y se cambia la nueva ruta de la imagen ya modificada en el archivo índice. Regresar al punto 1.4.8.

1.4.11 Cargar el rollo en la cámara del DAW, oprimir cualquier botón del display y cerrar la puerta del DAW.

1.4.12 Sacar de línea al escritor, seleccionar el menú Film Control/Film Advance/Tension Film, para tensar la película, y después regresarlo a línea. Verificar la disponibilidad de longitud de película mediante la opción *Film Supply*.

1.4.13 Abrir la aplicación *AWIS* y seleccionar *New Job*, configurar el nuevo trabajo con los datos requeridos por la aplicación y el número consecutivo de rollo a microfilmar dependiendo el tipo de documento. Seleccionar la ruta de los datos a microfilmar y comprobar la comunicación entre la estación de trabajo y el DAW (*Archive Writer*).

1.4.14 Comenzar con la escritura de imágenes con el botón *Start* 

1.4.15 Monitorear el espacio restante para la escritura. Si es factible que se puedan incluir mas imágenes se agrega otro archivo txt. siendo la leyenda *"All images have been written. Do you want to start 'END OF ROLL' processing?"* cuya respuesta deberá de ser NO, siempre y cuando exista espacio en la cinta a escribir.

1.4.16 Una vez finalizada la escritura el rollo se debe recorrer hasta el final.

1.4.17 Enumerar y describir el contenido del rollo microfilmado.

1.4.18 Llevar al proceso del revelado el rollo finalizado.

1.4.19 Sellar con el holograma de seguridad y su número consecutivo el rollo.

1.4.20 Elaborar la relación que incluya el número de rollo y contenido de este.

1.4.21 Enviar la relación y los rollos a la Subdirección Divisional de Soporte a Sistemas para su resguardo en el CIR.

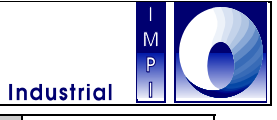

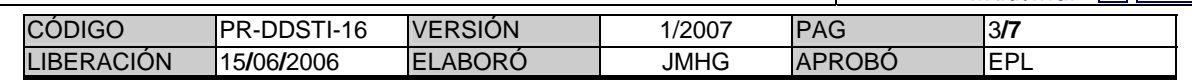

### CDDEM

1.4.22 La Coordinación realiza una fotocopia del acuse de recibo del CIR como control interno.

Fin del procedimiento..

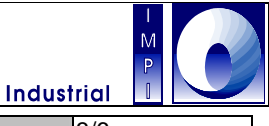

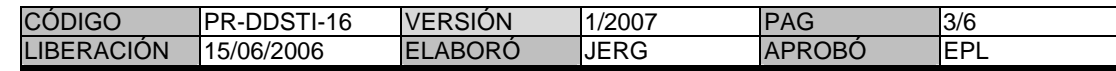

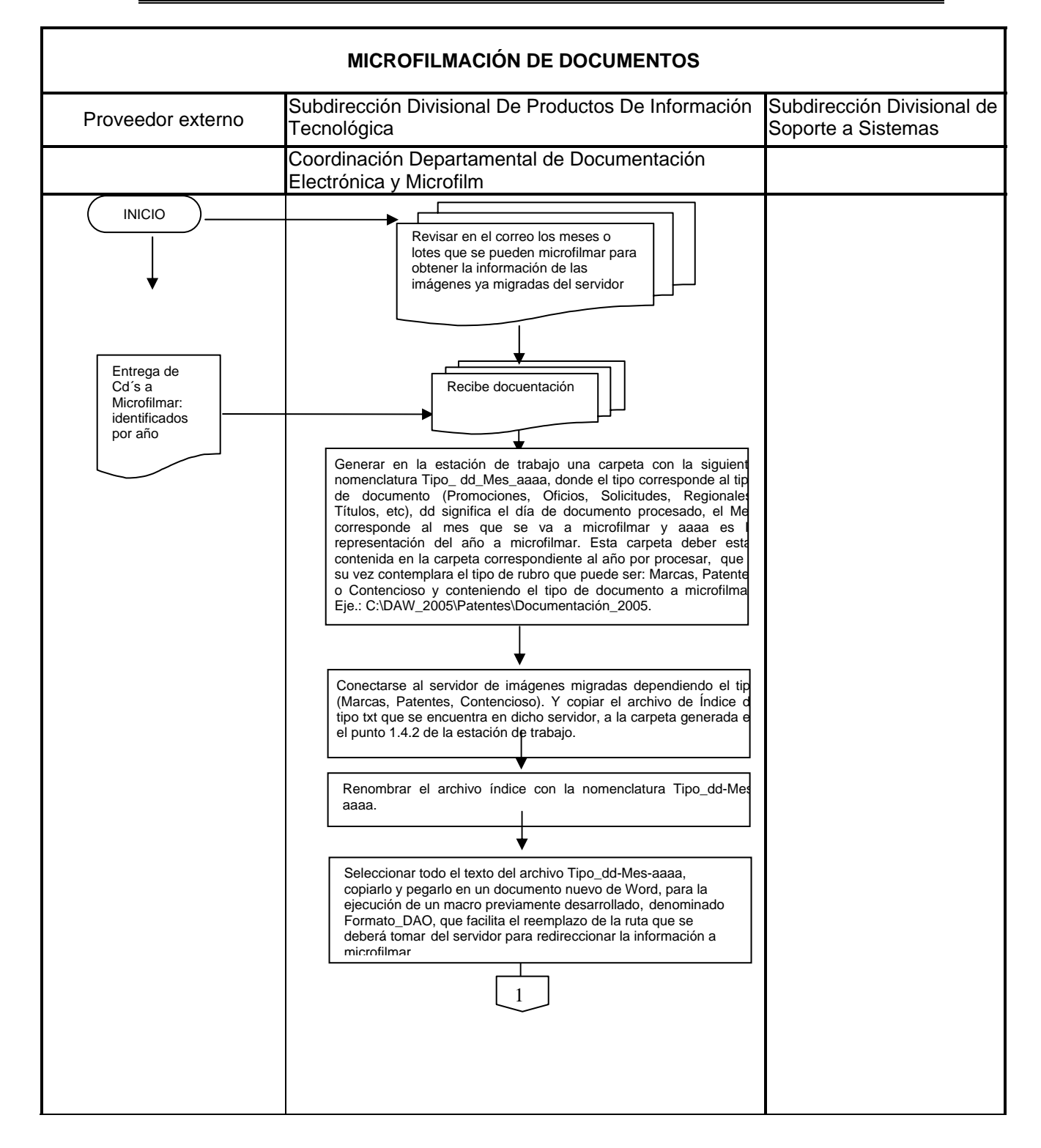

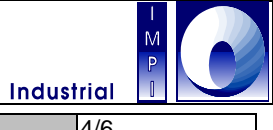

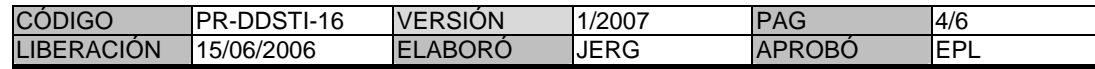

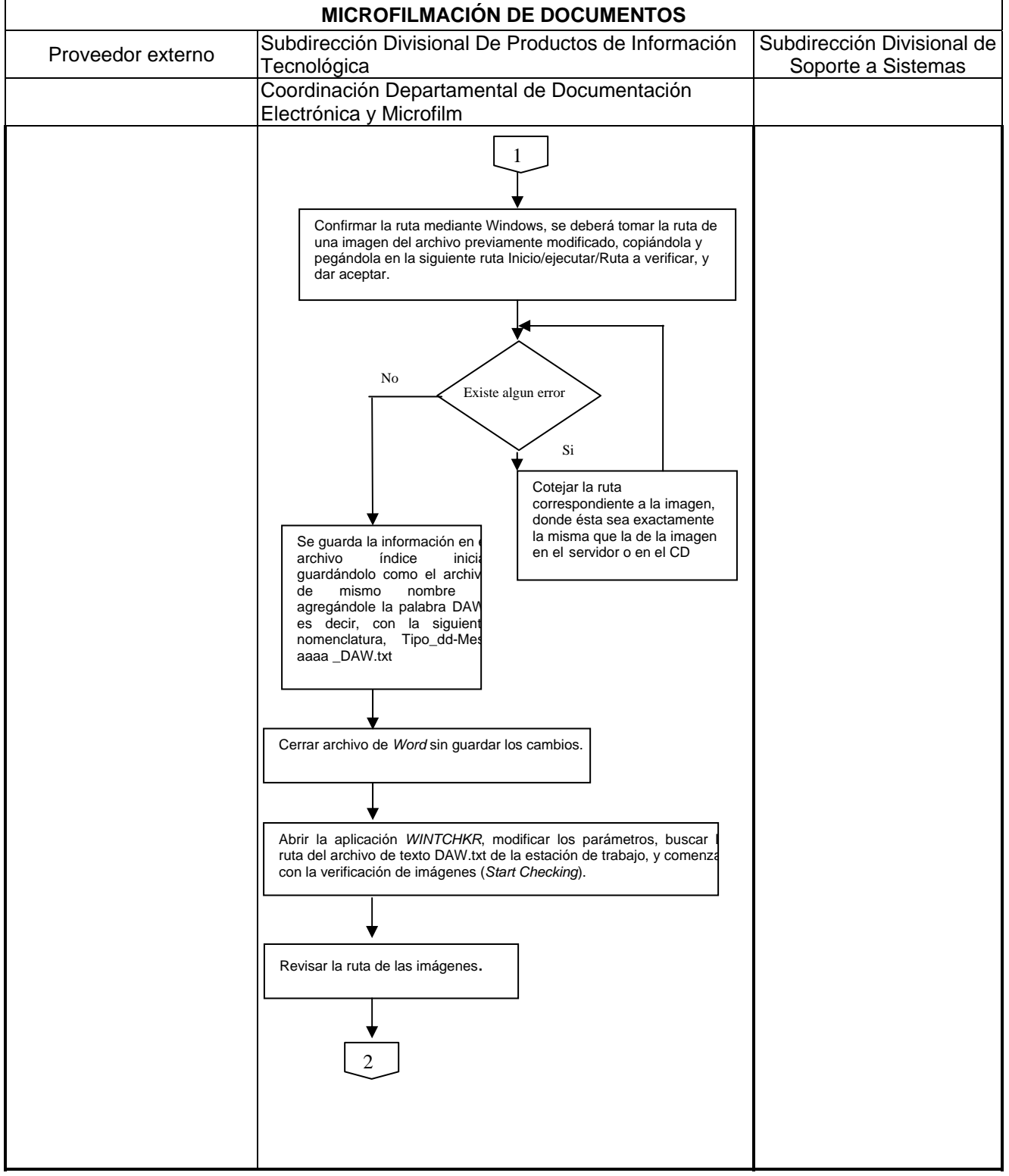

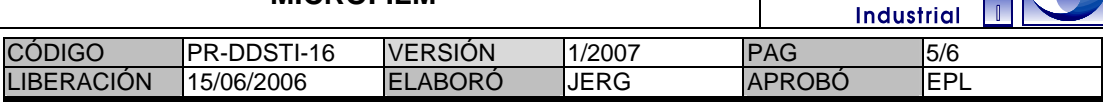

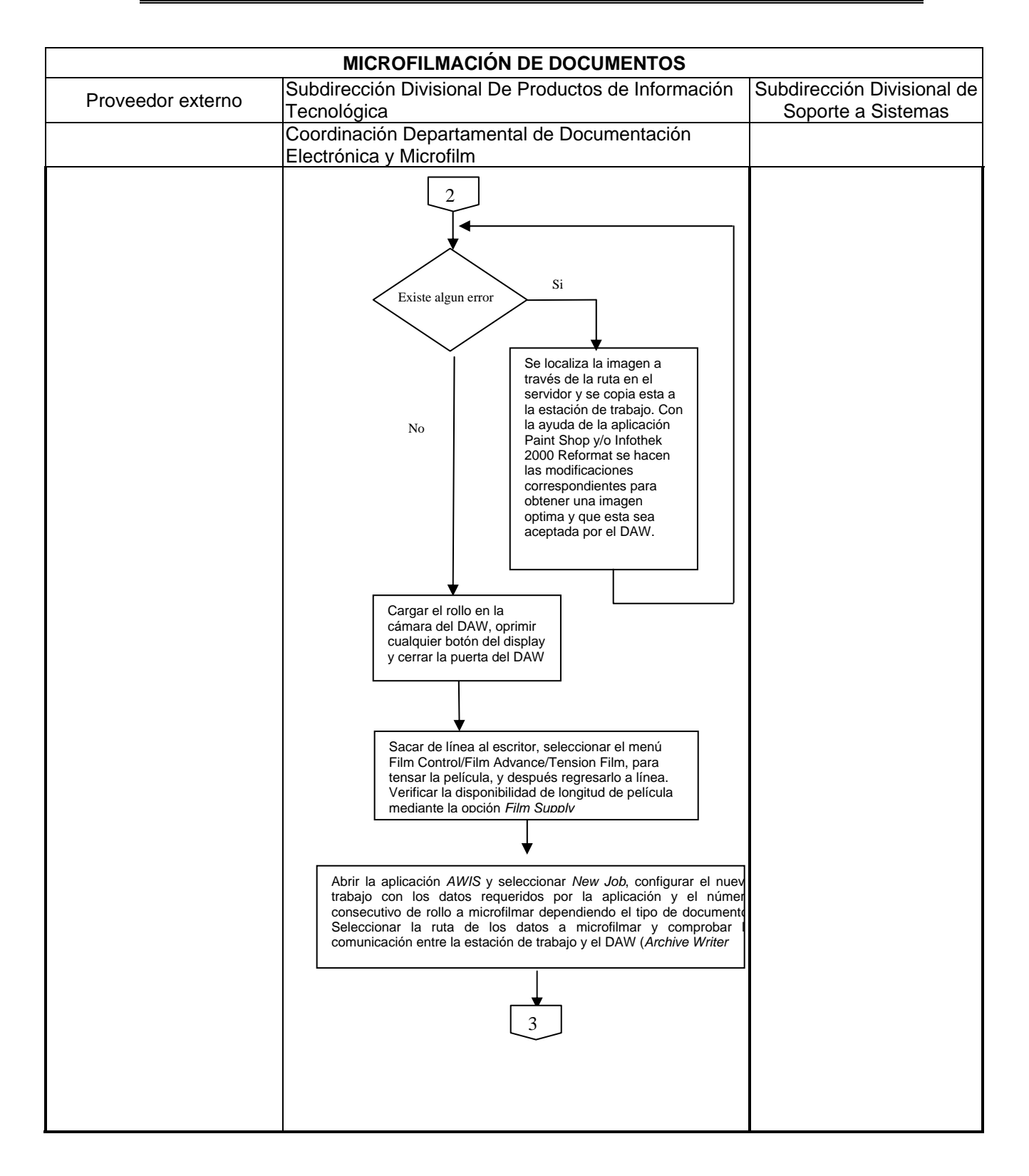

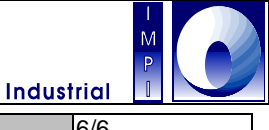

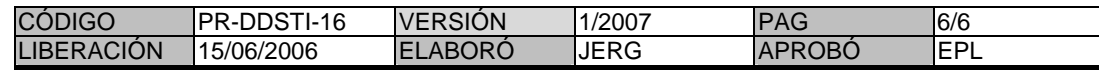

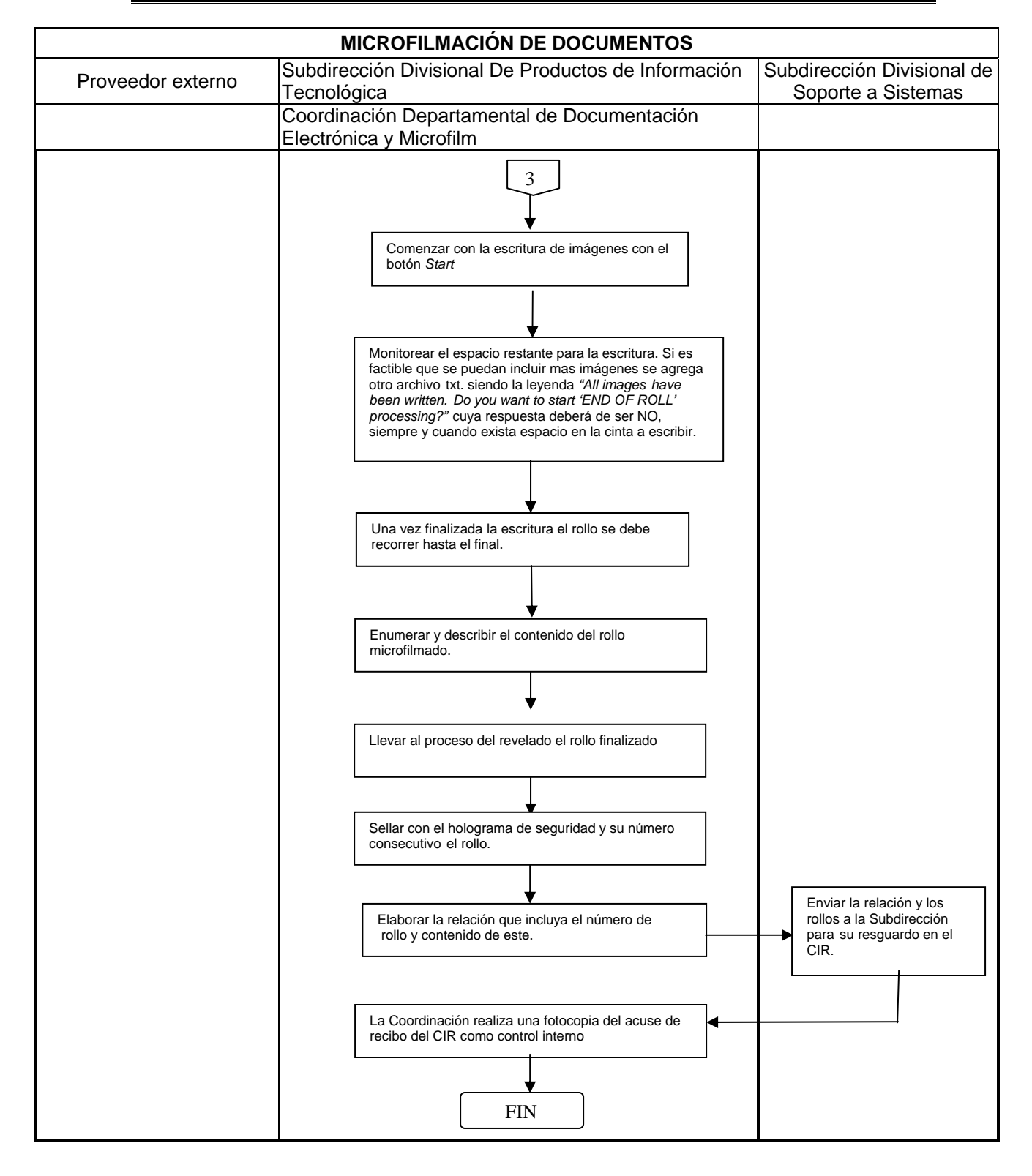

### **PROCEDIMIENTO PARA LA CONSULTA Y REPRODUCCIÓN DE DOCUMENTOS EN MICROFIL**

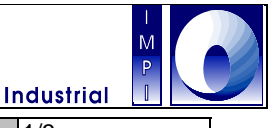

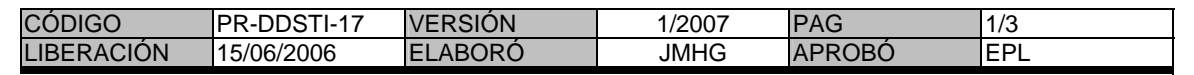

#### 1. **Objetivo**

Brindar el servicio de consulta y reproducción de documentos para las unidades administrativas.

#### 1.1 **Política**

Permitir la consulta y la reproducción de documentos en formato microfilm para las áreas sustantivas del instituto.

#### 1.2 **Alcance**

Este procedimiento es aplicable a la CDDEM y proporciona el servicio de consulta y reproducción del acervo documental microfilmado a las áreas sustantivas del IMPI. (Marcas, Patentes y Asuntos Jurídicos).

#### 1.3 **Responsabilidad**

Es responsabilidad de la Coordinación Departamental de Documentación Electrónica y Microfilm proporcionar la documentación microfilmada a las áreas sustantivas del instituto para su consulta; asimismo de desarrollar las estadísticas mensuales y entregarlas Subdirección de Productos de Información Tecnológica.

#### 1.4 **Procedimiento**

#### USUARIO

1.4.1 El usuario solicita personalmente a la Coordinación Departamental de Documentación Electrónica y Microfilm en el área de Microfichas ubicado en las instalaciones cerca del estacionamiento, el servicio de consulta o impresión de documentos microfilmados.

#### CDDEM

1.4.2 Asignar a un técnico especializado en consulta de rollos y microfichas para atender al usuario.

- 1.4.3 Realizar la búsqueda del documento solicitado por el usuario.
- 1.4.4 Notificar al usuario el resultado de la búsqueda de su solicitud.

#### USUARIO

1.4.5 En caso de existir la documentación microfilmada, el usuario solicita copia del documento para lo cual deberá llenar el vale de fotocopiado (formato del IMPI) y si solicita un documento en préstamo aún no microfilmado, deberá llenar el formato de solicitud de préstamo (Anexo 5).

#### CDDEM

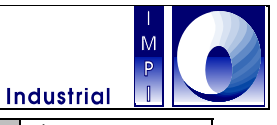

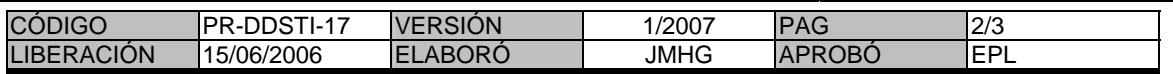

1.4.6 Registrar en el SIDEM los servicios brindados.

1.4.7 Archivar la boleta de solicitud de préstamo atendida para efectos de control y estadísticas.

1.4.8 Elaborar el Reporte Mensual de Solicitudes atendidas y entregarlo a la Subdirección de Productos de Información Tecnológica.

Fin del procedimiento..

### **PROCEDIMIENTO PARA LA CONSULTA Y REPRODUCCIÓN DE DOCUMENTOS EN MICROFIL**

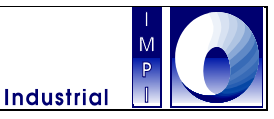

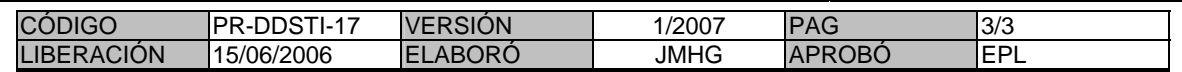

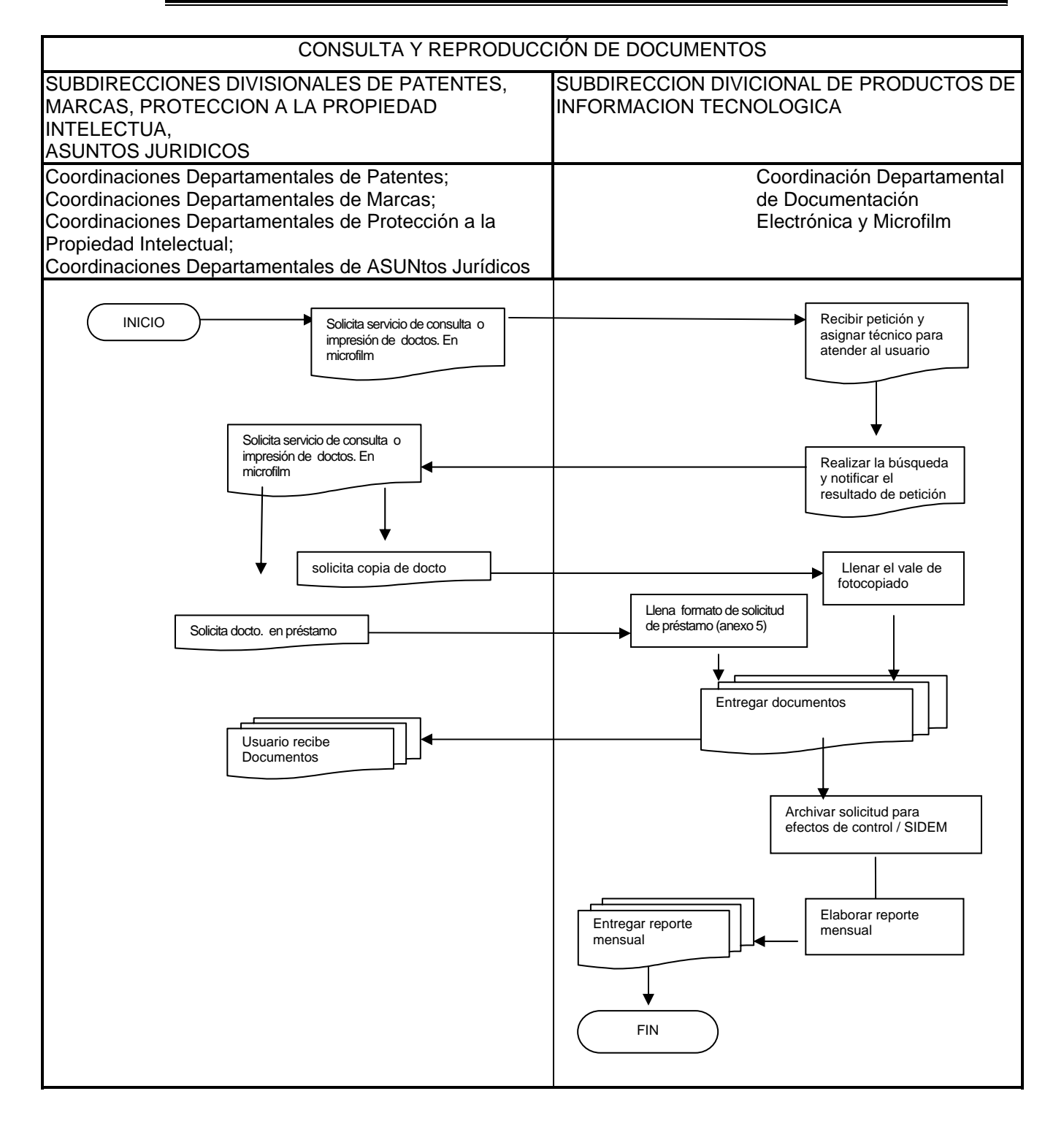

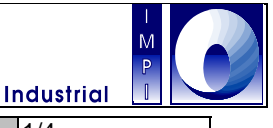

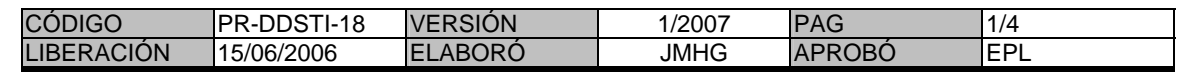

#### 1. **Objetivo**

Digitalizar las microfichas de las unidades administrativas, como herramienta operativa, para la consulta de las mismas en formato electrónico por las áreas e incrementar el acervo documental.

#### 1.1 **Política**

Digitalizar las microfichas para su consulta electrónica e incrementar el acervo documental electrónico

#### 1.2 **Alcance**

Este procedimiento permite tener las microfichas disponibles en formato electrónico, para la consulta de los documentos de las áreas sustantivas.

#### 1.3 **Responsabilidad**

Es responsabilidad de la Coordinación Departamental de Documentación Electrónica y Microfilm digitalizar la colección de microfichas que se encuentran en resguardo.

#### 1.4 **Procedimiento**

#### DIGITALIZADOR

1.4.1 Buscar la microficha a digitalizar en la gabinete correspondiente e información complementaria referente a la misma en el sistema o en el archivo respectivo.

- 1.4.2 Verificar conexiones de la estación de trabajo con el escáner de microfichas.
- 1.4.3 Insertar la microficha al escáner de microfilm.
- 1.4.4 Inicializar la aplicación Powerfilm y configurarlo conforme al manual ("FALTA").
- 1.4.5 Llenar la forma de indización con la información recuperada en el paso 1.4.1
- 1.4.6 Digitalizar las microfichas con la opción "*escanear*".

1.4.7 Ajustar las imágenes si están oscuras o inclinadas, se corrige la postura y se le aplica el brillo suficiente para mejorarlas o se vuelven a digitalizar hasta que el documento tenga buena calidad (nitidez, definición, brillo, etc.) y se continúa con todas las microfichas correspondientes a ese documento.

1.4.8 Procesar el lote digitalizado con la opción "*procesar*", para generar el índice y las imágenes correspondientes.

1.4.9 Registrar en el formato CDDEMF-01 los datos de la microficha digitalizada y el número de imágenes de ese documento (Mejora en SIDEM).

1.4.10 Generar el reporte de las imágenes digitalizadas (Mejora en SIDEM)

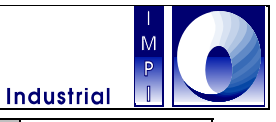

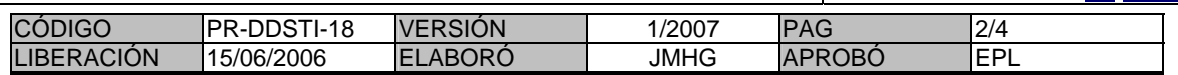

1.4.11 Notificar al Migrador y al Coordinador de la CDDEM vía correo que el lote esta listo para ser migrado.

1.4.12 Regresar a la gabinete todas las microfichas utilizadas en la digitalización

Fin del procedimiento.

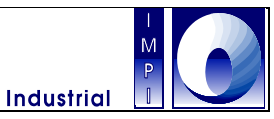

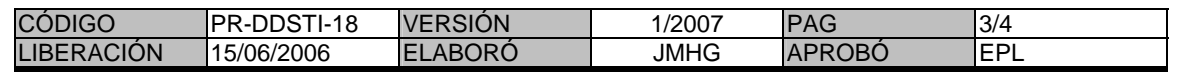

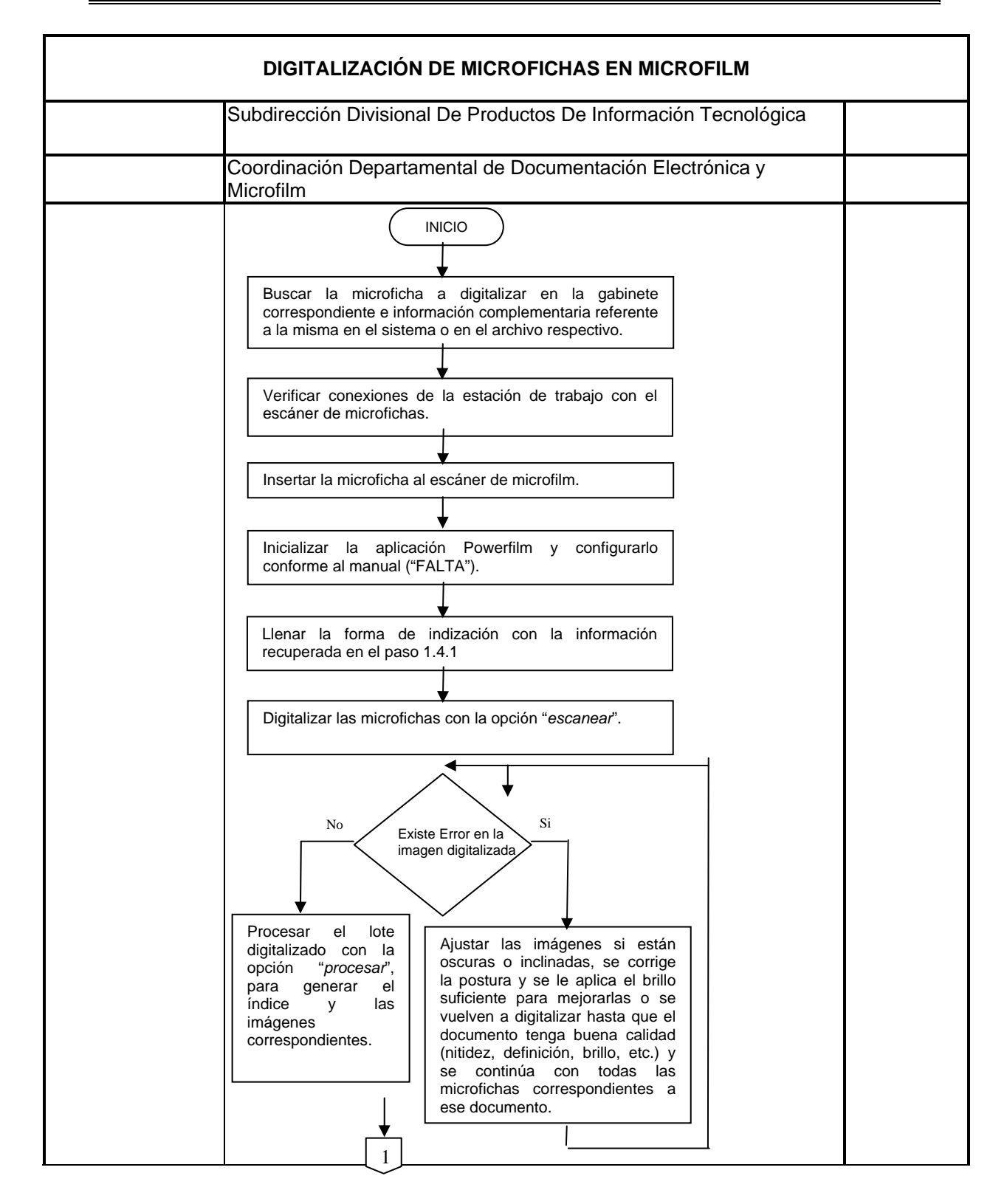

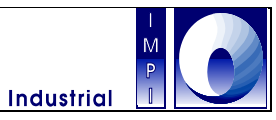

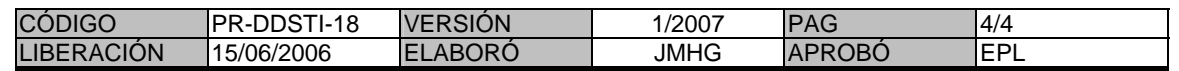

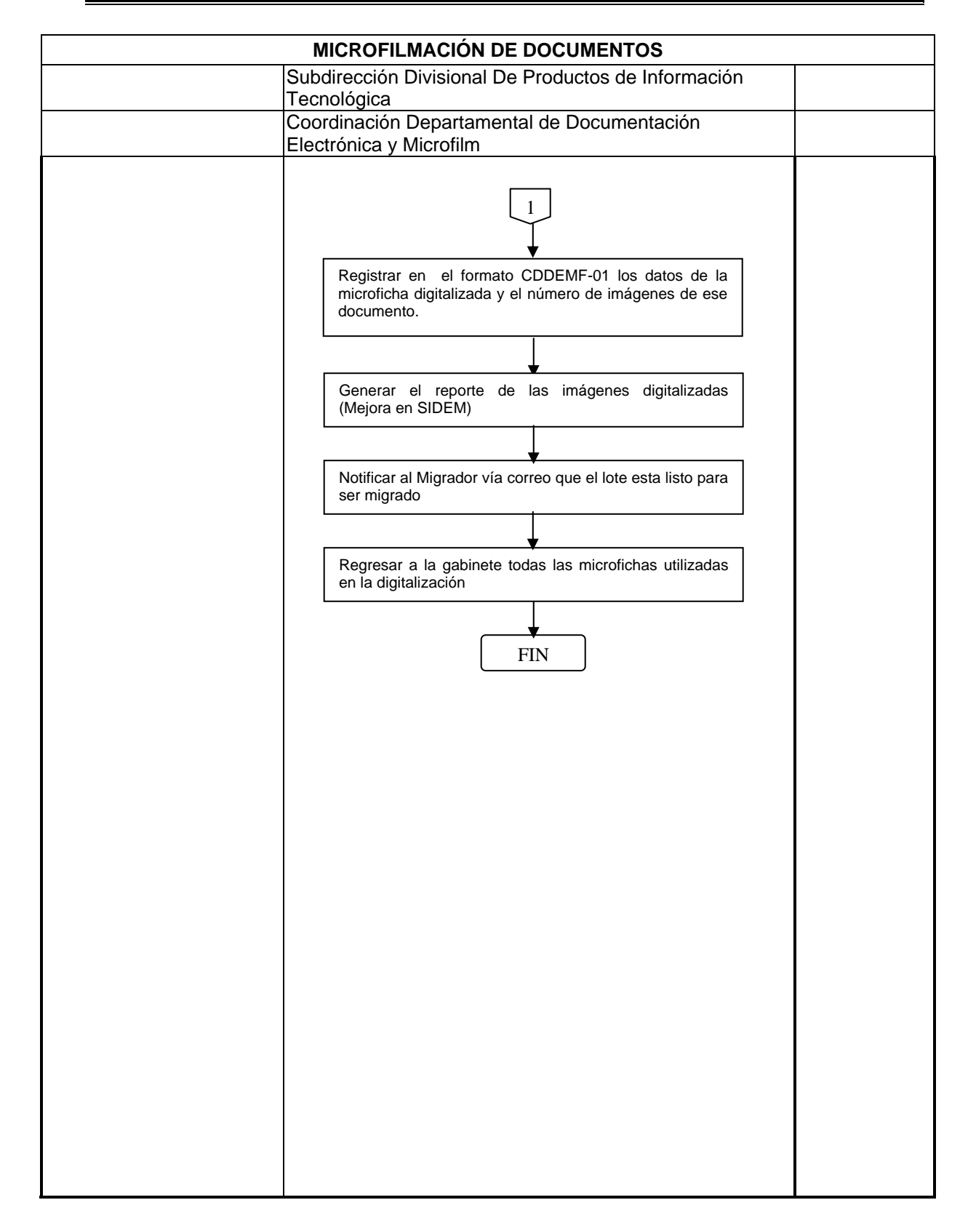

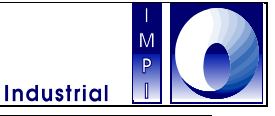

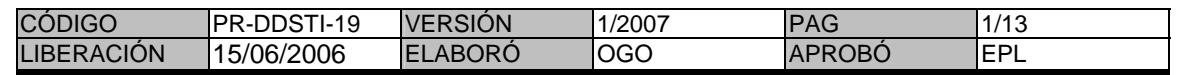

#### **1. Objetivo**

Preparar, dar formato y remitir para su producción y venta, la información de solicitudes de patente y patentes concedidas gestionadas en el IMPI con la finalidad de difundir la Gaceta de la Propiedad Industrial en sus volúmenes Solicitudes de Patentes e Invenciones, Modelos de Utilidad, Diseños Industriales, Marcas Registradas y Ejemplares Extraordinarios.

#### **1.1 Política**

Elaborar y publicar los volúmenes de Solicitudes de Patente e Invenciones, Modelos de Utilidad y Diseños Industriales, Marcas Registradas y Ejemplares Extraordinarios de la Gaceta de la Propiedad Industrial

#### **1.2 Alcance**

Mediante este procedimiento se llevan a cabo las tareas de recopilar información, editar, producir y distribuir la Gaceta de la Propiedad Industrial, con la finalidad de que corran los términos legales correspondientes.

#### **1.3 Responsabilidad**

Es responsabilidad de la Dirección Divisional de Patentes, la Dirección Divisional de Contencioso, la Coordinación Departamental de Titulación, de la Coordinación Departamental de Conservación de Derechos y de la Coordinación Departamental de Examen de Forma, llamados Áreas sustantivas a partir de este párrafo, proporcionar el aviso de liberación de la información que se gestionó en sus áreas, las figuras en papel y listados de número de solicitud; que se procesarán para publicarse en la Gaceta de la Propiedad Industrial.

Es responsabilidad de la Coordinación Departamental de Desarrollo de Sistemas de Patente mantener en funcionamiento y actualizado el sistema SAGPAT.

Es responsabilidad de la Coordinación Departamental de Desarrollo de Sistemas de Marcas mantener en funcionamiento y actualizado el Sistema de Marcas.

Es responsabilidad de la Coordinación Departamental de Publicaciones y Estadística preparar, editar, producir y difundir la información a publicar en la Gaceta de la Propiedad Industrial.

#### **1.4 Procedimiento**

#### AREAS SUSTANTIVAS

- 1.4.1.- Envía un oficio los primeros 15 días naturales de cada mes informando la disponibilidad de los datos bibliográficos del mes pasado corriente (liberación) para la publicación de la Gaceta de la Propiedad Industrial, y el record de registros generados.
- 1.4.2.- Envía información adicional para la elaboración de la Gaceta de la Propiedad Industrial: listado con número de solicitudes si se trata del volumen de Solicitudes de Patente, figuras en papel para su digitalización y transmisión de derechos para el caso del volumen de Invenciones, Modelos de Utilidad y Diseños Industriales; y notificaciones y declaraciones administrativas si se trata de la Gaceta de Marcas.

#### DIGITALIZADOR

1.4.3.- Desengrapar o separar las imágenes de cada modelo.

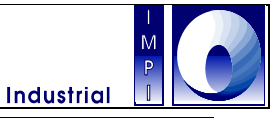

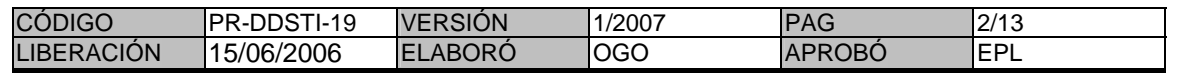

- 1.4.4.- Digitalizar las imágenes.
- 1.4.5.- Editar cada imagen, borrando las marcas de grapa, enderezándolas, limpiándolas y cambiándoles el tamaño para ajustarlas a 240 pixeles.
- 1.4.6.- Guardar cada imagen editada, asignando como nombre, el número de registro correspondiente; en formato gif.
- 1.4.7.- Informar que las imágenes se encuentran editadas y disponibles.

#### ESPECIALISTA EN EDICIONES ELECTRONICAS

- 1.4.8.- Identificar el tipo de información a publicar.
- 1.4.9.- Ejecutar proceso de extracción de archivos word y txt en la aplicación SAGPAT para las Gacetas de Invenciones y Solicitudes de Patente.
- 1.4.10.- Solicitar se verifique el funcionamiento del SAGPAT en el módulo utilizado, si se presenta algún error que no permita realizar el proceso de extracción de archivos.

#### ADMINISTRADOR SAGPAT

- 1.4.11.- Atender solicitud para corregir error presentado en SAGPAT.
- 1.4.12.- Informar de la corrección en el SAGPAT.

#### ESPECIALISTA EN EDICIONES ELECTRONICAS

- 1.4.13.- Recuperar información de los Archivos electrónicos en formato TXT del Sistema de Marcas, en el caso de la elaboración de la Gaceta de Marcas..
- 1.4.14.- Solicitar se verifique el funcionamiento del Sistema de Marcas en el módulo utilizado, si se presenta algún error que no permita realizar el proceso de extracción de archivos.

#### ADMINISTRADOR SISTEMA DE MARCAS

- 1.4.15.- Atender solicitud para corregir error presentado en Sistema de Marcas.
- 1.4.16.- Informar de la corrección y disponibilidad realizada para el Sistema de Marcas.

#### ESPECIALISTA EN EDICIONES ELECTRONICAS

- 1.4.17.- Si se edita el volumen de Marcas, pasar los archivos txt generados a formato Gaceta mediante la carta modelo FORMAR
- 1.4.18.- Editar archivos word generados para corrección de puntuación, dobles comillas, espacios en blanco, justificación de resumen, formato de títulos y borrado de símbolos incorrectos.

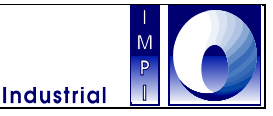

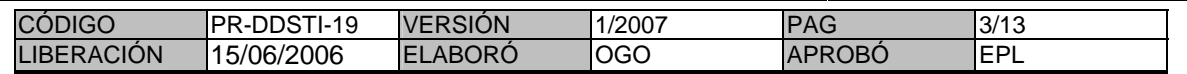

- 1.4.19.- Ejecutar una macro de Word para insertar en el documento de la Gaceta las imágenes digitalizadas o las generadas por el sistema de marcas, si se elabora el volumen de Invenciones, Modelos de Utilidad y Diseños Industriales, o el de Marcas.
- 1.4.20.- Insertar los archivos word en el machote Esqueleto Gaceta correspondiente a cada tipo de registros: patentes, modelos de utilidad, diseños industriales, esquemas de trazado, solicitudes normales, solicitudes PCT y solicitudes anticipadas; además de los índices.
- 1.4.21.- Guardar archivo insertado en el machote, con el nombre del mes correspondiente a la publicación.
- 1.4.22.- Ajustar las imágenes al tamaño de la hoja del documento, y los espacios en blanco de mayores dimensiones al final de cada página, si se trata del volumen de Invenciones, Modelos de Utilidad y Diseños Industriales, o el de Marcas.
- 1.4.23.- Pegar los archivos de resoluciones en el documento, dentro de la sección que corresponda: gaceta\_reso\_jur, gaceta\_reso\_lic, gaceta\_reso\_nom, gaceta\_reso\_tra; esto en el caso de que se edite el volumen de Invenciones, Modelos de Utilidad y Diseños Industriales.
- 1.4.24.- Pegar los archivos de transmisiones en el documento, dentro de la sección que corresponda; esto en el caso de que se edite el volumen de Marcas.
- 1.4.25.- Integrar la información de la sección Notificaciones y Declaraciones Administrativas, adecuándolos al machote Esqueleto Gaceta, en el caso de que se edite el volumen de Marcas.
- 1.4.26.- Cambiar encabezados del documento correspondientes al mes y año de la Gaceta de la Propiedad Industrial que se elabora.
- 1.4.27.- Repaginar el documento, registrando los encabezados y números de página para la elaboración del índice que va en el principio de la Gaceta.
- 1.4.28.- Solicitar fecha probable de circulación de la Gaceta de la Propiedad Industrial en su correspondiente volumen.

#### COORDINADOR

1.4.29.- Asignar fecha probable de circulación de la Gaceta de la Propiedad Industrial en su correspondiente volumen

#### ESPECIALISTA EN EDICIONES ELECTRONICAS

1.4.30.- Solicitar un sello con la fecha de circulación asignada.

### DIGITALIZADOR

- 1.4.31.- Editar imagen de sello para la Gaceta, estableciendo la nueva fecha de circulación asignada, y ajustándola al tamaño de 142 px de alto por 180 px de ancho.
- 1.4.32.- Guardar imagen de sello para la Gaceta en formato jpg.
- 1.4.33.- Enviar imagen de sello

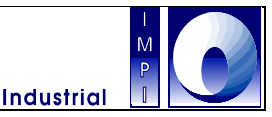

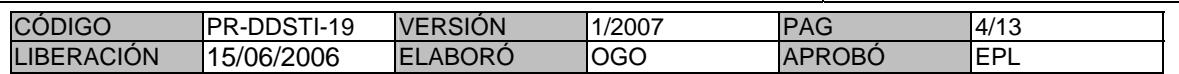

1.4.34.- Colocar imagen de sello en el servidor de Intranet, en la ruta wwwroot/impi/gaceta/sellos dentro de la carpeta correspondiente a la sección.

#### ESPECIALISTA EN EDICIONES ELECTRONICAS

- 1.4.35.- Colocar el sello en la primera página del documento de Gaceta.
- 1.4.36.- Liberar la portada de la Gaceta para su duplicación
- 1.4.37.- Informar que se concluyó la edición de la Gaceta correspondiente.

#### COORDINADOR

1.4.38.- Determinar si se imprime el archivo de la Gaceta correspondiente para su revisión, o se envía para su reproducción al procedimiento correspondiente a la Producción de la Gaceta de la Propiedad Industrial.

#### ESPECIALISTA EN EDICIONES ELECTRONICAS

- 1.4.39.- Imprimir archivo o enviarlo para su reproducción, si se recibe la indicación.
- 1.4.40.- Elaborar y enviar oficio de circulación
- 1.4.41.- Dar de alta la fecha de circulación de la correspondiente Gaceta de la Propiedad Industrial en el SAGPAT.

#### DIGITALIZADOR

- 1.4.42.- Actualizar fecha de circulación correspondiente en Intranet.
- 1.4.43.- Informar que se actualizó la fecha de circulación correspondiente en Intranet

#### ESPECIALISTA EN EDICIONES ELECTRONICAS

- 1.4.44.- Enviar aviso de actualización de fecha de circulación en el SAGPAT y en Intranet, si se confirma que se actualizó la información de circulación en Intranet.
- 1.4.45.- Enviar archivo txt correspondiente a la Gaceta elaborada para el procedimiento correspondiente a la Actualización del Banco de Nacional de Patentes en el caso de la edición del volumen de Invenciones, Modelos de Utilidad y Diseños Industriales.
- 1.4.46.- Revisar archivo txt correspondiente a la Gaceta elaborada para eliminar dobles comillas sobretodo en los títulos, en el caso de la edición del volumen de Invenciones, Modelos de Utilidad y Diseños Industriales..
- 1.4.47.- Guardar archivo txt correspondiente a la Gaceta elaborada, en el caso de la edición del volumen de Invenciones, Modelos de Utilidad y Diseños Industriales..
- 1.4.48.- Ejecutar la carta modelo del índice de la Gaceta correspondiente tomando el generado para ello a través del SAGPAT o del Sistema de Marcas.
- 1.4.49.- Capturar cada número de página de la correspondiente Gaceta elaborada en el que se publican los registros.

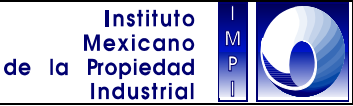

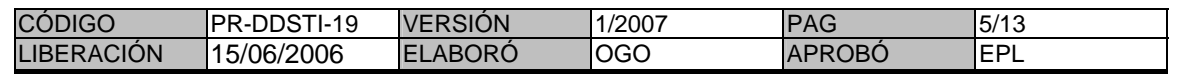

#### **Especialista en producción**

- 1.4.50.- Recibir el archivo en formato Word
- 1.4.51.- Exportar el archivo a formato PDF.
- 1.4.52.- Revisar la compaginación del archivo, una vez teniendo la gaceta en archivo PDF se verifica del ejemplar a fin de determinar que este correcto.
- 1.4.53.- Guardar el archivo en la carpeta destinada para las gacetas. (Gacetas PDF)
- 1.4.54.- Generar la portada de la gaceta donde se determina la Gaceta, el numero de lote, mes y año de la Gaceta.
- 1.4.55.- Se realiza los tirajes de la gaceta (70 ejemplares en la de Marcas y 35 ejemplares en Solicitudes de Patentes e Invenciones), compaginándolos con la portada
- 1.4.56.- Elaborar e imprimir las pastas de las gacetas de acuerdo la sección.
- 1.4.57.- Empastar los volúmenes producidos de la Gaceta.
- 1.4.58.- Refinar los volúmenes de la Gaceta en la guillotina.
- 1.4.59.- Clasificar y resguardar en un anaquel.
- 1.4.60.- Elaborar un comunicado de puesta en circulación de la Gaceta al público en general, se distribuye el comunicado en los espacios de atención al público, para que lo vean los usuarios.

Fin del procedimiento.

**Instituto Mexicano** de la Propiedad **Industrial** 

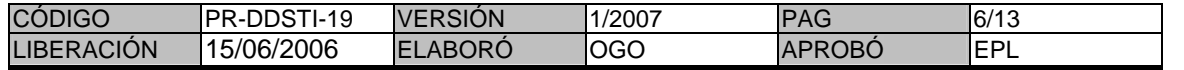

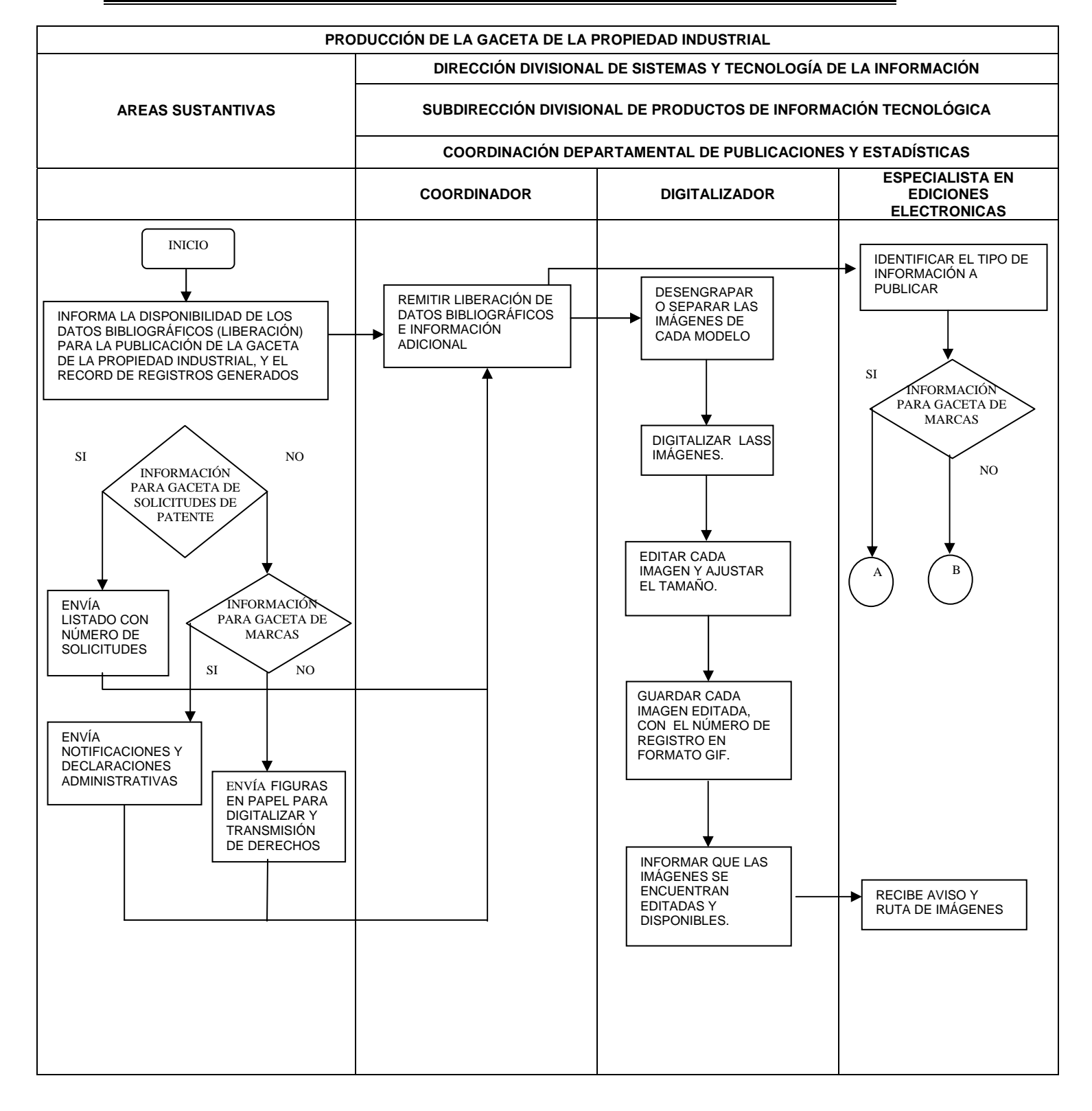

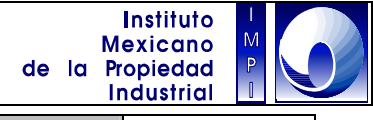

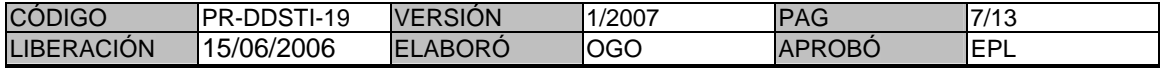

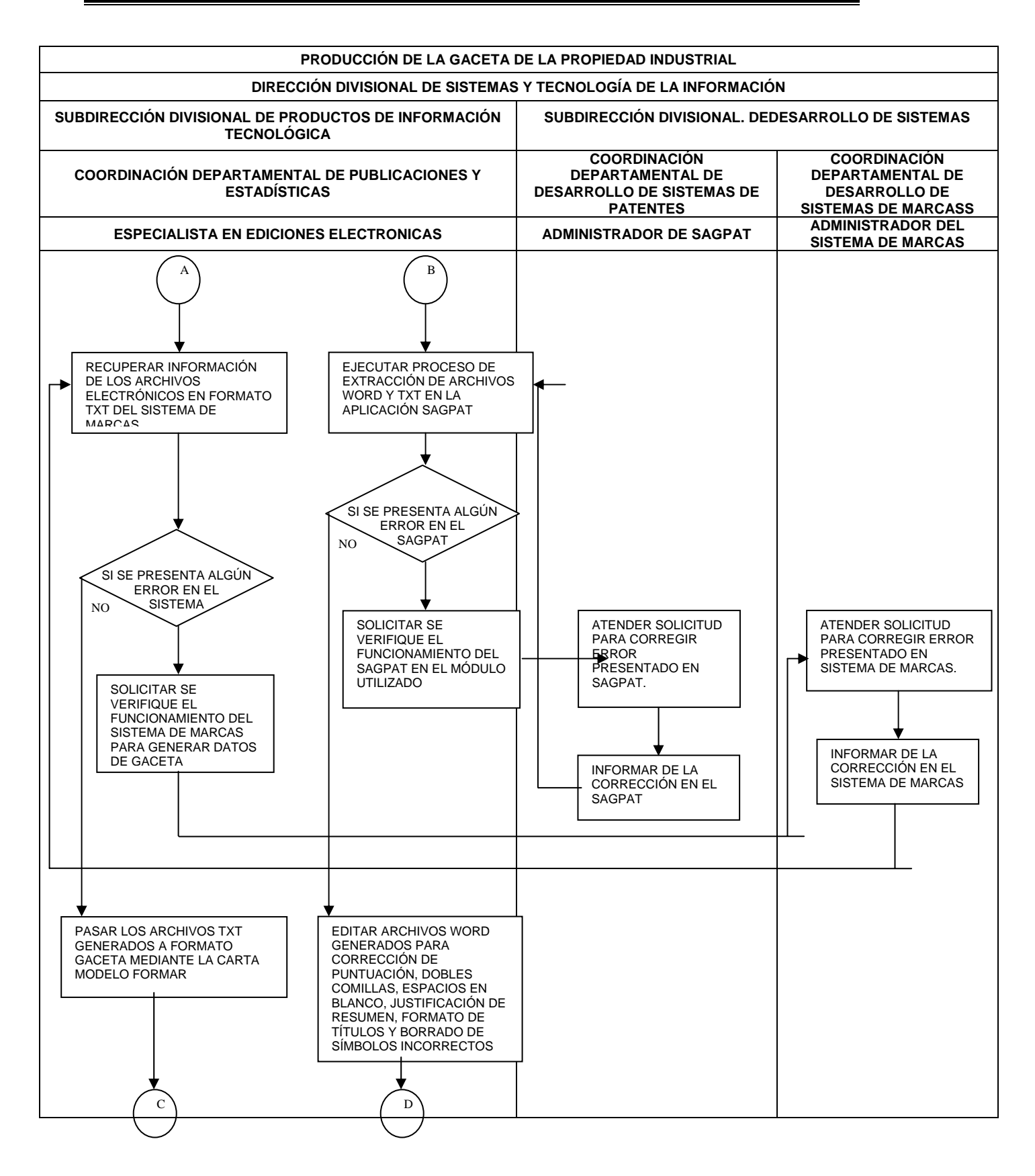

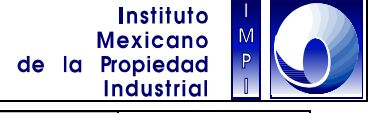

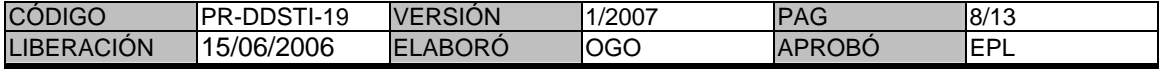

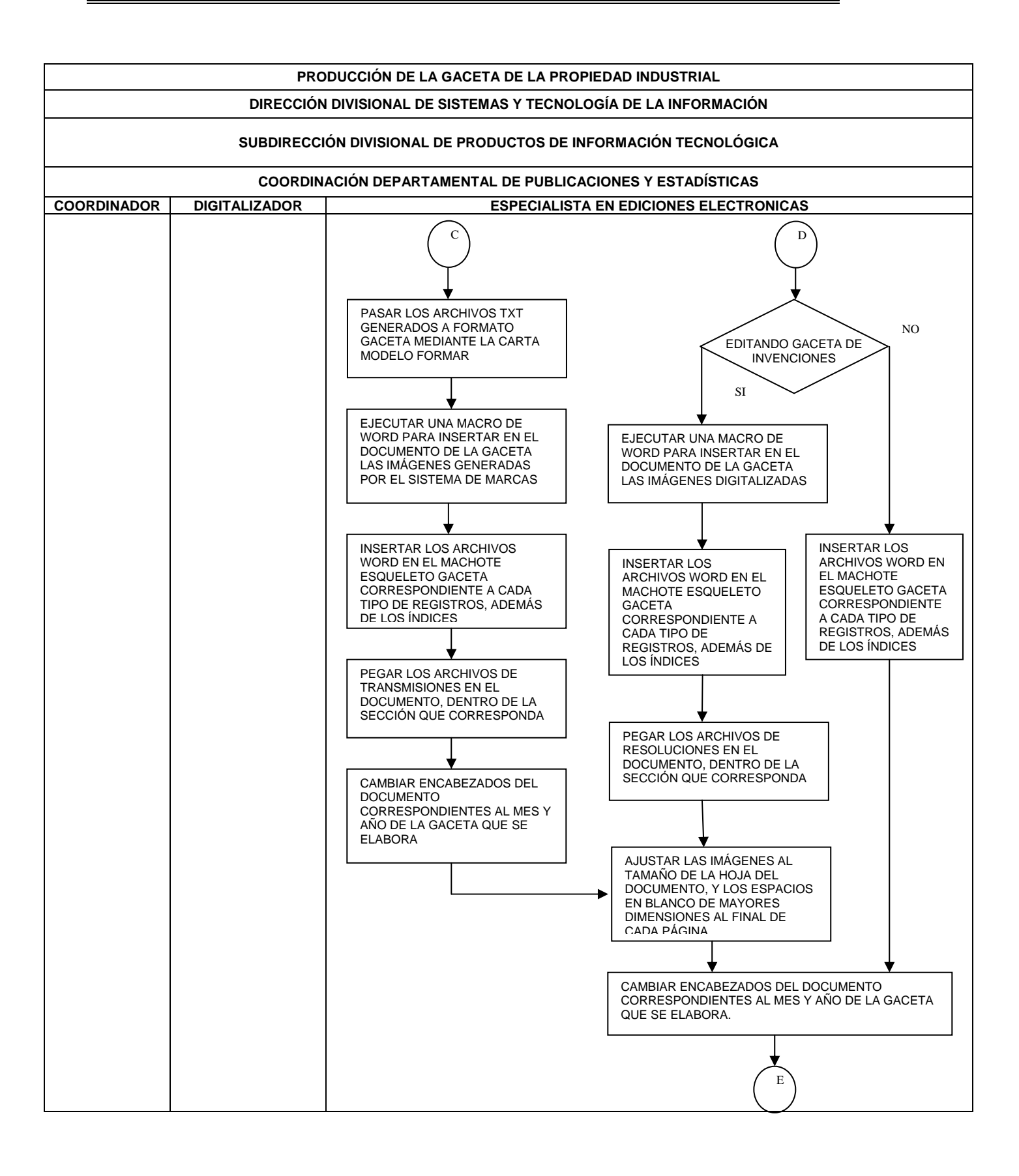

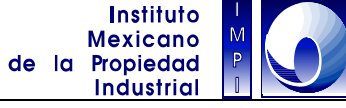

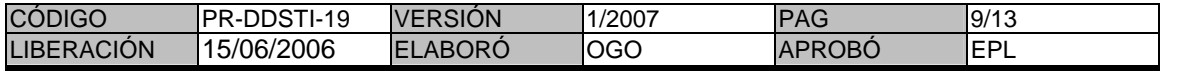

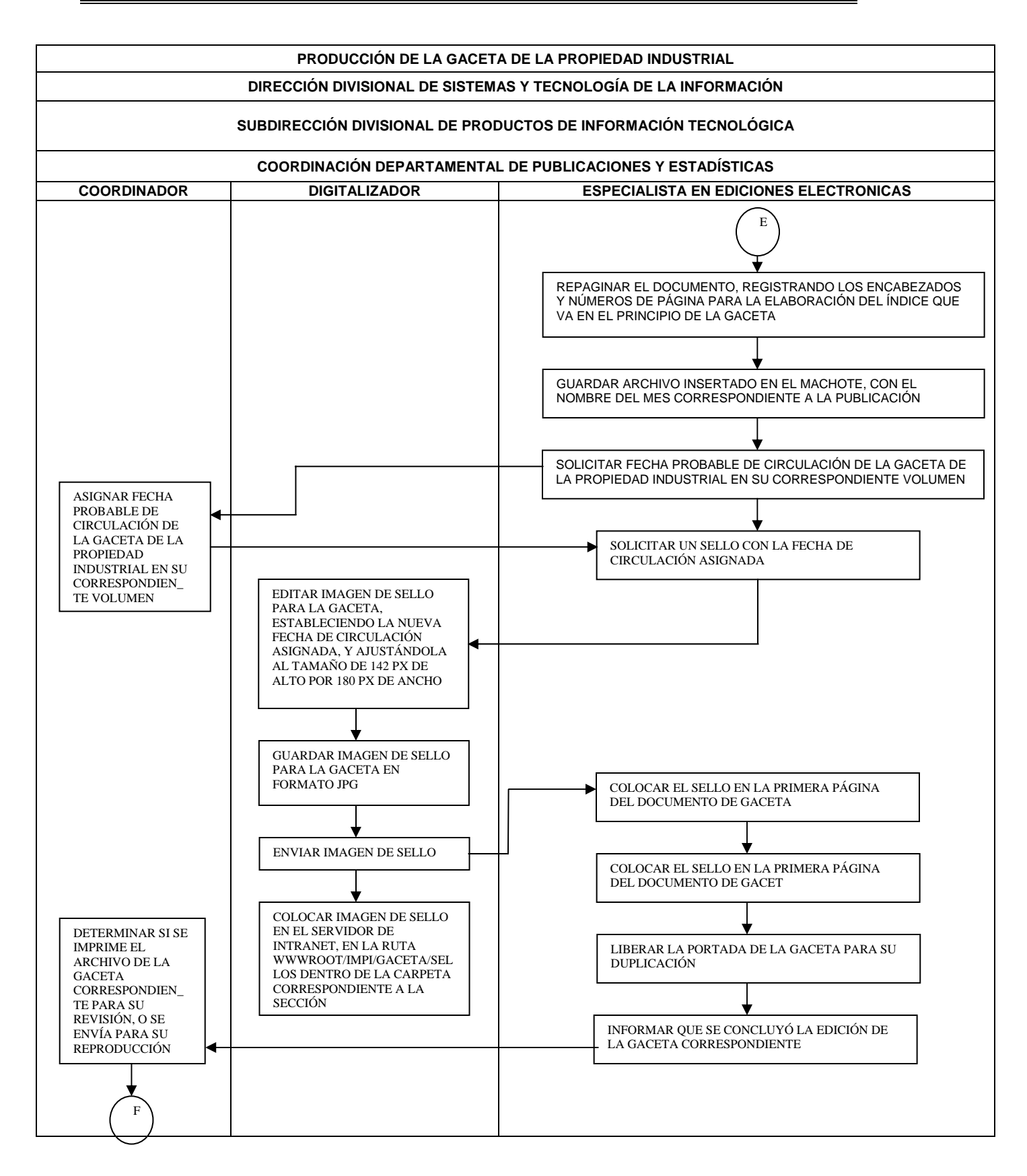

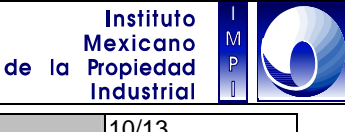

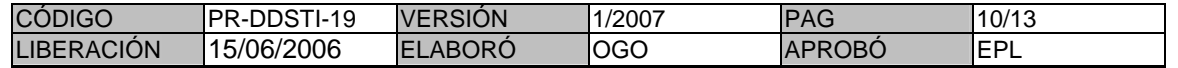

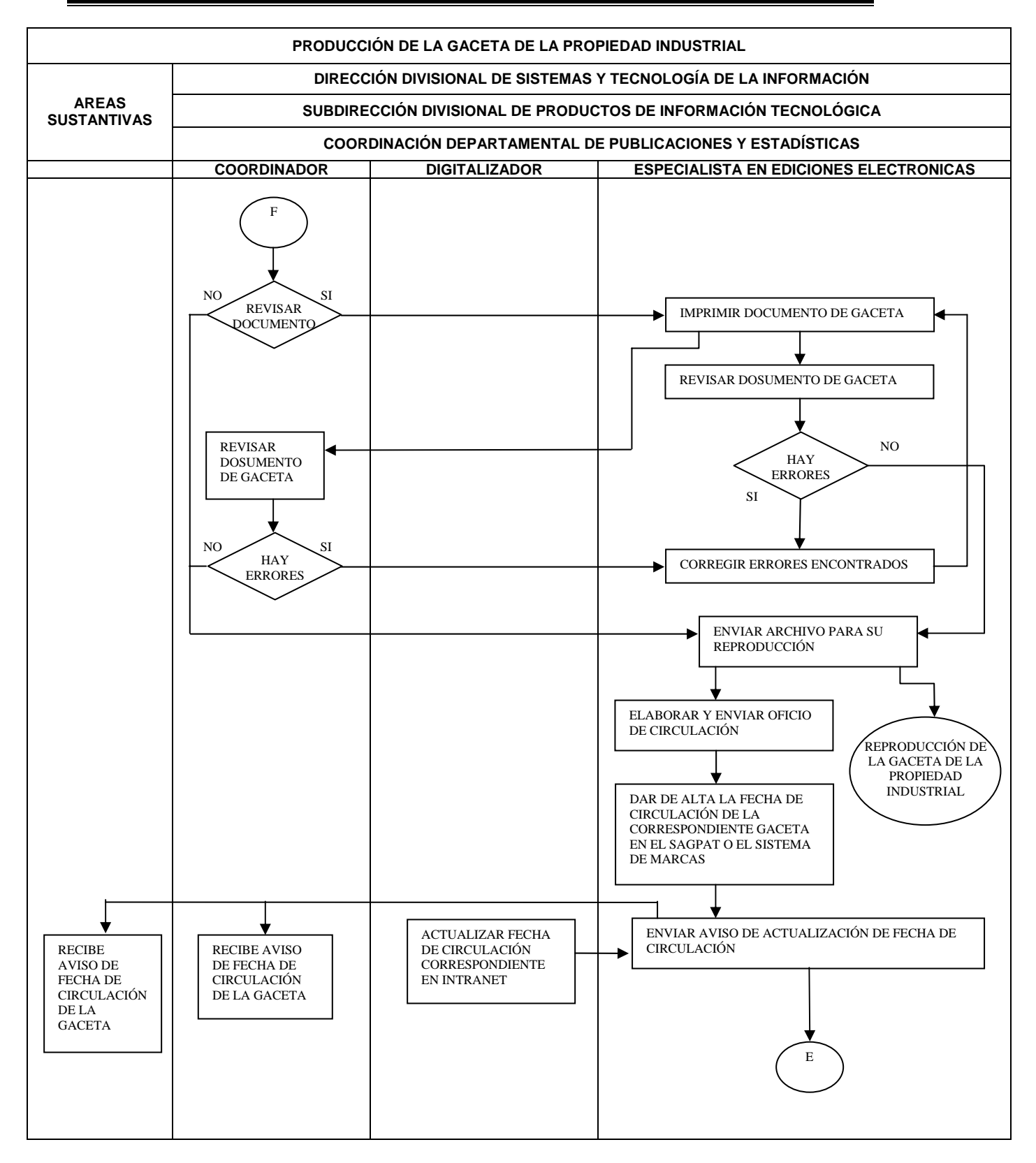

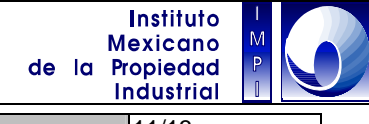

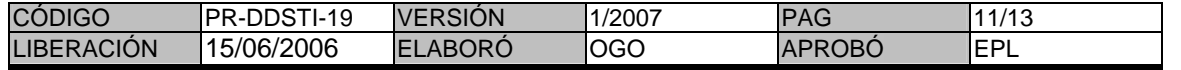

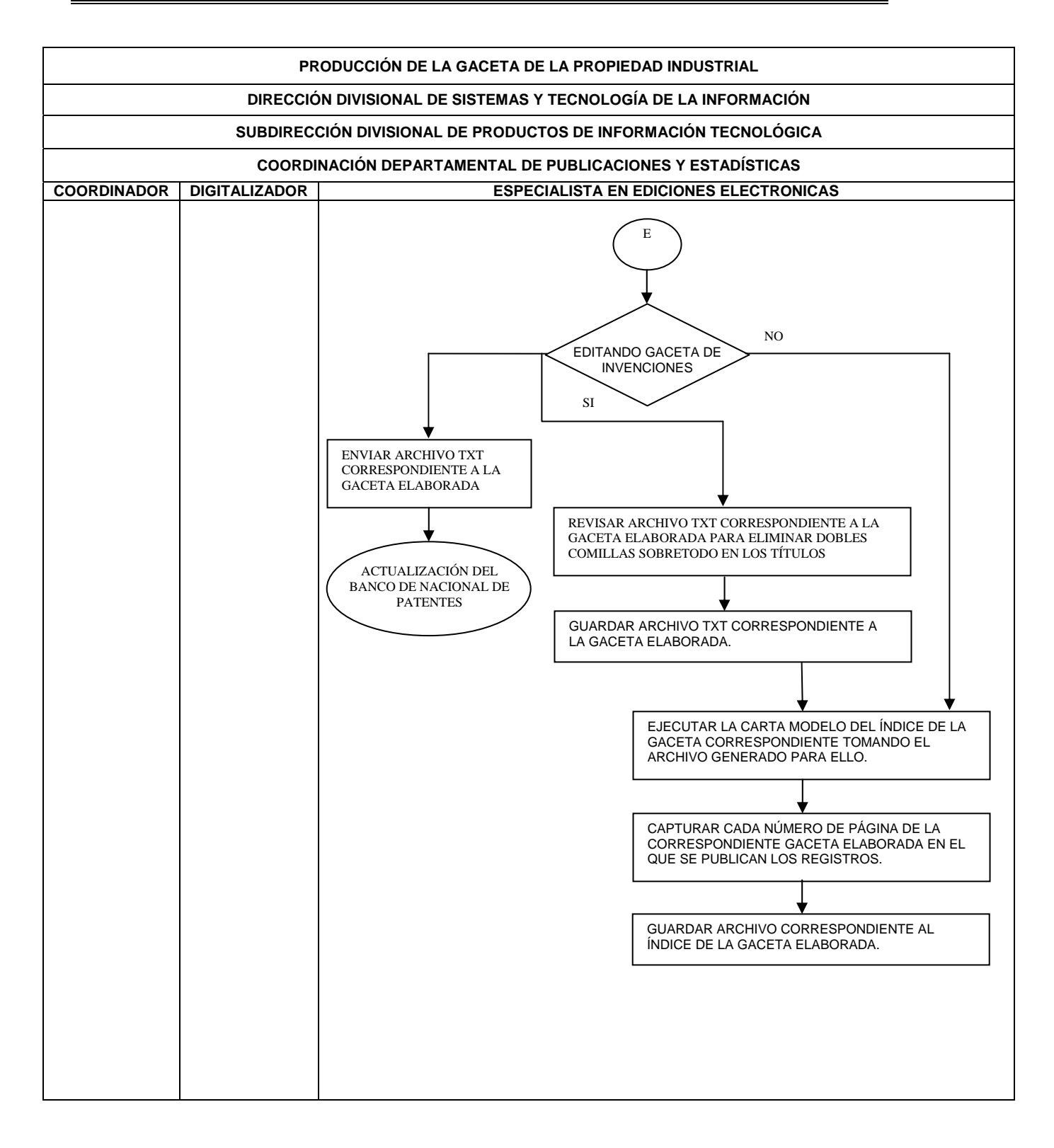

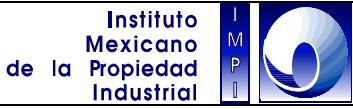

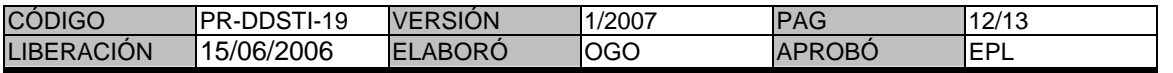

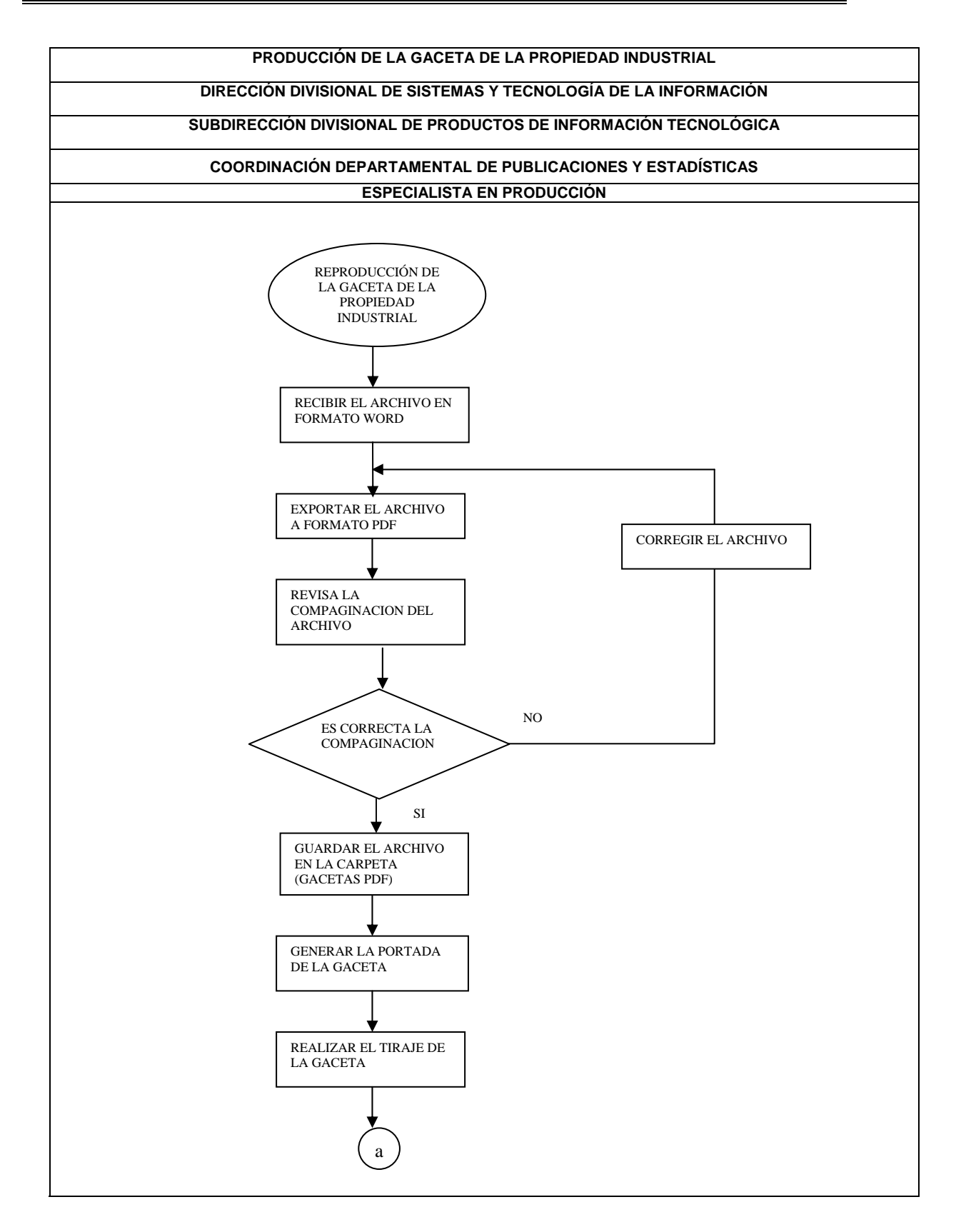

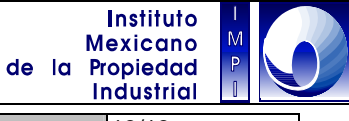

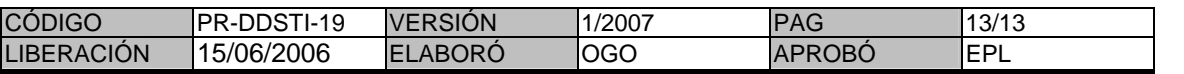

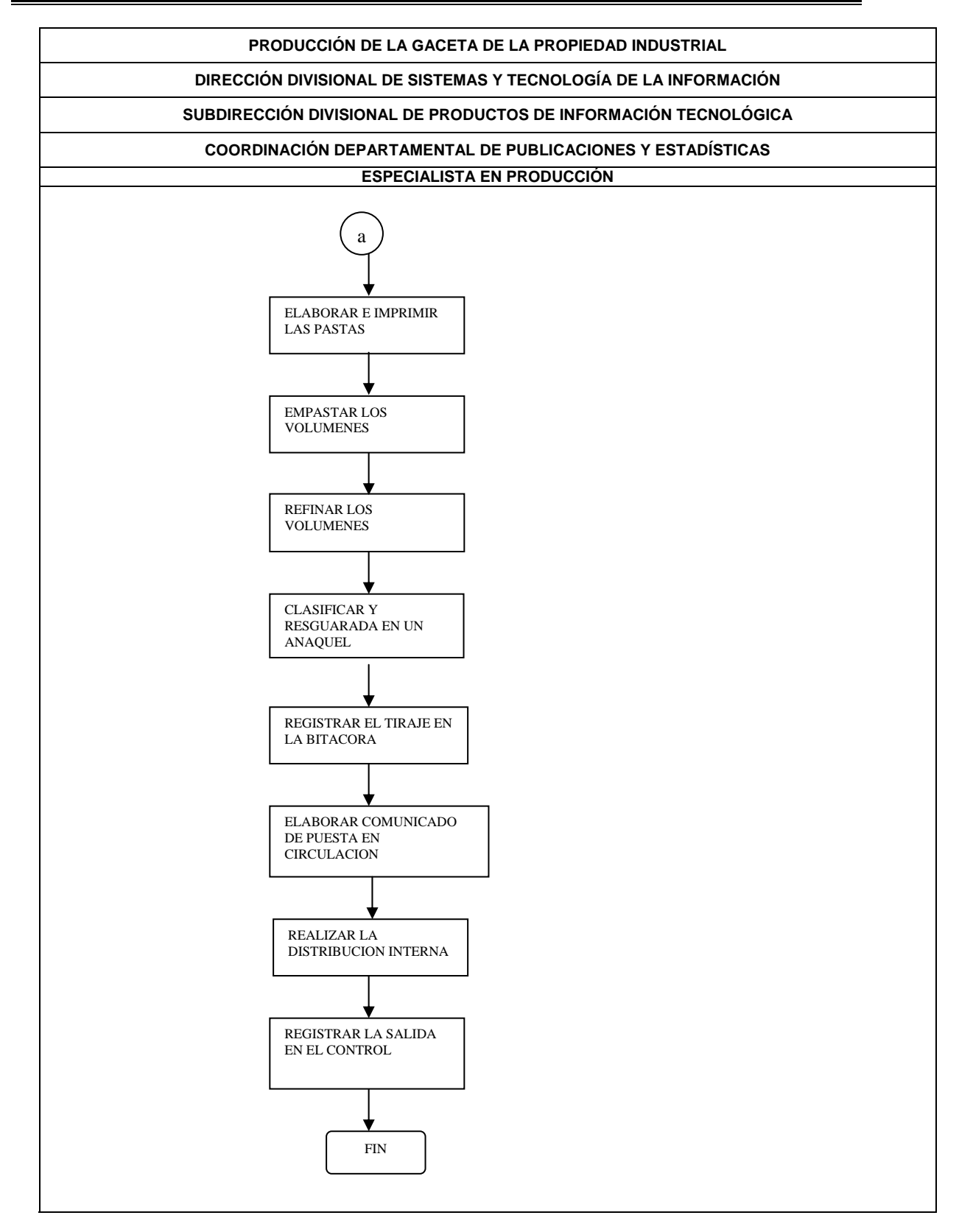

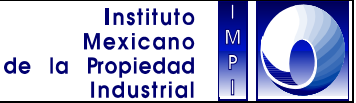

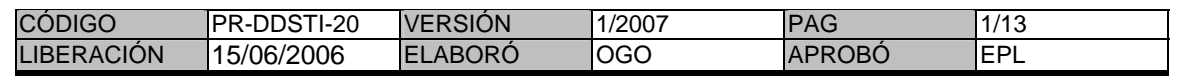

#### **1. Objetivo**

Mantener actualizados los acervos de la Gaceta de la Propiedad Industrial en las Delegaciones Federales de la Secretaría de Economía.

#### **1.1 Política**

Enviar los ejemplares de volúmenes la Gaceta de la Propiedad Industrial en sus tres volúmenes y secciones extraordinarias a los centros de consulta a nivel nacional.

#### **1.2 Alcance**

Difundir información de interés entre los usuarios en materia de Propiedad Industrial.

#### **1.3 Responsabilidad**

Es responsabilidad de la Coordinación Departamental de Publicaciones y Estadística, producir en disco compacto los ejemplares de la Gaceta a las Oficinas Regionales del IMPI. Es responsabilidad de la Coordinación Departamental de Publicaciones y Estadística entregar al Centro de Información Tecnológica los discos compactos, para su distribución.

#### **1.4 Procedimiento**

#### **Especialista en producción**

- 1.4.1.- Consultar la bitácora de envíos y verificar cual fue la última Gaceta que se envió.
- 1.4.2.- Producir los discos compactos.
- 1.4.3.- Imprimir las etiquetas e incorporarlas a las cajas de los discos compactos.

Coordinador de departamental de Publicaciones y Estadística

1.4.4.- Preparar el oficio de entrega.

#### **Especialista en producción**

- 1.4.5.- Remitir el oficio al Centro de Información Tecnológica dirigiéndolo, firmado por el Coordinador Departamental de Publicaciones, acompañado de los discos compactos.
- 1.4.6.- El Centro de Información Tecnológica recibe el Oficio, acompañado del material

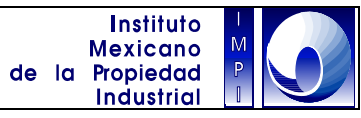

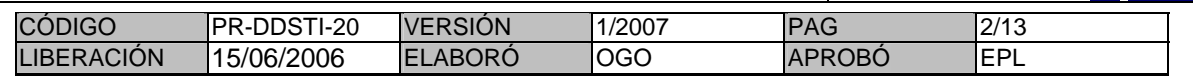

1.4.7.- Descargar el envió en la bitácora correspondiente.

Fin del procedimiento

### **PRODUCCIÓN DE GACETAS PARA LAS DELEGACIONES FEDERALES DE LA SECRETARÍA DE ECONOMÍA**

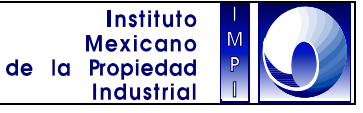

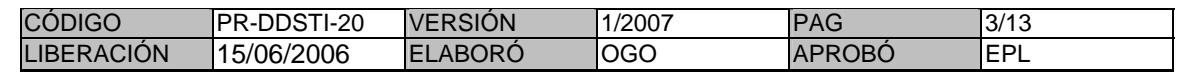

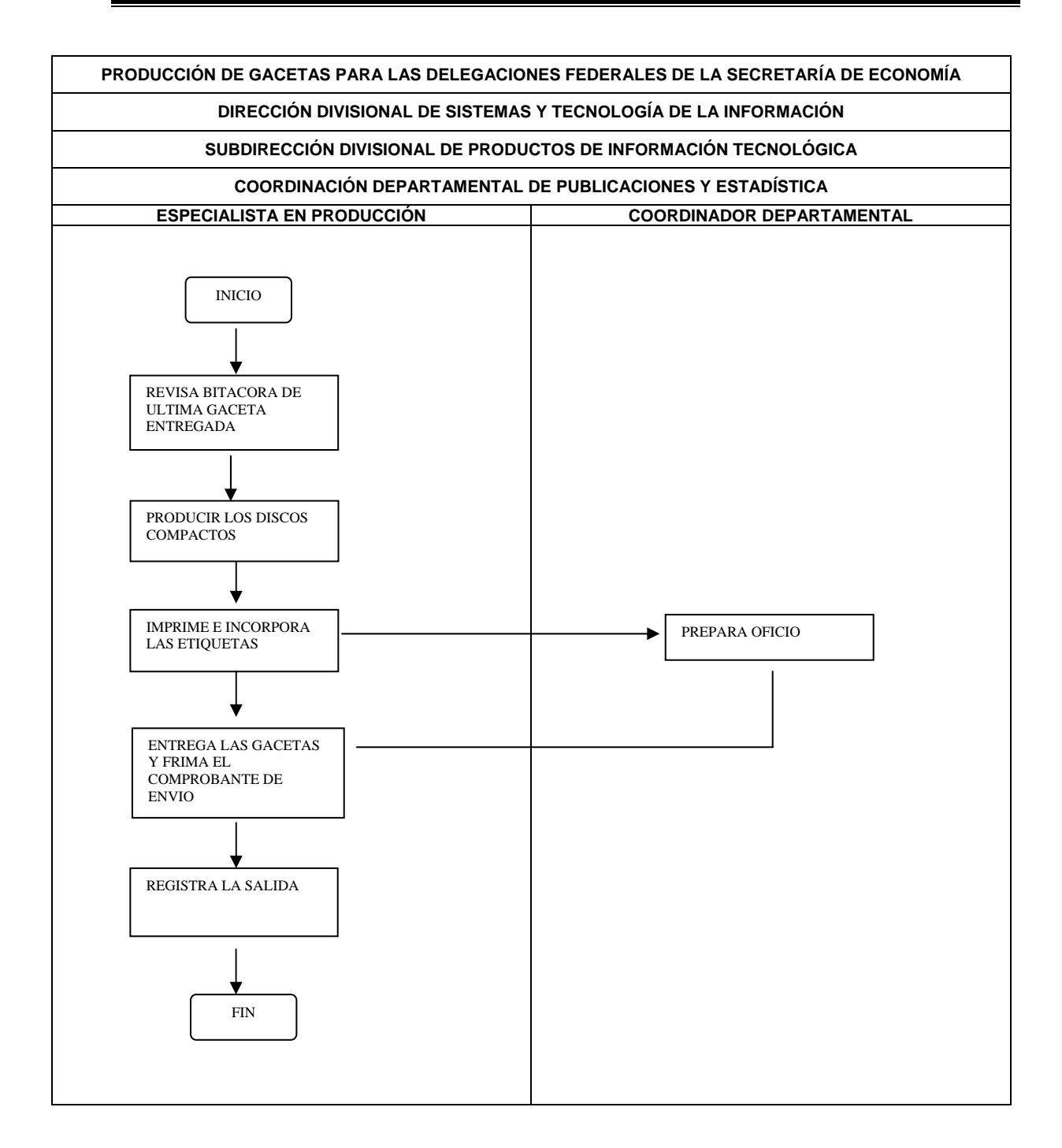

### **PRODUCCIÓN DE GACETAS PARA LAS DELEGACIONES FEDERALES DE LA SECRETARÍA DE ECONOMÍA**

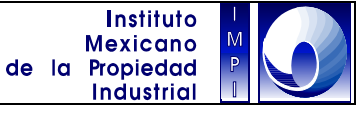

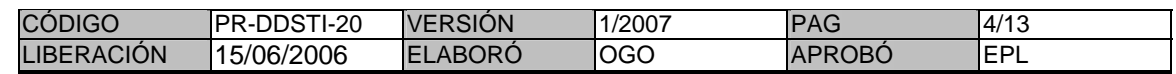

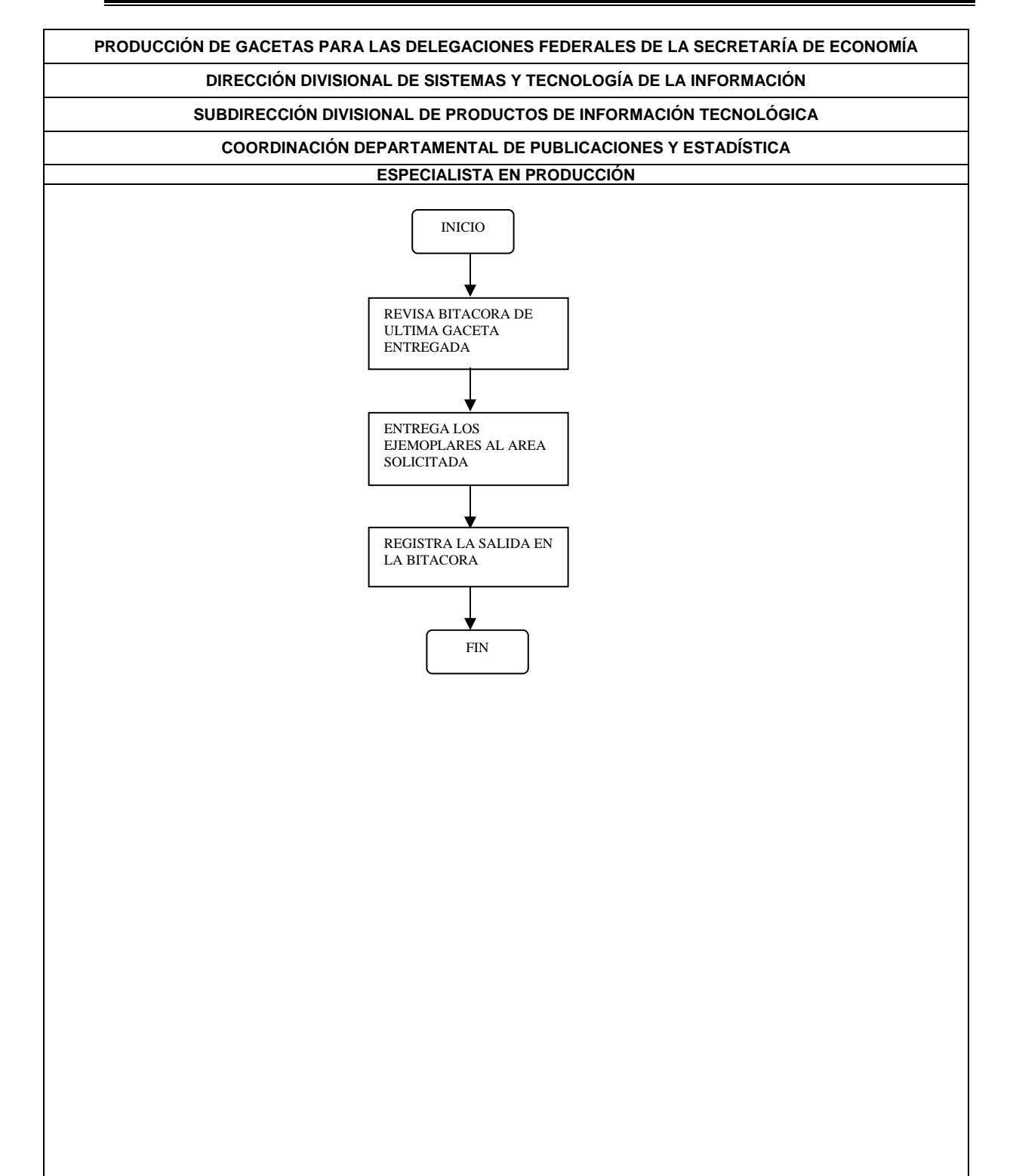

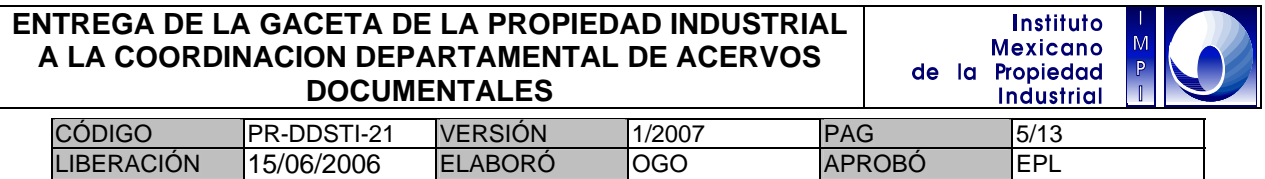

#### **1. Objetivo**

Proveer la Gaceta de la Propiedad Industrial a la Coordinación Departamental de Acervos Documentales, en sus tres volúmenes ordinarios: Solicitudes de Patentes, Invenciones, Modelos de Utilidad, Diseños Industriales, Marcas Registradas y Ejemplares Extraordinarios

#### **1.1 Política**

Proporcionar los ejemplares de la Gaceta de la propiedad industrial a la Coordinación Departamental de Acervos Documentales en los casos como son: tirajes normales e impresión bajo demanda.

#### **1.2 Alcance**

Mediante este procedimiento se llevan a cabo la tarea de distribución al público externo de la Gaceta de la Propiedad Industrial, con la finalidad de que corran los términos legales correspondientes.

#### **1.3 Responsabilidad**

Es responsabilidad de la Coordinación Departamental de Publicaciones y Estadística producir los ejemplares y entregar a la Coordinación Departamental de Acervos Documentales. Es responsabilidad de la Coordinación Departamental de Acervos Documentales, solicitar los ejemplares "bajo demanda" y recibir la Gaceta en sus instalaciones.

#### **1.4 Procedimiento**

Para producir los ejemplares corrientes:

#### **Coordinación Departamental de Publicaciones y Estadística**

- 1.4.1.- Producir los ejemplares de acuerdo a su calendario de producción propuesto en la Página Web en la Intranet.
- 1.4.1.1. La producción de los ejemplares de Marcas será de 60 ejemplares
- 1.4.1.2. La producción de los ejemplares de Invenciones será de 40 ejemplares
- 1.4.1.3. La producción de los ejemplares de Solicitudes de Patente será de 40 ejemplares<br>1.4.1.4. La producción de los ejemplares extraordinarios variara de acuerdo a la demanda.
- La producción de los ejemplares extraordinarios variara de acuerdo a la demanda.
- 1.4.2.- A las 11:00 hrs. serán entregados mediante oficio y relación a la Coordinación Departamental de Acervos Documentales. Este evento ocurrirá antes de poner en circulación la Gaceta

#### **Coordinación Departamental de Acervos Documentales**

1.4.3.- Recibir y firmar de conformidad.

#### **ENTREGA DE LA GACETA DE LA PROPIEDAD INDUSTRIAL Instituto Mexicano A LA COORDINACION DEPARTAMENTAL DE ACERVOS**  de la Propiedad **DOCUMENTALES Industrial**

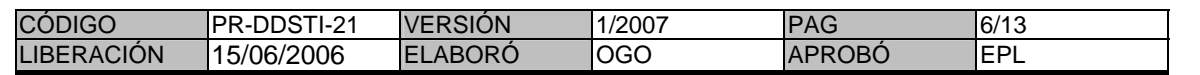

### **Coordinación Departamental de Publicaciones y Estadística**

1.4.4.- Registrar los ejemplares entregados en el expediente correspondiente.

Para los ejemplares bajo demanda:

#### **Coordinación Departamental de Acervos Documentales**

1.4.5.- Solicitar mediante correo electrónico al personal de la Coordinación Departamental de Publicaciones y Estadística, el listado de los ejemplares requeridos.

#### **Coordinación Departamental de Publicaciones y Estadística**

- 1.4.6.- Responder por el mismo medio de la fecha tentativa de entrega de los ejemplares solicitados (dependerá del correcto funcionamiento del equipo, la producción corriente y cantidad solicitada).
- 1.4.7.- Producir los ejemplares.
- 1.4.8.- A las 11:00 hrs. serán entregados mediante oficio y relación a la Coordinación Departamental de Acervos Documentales

#### **Coordinación Departamental de Acervos Documentales**

1.4.9.- Recibir y firmar de conformidad.

#### **Coordinación Departamental de Publicaciones y Estadística**

1.4.10.- Registrar los ejemplares entregados en el expediente correspondiente.

Fin del procedimiento.
# **ENTREGA DE LA GACETA DE LA PROPIEDAD INDUSTRIAL A LA COORDINACION DEPARTAMENTAL DE ACERVOS DOCUMENTALES**

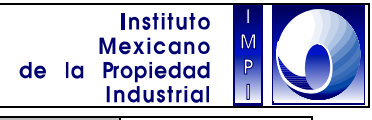

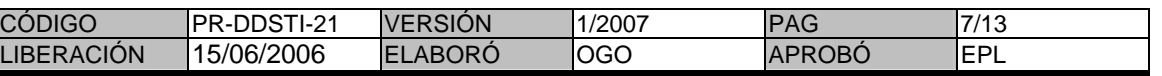

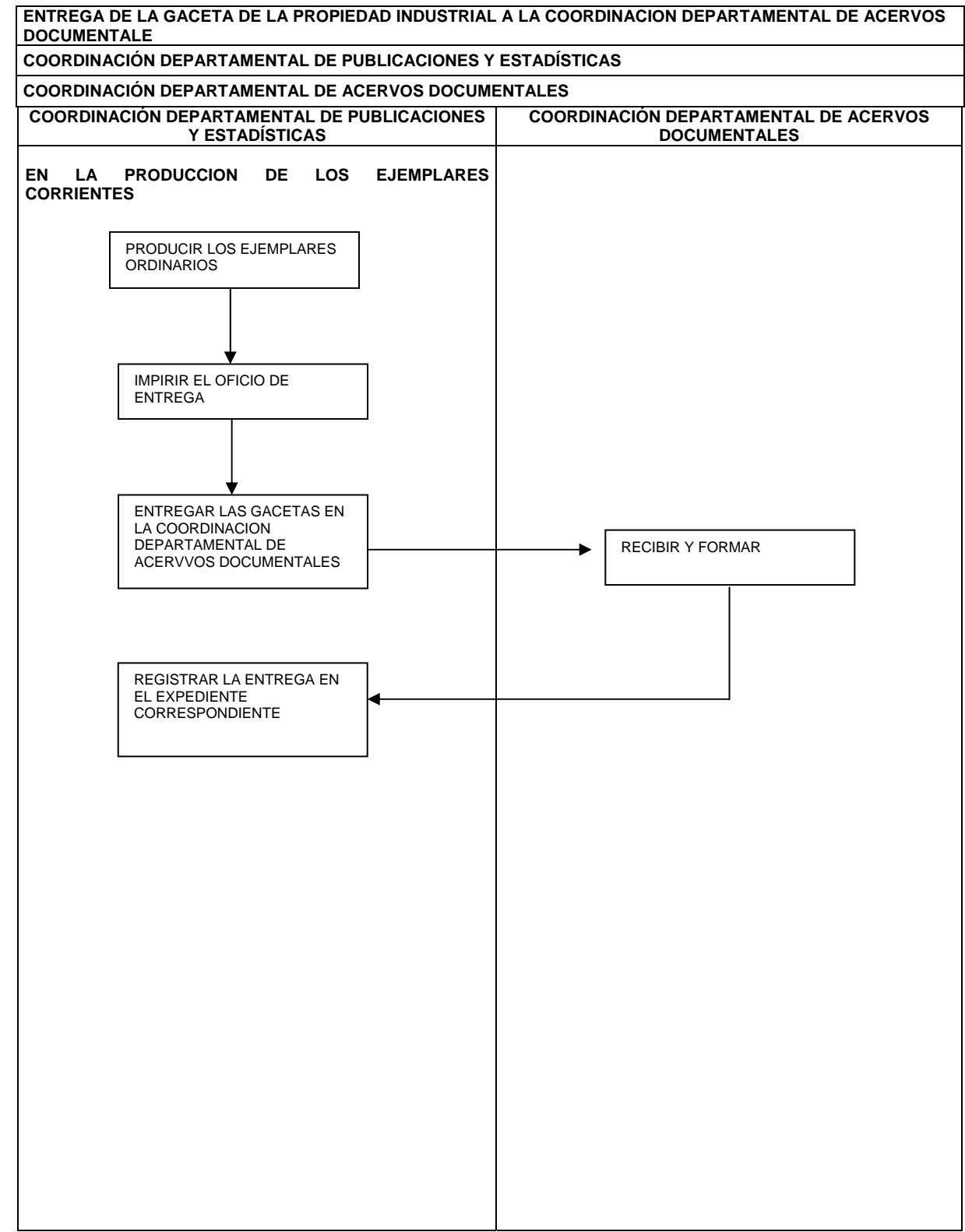

# **ENTREGA DE LA GACETA DE LA PROPIEDAD INDUSTRIAL A LA COORDINACION DEPARTAMENTAL DE ACERVOS DOCUMENTALES**

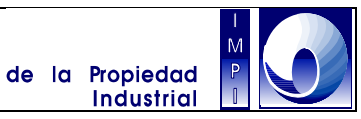

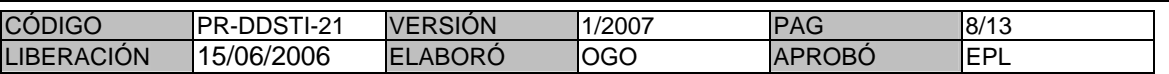

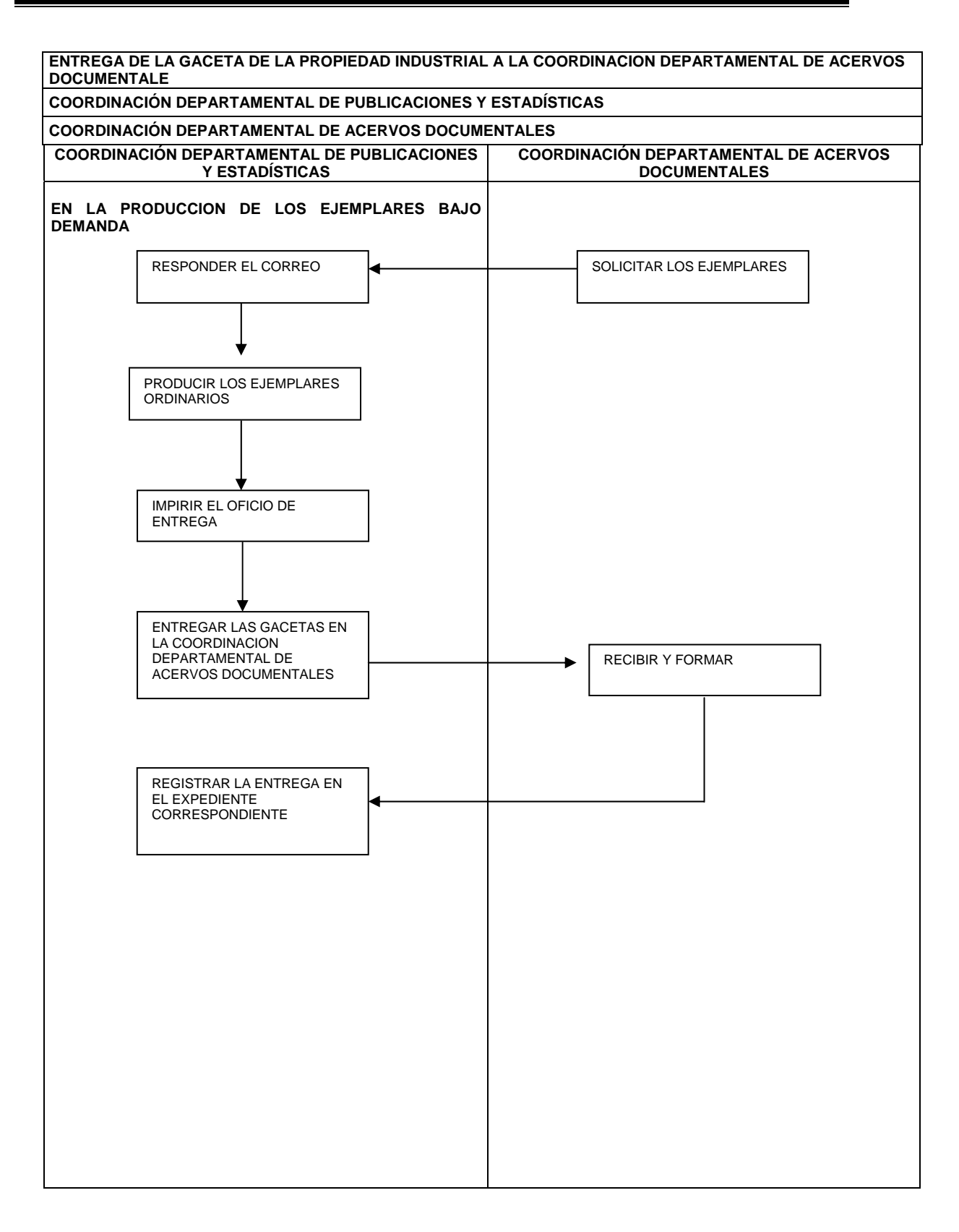

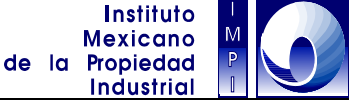

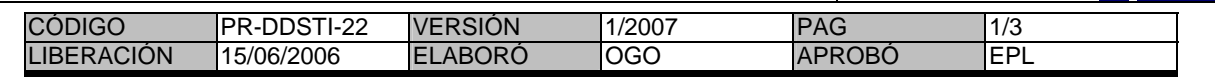

#### **1. Objetivo**

Realizar las modificaciones requeridas por las áreas del IMPI, para ofrecer a los usuarios información oportuna en materia de Propiedad Industrial, por medio de la página Web; y proporcionar a los empleados servicios internos e información de su interés a través de la página Web interna o Intranet.

# **1.1 Política**

Mantener actualizados el sitio Web y la Intranet de este Instituto

## **1.2 Alcance**

Con este procedimiento en la Página Web permite hacer de conocimiento al público de los servicios que presta el instituto, eventos, capacitación, seminarios y lineamientos legales Finalmente con la Página de Intranet se publica información de interés general para los empleados de este Instituto.

## **1.3 Responsabilidad**

Es responsabilidad de cada una de las áreas de este Instituto, elaborar, modificar y actualizar el contenido de la información que se publica en los sitios Web del IMPI e Intranet. Así mismo, es de su responsabilidad solicitar la actualización o adición de la información correspondiente y proporcionar ésta para tal fin, a pegándose en forma y tiempo a los lineamientos indicados en el Documento de Políticas para el Uso y Desarrollo de Tecnologías de la Información y Comunicaciones del Instituto Mexicano de la Propiedad Industrial publicado en la Intranet.

Es responsabilidad de la Coordinación Departamental de Publicaciones y Estadística verificar que la solicitud para actualización o adición de información en los sitios Web se apegue en forma y tiempo a las políticas para la Publicación de información en el sitio Web e Intranet del IMPI, publicadas en el punto 6 del Documento de Políticas para el Uso y Desarrollo de Tecnologías de la Información y Comunicaciones del Instituto Mexicano de la Propiedad Industrial. Por otra parte, es de su responsabilidad atender y llevar a cabo las actividades señaladas en la solicitud para actualización o adición de información en los sitios Web.

## **1.4 Procedimiento**

AREAS SUSTANTIVAS AREAS SUSTANTIVAS

1.4.1 Remite su solicitud por medio del servicio informático disponible en la Internet de Información a publicar, en un oficio o vía correo electrónico, a la Coordinación Departamental de Publicaciones y Estadística con copia a el Subdirector Divisional de Productos de Información Tecnológica, incluyendo en su caso los archivos que contengan la información por publicar o para actualizar.

# **PRODECIMIENTO PARA LA PRODUCCIÓN DE LA PÁGINA WEB E INTRANET**

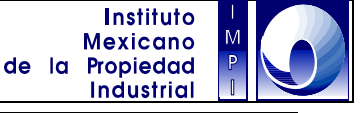

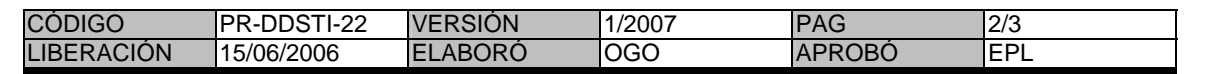

# ADMINISTRADOR WEB

- 1.4.2 Analizar el contenido de la solicitud.
- 1.4.3 Determinar si la solicitud cumple en tiempo y forma con las políticas establecidas.
- 1.4.4 Si la solicitud cumple con las políticas, realizar las modificaciones necesarias en la página Web del IMPI o en la Intranet, según sea el caso, para efectuar lo solicitado.
- 1.4.5 Informar de la modificación realizada.
- 1.4.6 Si la solicitud no cumple con las políticas, informar los aspectos de incumplimiento.

# COORDINADOR DE PUBLICACIONES Y ESTADISTICA

- 1.4.7 Remite al área solicitante las causas por las que no procede la publicación de su información, si es el caso; solicitando su replanteamiento para estar en posibilidad de atender su solicitud.
- 1.4.8 En caso de que se haya atendido la solicitud, notificar al área solicitante que se llevó a cabo la modificación del sitio correspondiente de acuerdo con lo especificado en su petición.

# ÁREAS SUSTANTIVAS

- 1.4.9 Si recibe un requerimiento para replantear su solicitud para actualización o adición de información al sitio correspondiente, replantear la solicitud tomando en cuenta los aspectos inconsistentes con las políticas establecidas que sean señaladas.
- 1.4.10 Regresar al inicio del procedimiento, para ejecutar el punto 1.4.1.

Fin del procedimiento

# **PRODECIMIENTO PARA LA PRODUCCIÓN DE LA PÁGINA WEB E INTRANET**

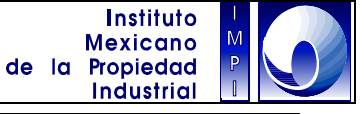

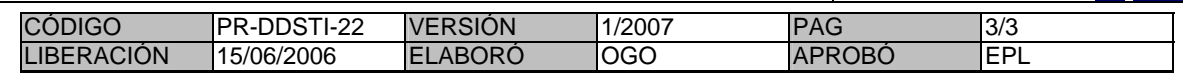

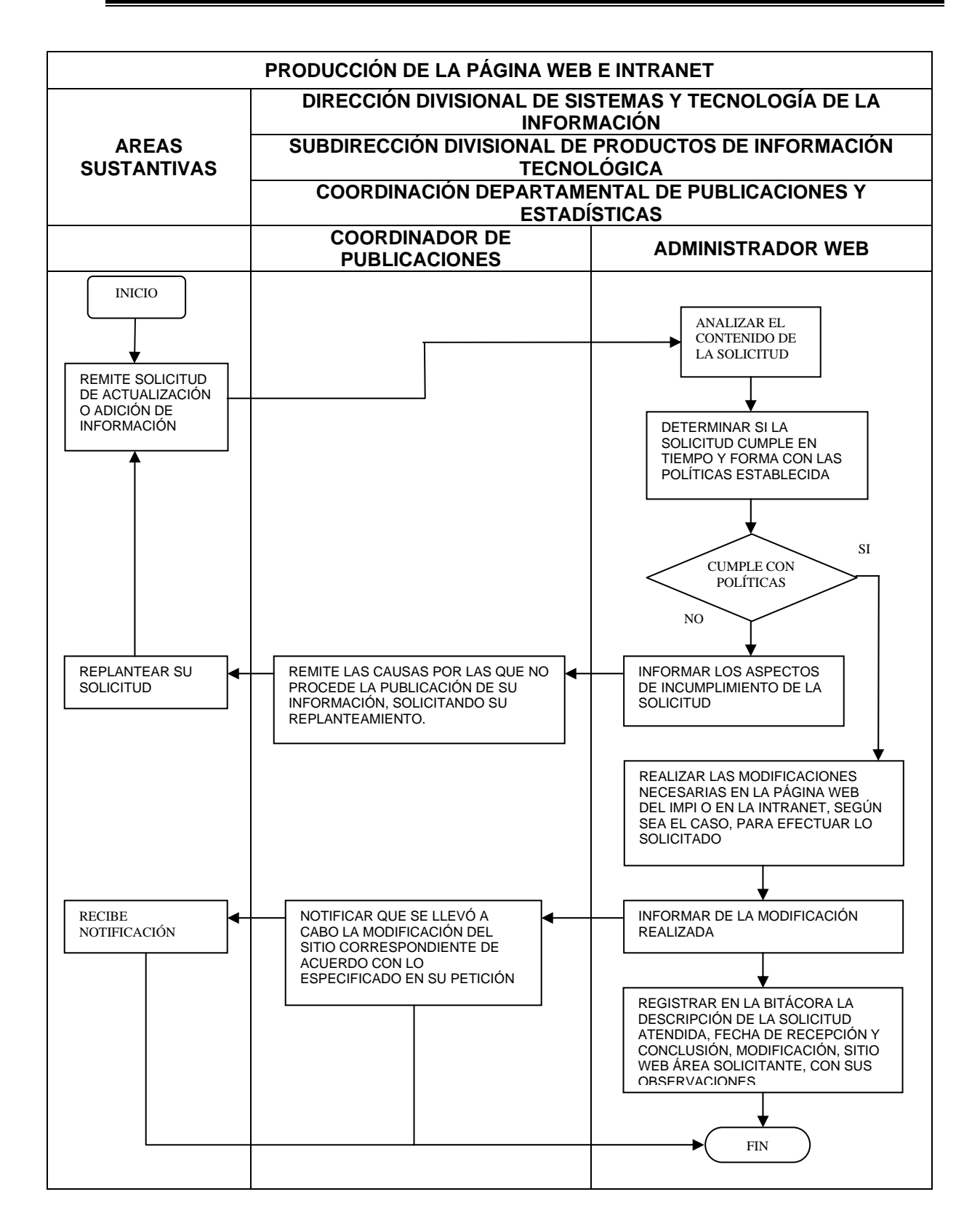

# **PROCEDIMIENTO PARA LA ADMINISTRACIÓN DE RESPALDOS DE INFORMACIÓN**

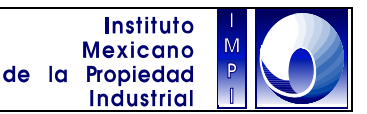

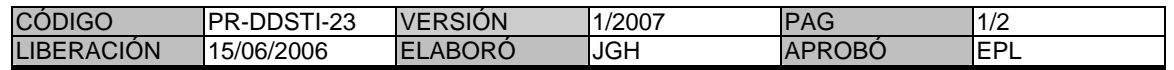

## **1. Objetivo**

Asegurar la disponibilidad de la información contenida en los servidores del Instituto, mediante respaldos a medios magnéticos y envío a instalaciones fuera del Instituto.

## **1.1 Política**

Se respaldara la información que sea critica para el funcionamiento de las áreas, previa notificación al área técnica para su respectiva programación.

#### **1.2 Alcance.**

Bases de datos e información digitalizada almacenadas en los sistemas de gestión del Instituto.

#### **1.3 Responsabilidad.**

Las Áreas Técnicas (Coordinaciones Departamentales de Soporte Técnico, Producción de Sistemas y de Microfilmación y documentación electrónica), se encargan de realizar los respaldos a medios magnéticos de la información considerada para respaldo.

#### **1.4 Procedimiento.**

ÁREAS TÉCNICAS

- 1.4.1 Las Áreas Técnicas respaldan la información critica a medios magnéticos.
- 1.4.2 Las Áreas Técnicas verifican que el respaldo concluya correctamente. En caso de encontrar errores reinician el procedimiento.
- 1.4.3 Las Áreas Técnicas registran en el formato de control el respaldo realizado.
- 1.4.4 Las Áreas Técnicas entregan semanalmente los medios magnéticos con la información respaldada a la Coordinación Departamental de Producción de Sistemas para su envío a bóveda externa.

COORDINACIÓN DEPARTAMENTAL DE PRODUCCIÓN DE SISTEMAS.

- 1.4.5 La Coordinación Departamental conjunta los medios magnéticos a ser enviados al proveedor de resguardo de medios magnéticos.
- 1.4.6 La Coordinación Departamental registra en el formato de control, los medios magnéticos a ser trasladados a la bóveda externa del proveedor del servicio de resguardo de medios magnéticos.
- 1.4.7 La Coordinación Departamental solicita al proveedor de servicio los medios magnéticos que deban ser reutilizados de acuerdo al reciclado de los medios magnéticos en la realización de los respaldos registrando la petición en el formato de control.
- 1.4.8 La Coordinación Departamental, remite para su reutilización, los medios magnéticos a las Áreas Técnicas, registrando la entrega en el formato de control.
- 1.4.9 Fin de procedimiento.

# **PROCEDIMIENTO PARA LA ADMINISTRACIÓN DE RESPALDOS DE INFORMACIÓN**

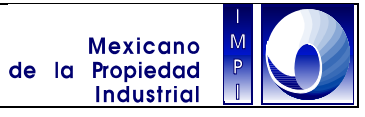

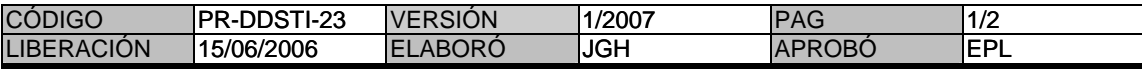

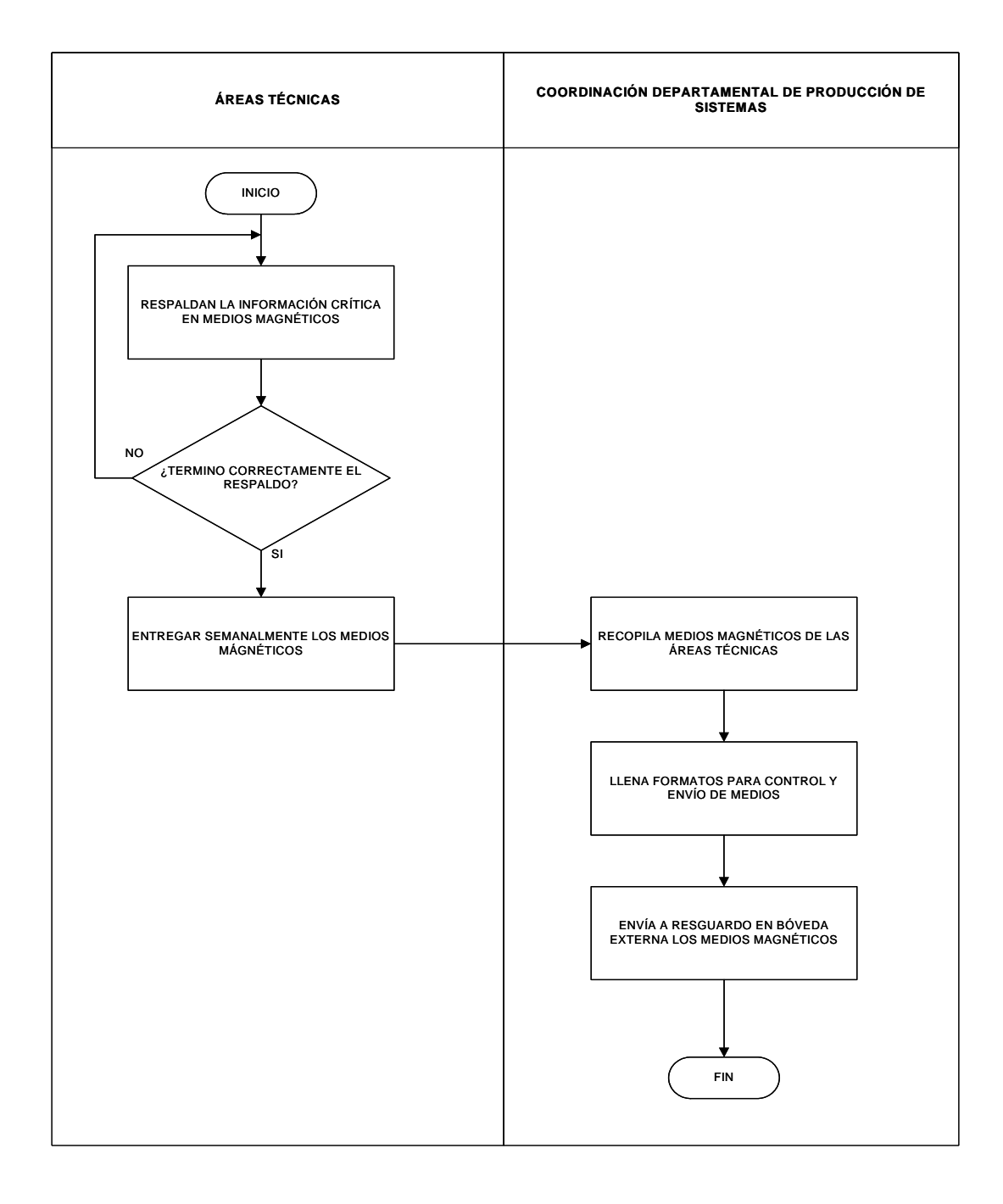

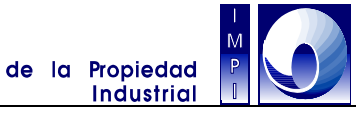

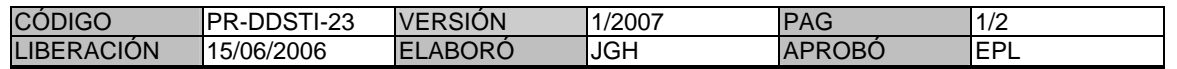

## **1. Objetivo**

Recuperar los medios magnéticos con la información a ser recuperada en los servidores centrales.

#### **1.1 Política**

Restaurar la información critica de los servidores centrales.

#### **1.2 Alcance**

Bases de datos e información digitalizada almacenadas en los sistemas de gestión del Instituto.

#### **1.3 Responsabilidad**

La Coordinación Departamental de Producción de Sistemas, solicita al Proveedor del Servicio de Resguardo de Medios Magnéticos, los medios magnéticos con la información critica a ser recuperada y/o restaurada por las Áreas Técnicas (Coordinaciones Departamentales de Soporte Técnico, Producción de Sistemas y de Microfilmación y documentación electrónica).

#### **1.4 Procedimiento**

#### ÁREAS TÉCNICAS

- 1.4.1 Las Áreas Técnicas identifican el medio magnético del cual desean recuperar la información, entre los medios que obran en su poder.
- 1.4.2 En caso que el medio haya sido enviado a la bóveda de seguridad las Áreas Técnicas solicitan a la Coordinación Departamental de Producción de Sistemas, el o los medios magnéticos para la restauración de la información.

# COORDINACIÓN DEPARTAMENTAL DE PRODUCCIÓN DE SISTEMAS.

1.4.3 La Coordinación Departamental solicita a la bóveda de seguridad el envío del o los medios magnéticos solicitados por las Áreas Técnicas.

# PROVEEDOR DEL SERVICIO DE RESGUARDO DE MEDIOS MAGNÉTICOS

1.4.4 El proveedor del servicio, entrega en sitio los medios magnéticos solicitados por la Coordinación Departamental de Producción de Sistemas.

# COORDINACIÓN DEPARTAMENTAL DE PRODUCCIÓN DE SISTEMAS.

1.4.5 La Coordinación Departamental, remite a las Áreas Técnicas los medios magnéticos requeridos y registra la entrega en el respectivo formato de control.

## ÁREAS TÉCNICAS

1.4.6 Las Áreas Técnicas recuperan y/o restauran la información.

Fin de procedimiento.

# **PROCEDIMIENTO PARA LA ADMINISTRACIÓN DE LA RECUPERACIÓN DE LA INFORMACIÓN**

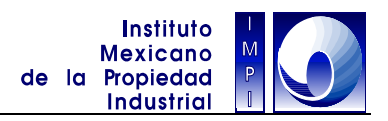

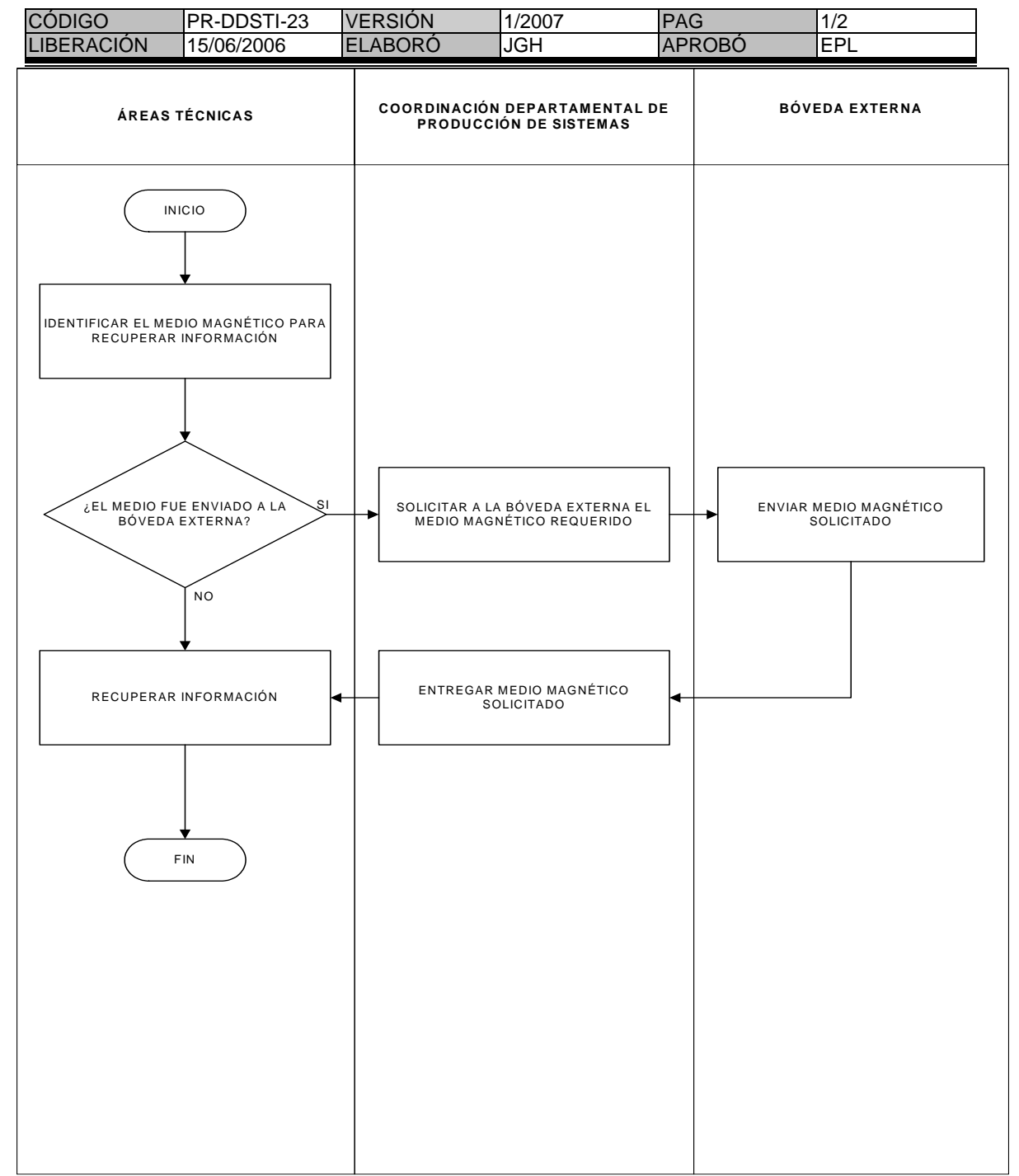

# **MANUAL DE PROCEDIMIENTOS DE LA DIRECCIÓN DIVISIONAL DE SISTEMAS Y TECNOLOGÍA DE LA INFORMACIÓN**

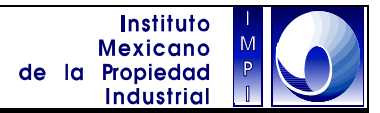

# **M A R C O J U R I D I C O**

Constitución Política de los Estados Unidos Mexicanos D.O.F. 5-II-1917 Artículo 28 Constitucional; Con sus reformas y adiciones.

Leyes

Ley de la Propiedad Industrial D.O.F. 27-VI-1991; Con sus reformas y adiciones.

Reglamentos

Reglamento del Instituto Mexicano de la Propiedad Industrial D.O.F. 01-VII-2002

Reglamento de la Ley de Propiedad Industrial Diario Oficial de la Federación del 23 de noviembre de 1994; Con sus reformas y adiciones.

Estatutos

Estatuto Orgánico del Instituto Mexicano de la Propiedad Industrial D.O.F. 27-XII-1999; Con sus reformas y adiciones.

Acuerdos

Acuerdo que delega facultades en los Directores, Subdirectores, Jefes de Departamento y otros Subalternos del Instituto Mexicano de la Propiedad Industrial D.O.F. 15-XII-1999